**Premier Cycle – INSA de LYON** 

**Ouverture thématique – 2ème année** 

# **Bases du Signal Signaux Numériques et Applications**

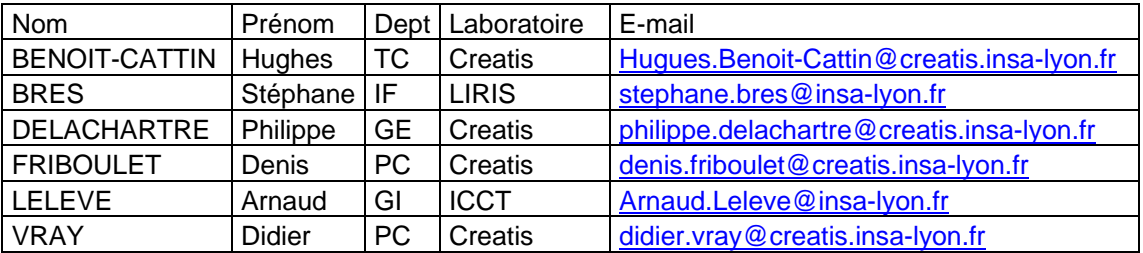

## **Equipe enseignante :**

## **Bibliographie :**

- Max, Jacques, Lacoume, Jean-Louis. Méthodes et techniques de traitement du signal. Paris : Dunod, 2000, 355 p. ISBN 2-10-005332-9.
- Lacoume, Jean-Louis, Max, Jacques. Méthodes et techniques de traitement du signal  $2^{eme}$ cycle, école d'ingénieurs. 5ème édition. Paris : Dunod, 2004, 355 p. ISBN 2-10-048331-5.
- F. De Coulon, Théorie et traitement des signaux, Dunod, 1984.
- Oppenheim, Alan V., Willsky, Alan S., Signals & systems, 2nd edition. New Jersey : Prentice-Hall, 1997. - XXX-957 p – ISBN 0-13-651175-9.
- B. Mulgrew et al., "Digital Signal Processing: Concepts and Applications", Ed: Mac Millan Press, 1999, 355p.

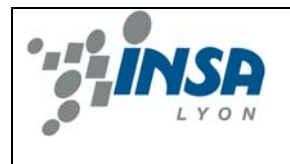

## **Département PREMIER CYCLE**

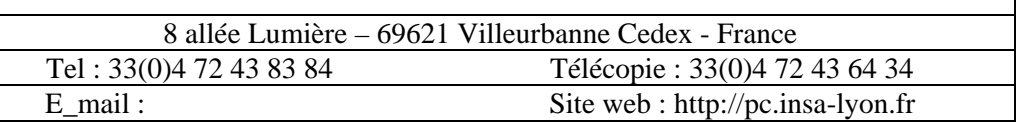

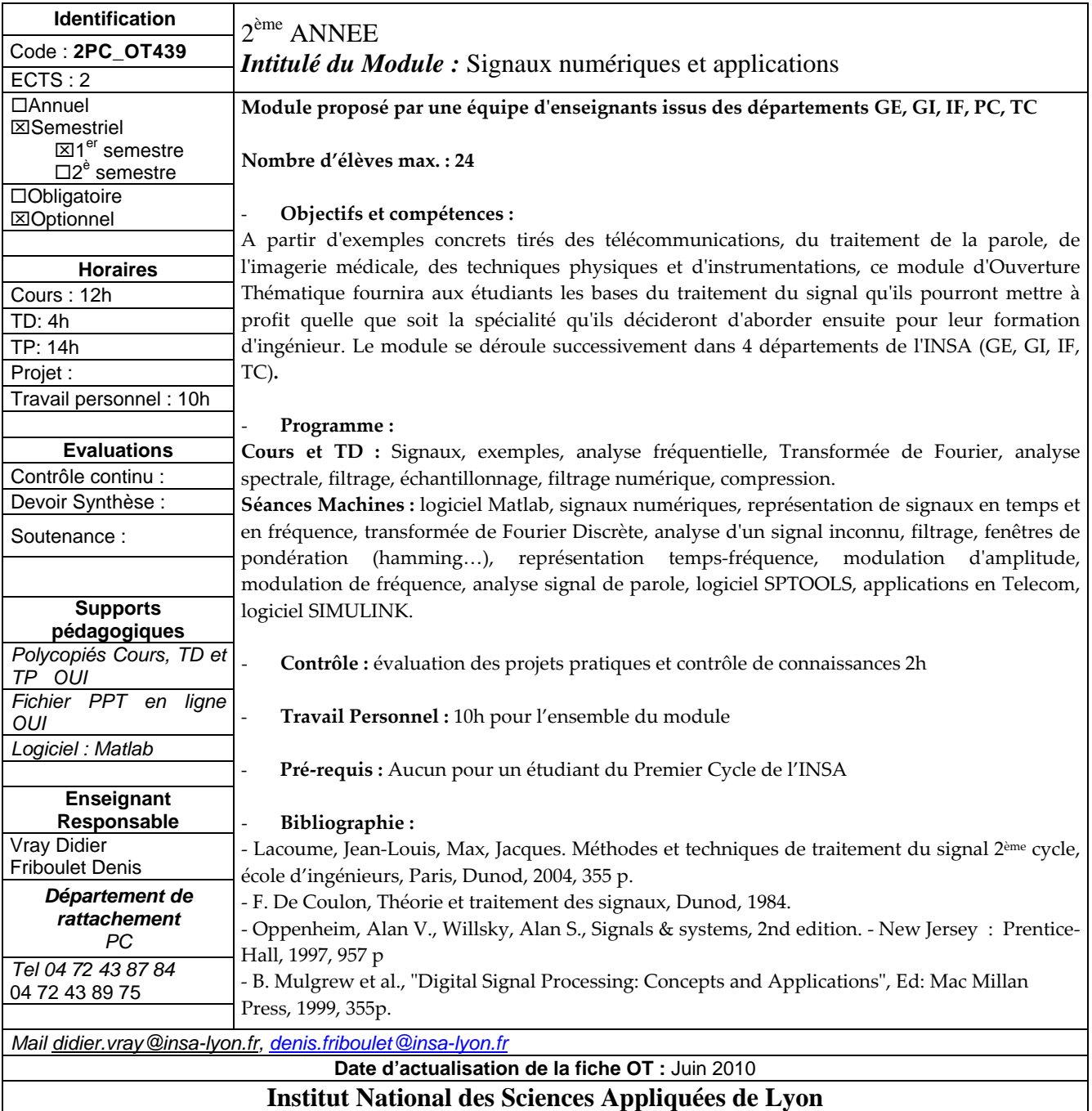

## **Traitement du signal et applications**

## *Introduction*

**Denis Friboulet – Didier Vray**

**<sup>2</sup> SIGNAL ?**

**1**

#### ¾ **Domaines d'application :**

• communication, aéronautique, astronautique, acoustique, contrôle de processus chimique, ingénierie biomédicale, traitement de la parole, économie, météorologie...

- information représentée sous forme de signal
- ¾ **Signal :**
	- fonction de une ou plusieurs variables indépendantes :  $f(x,y,z)$
	- représente / contient information sur un phénomène (physique)
- ¾ **Types de signaux**

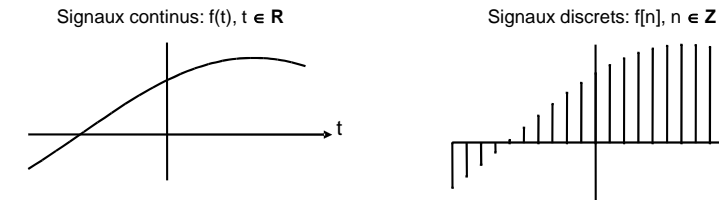

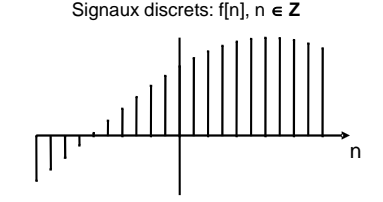

- ¾ **Dimension du signal :**
	- $\bullet$  1D : f(t) f[n]
	- $2D : f(u,v)$  f[i,j]
	- $3D : f(u,v,w)$   $f[i,j,k]$
	- etc...

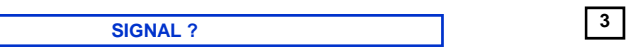

- ¾ **Mesures**
	- Capteur, statistiques....
	- Développement des capteurs : microphone, céramiques piézoélectriques, antennes, capteurs CCD, de pression

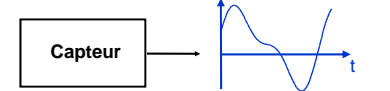

¾ **Acquisition numérique :**

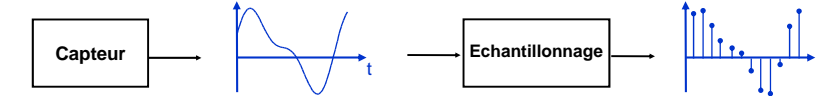

- Stockage
- Traitement numérique par ordinateur
- Perte d'information ?
- Importance des techniques numériques

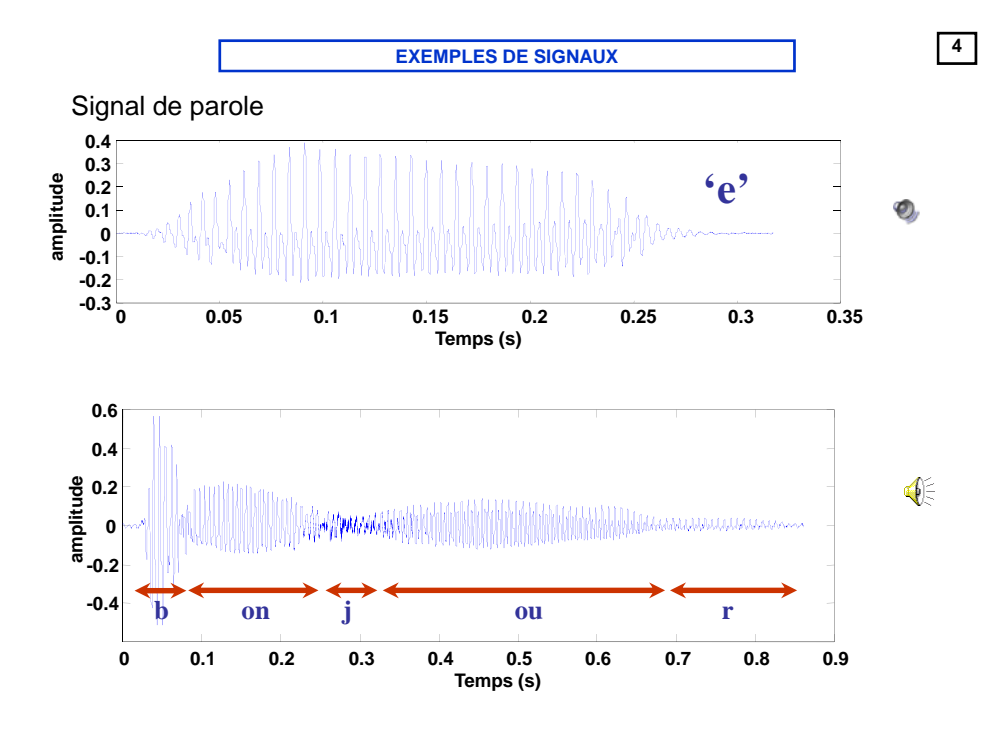

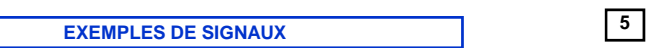

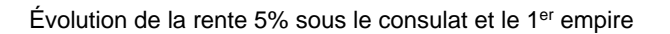

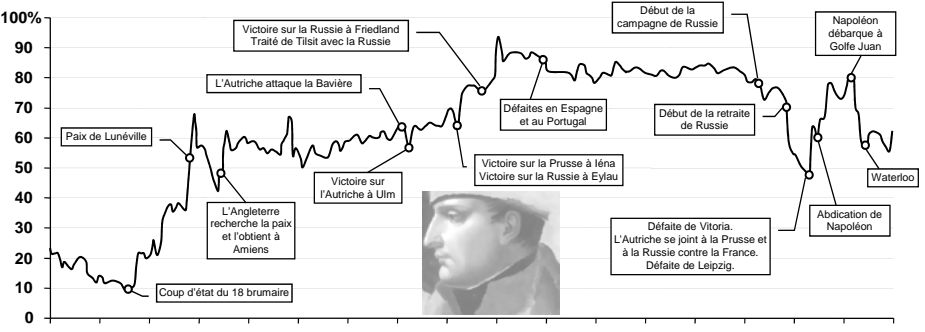

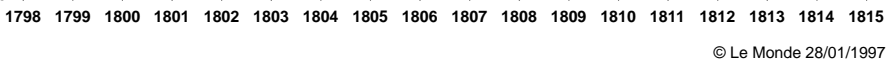

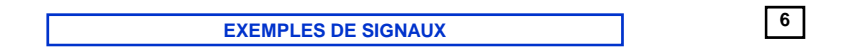

#### Évolution hebdomadaire du Dow Jones du 5 janvier 1929 au 4 janvier 1930

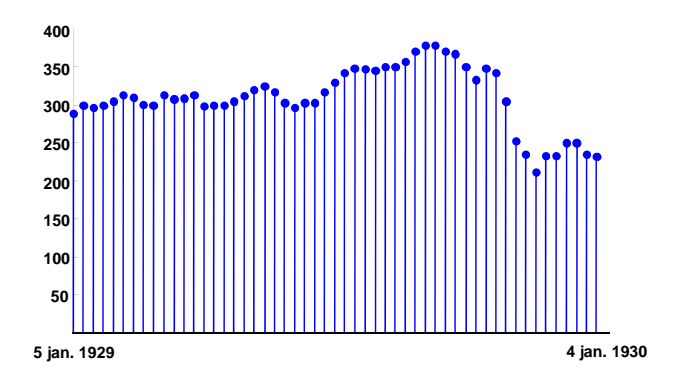

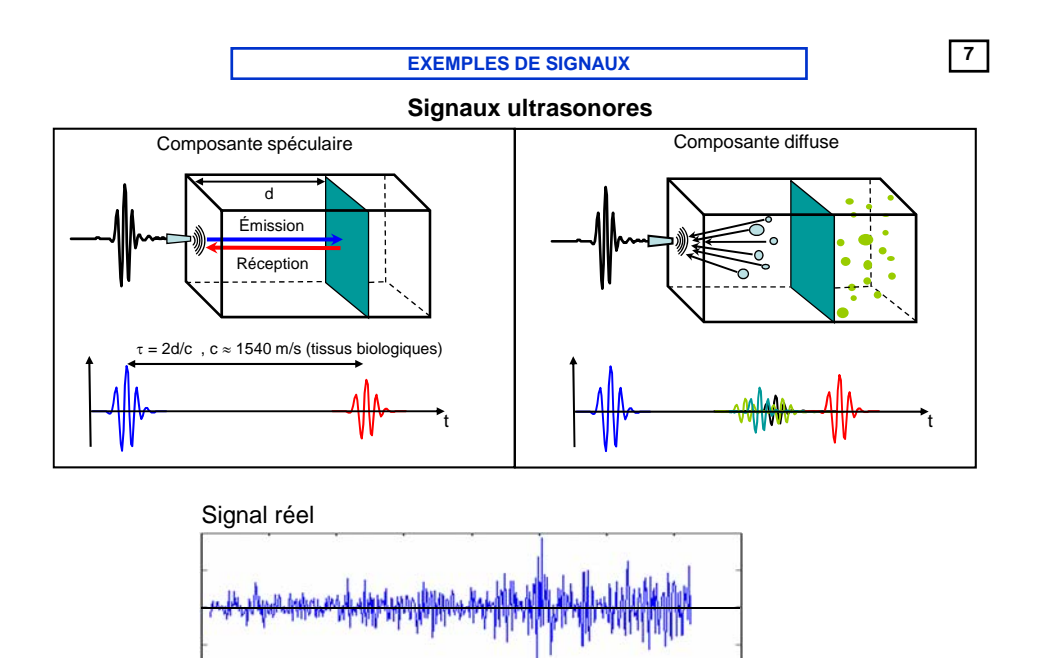

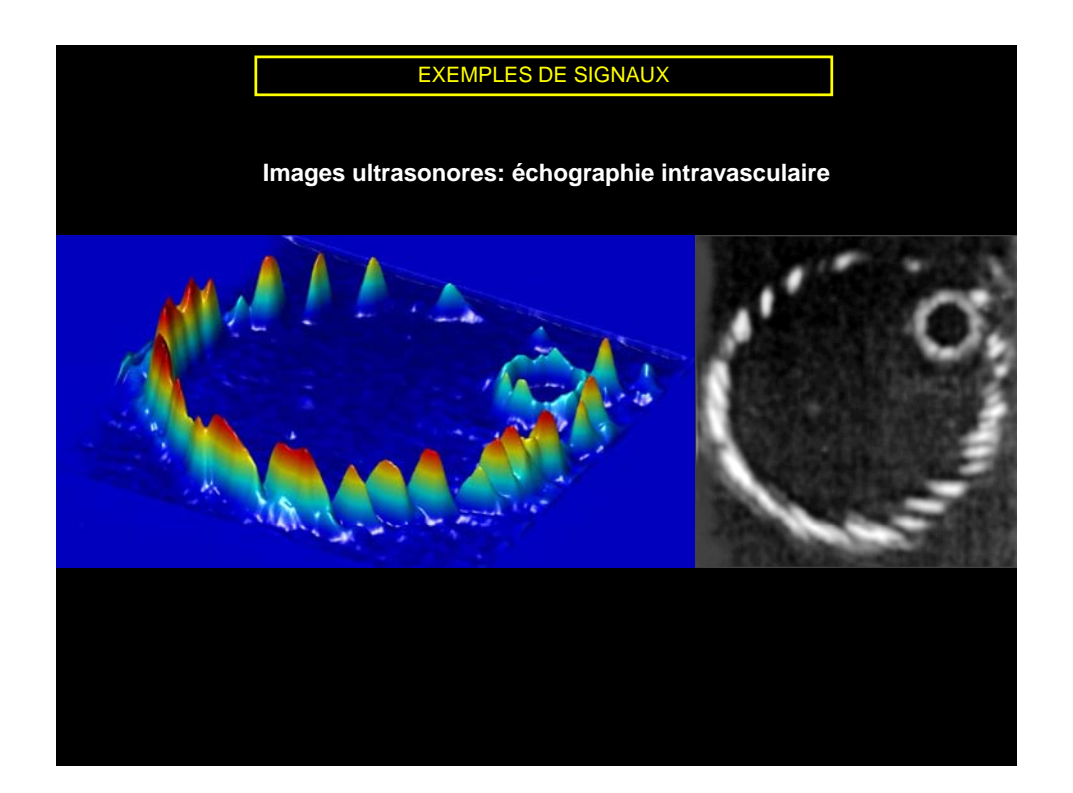

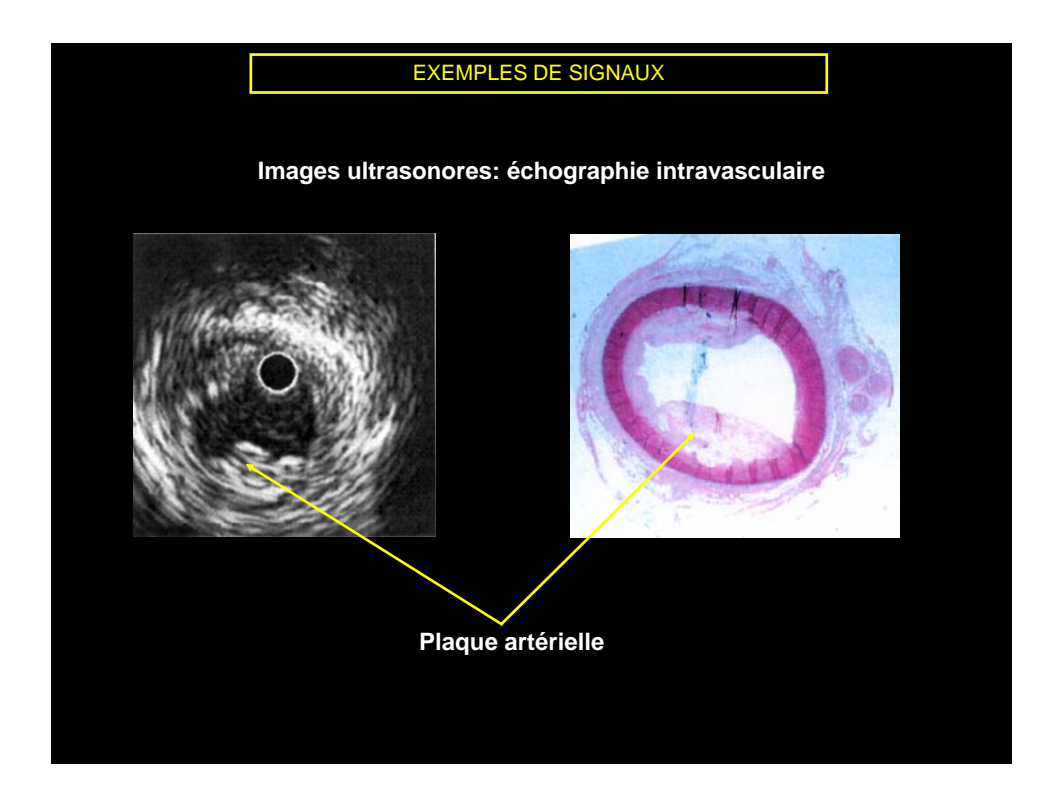

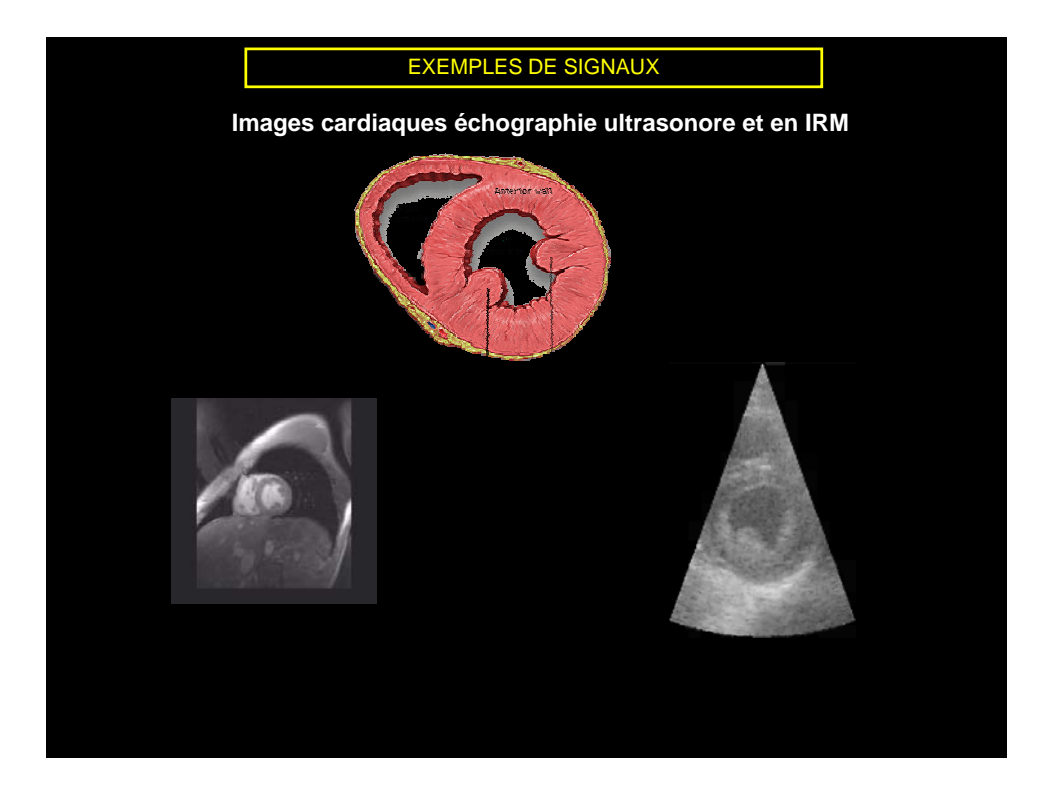

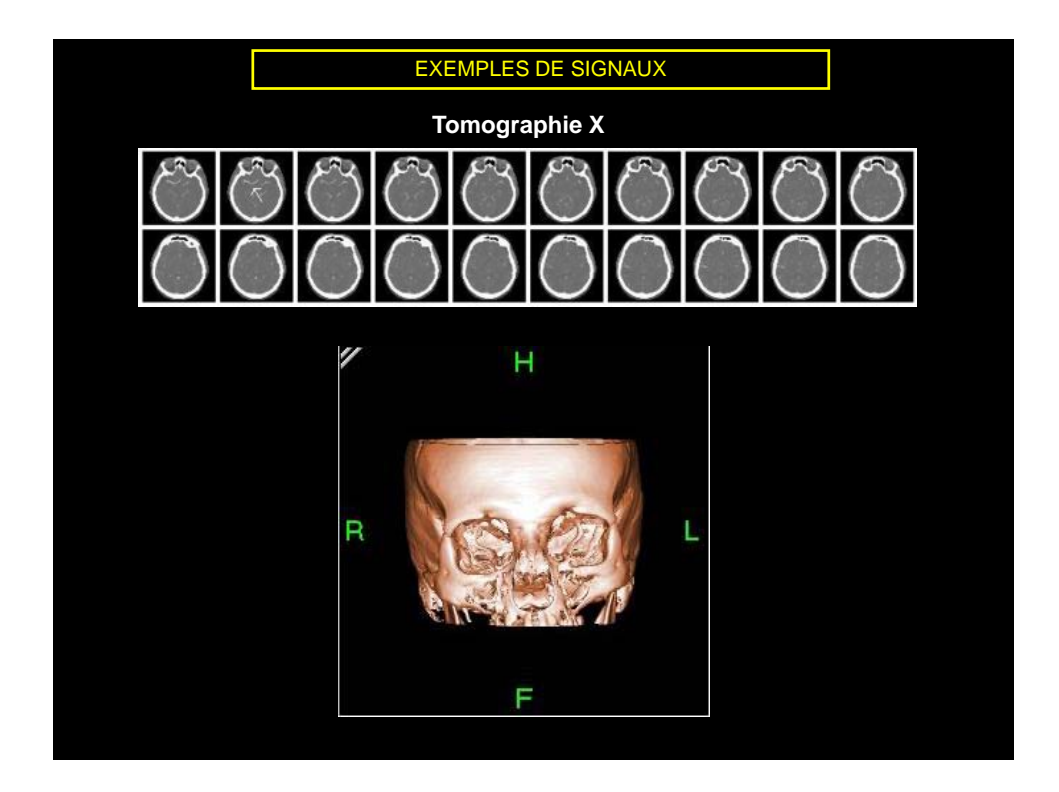

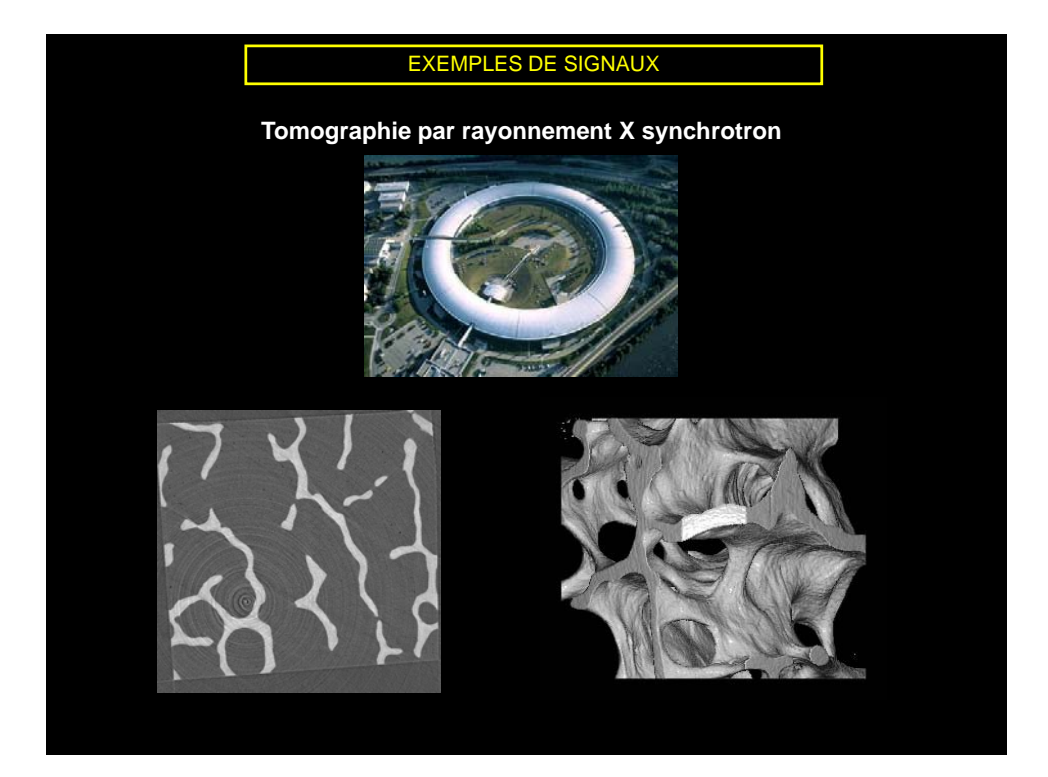

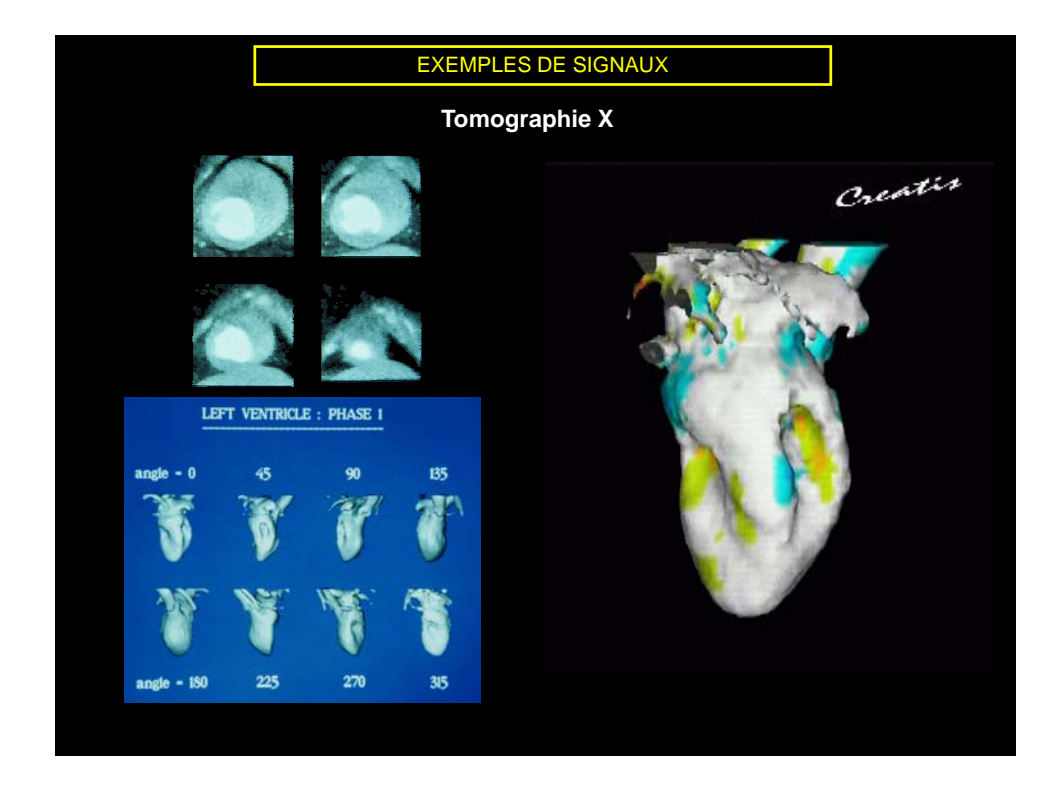

**<sup>14</sup> TRAITEMENT DU SIGNAL ?**

- ¾ **Buts :**
	- Modélisation : représentation d'un phénomène (caractérisation, prédiction...)
	- Analyse : extraction d'information (mesure, compression, détection, reconnaissance...)
	- Filtrage, restauration : transformation du signal (minimisation du bruit, suppression de parasite...)
	- Etc.
- ¾ **Notion de système de traitement :**

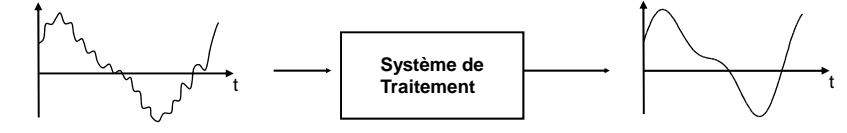

- ¾ **Notion de domaine de représentation :**
	- Transformée de Fourier
	- Modèles autorégressifs, transformée de Laplace, transformée de Wigner, transformée en ondelettes, transformée cosinus....

**<sup>15</sup> EXEMPLES DE TRAITEMENT**

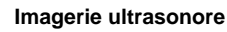

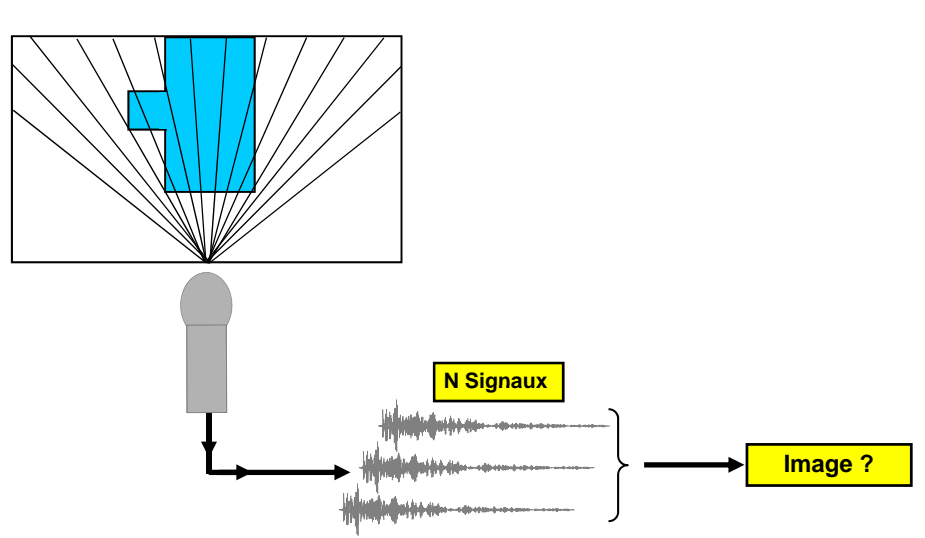

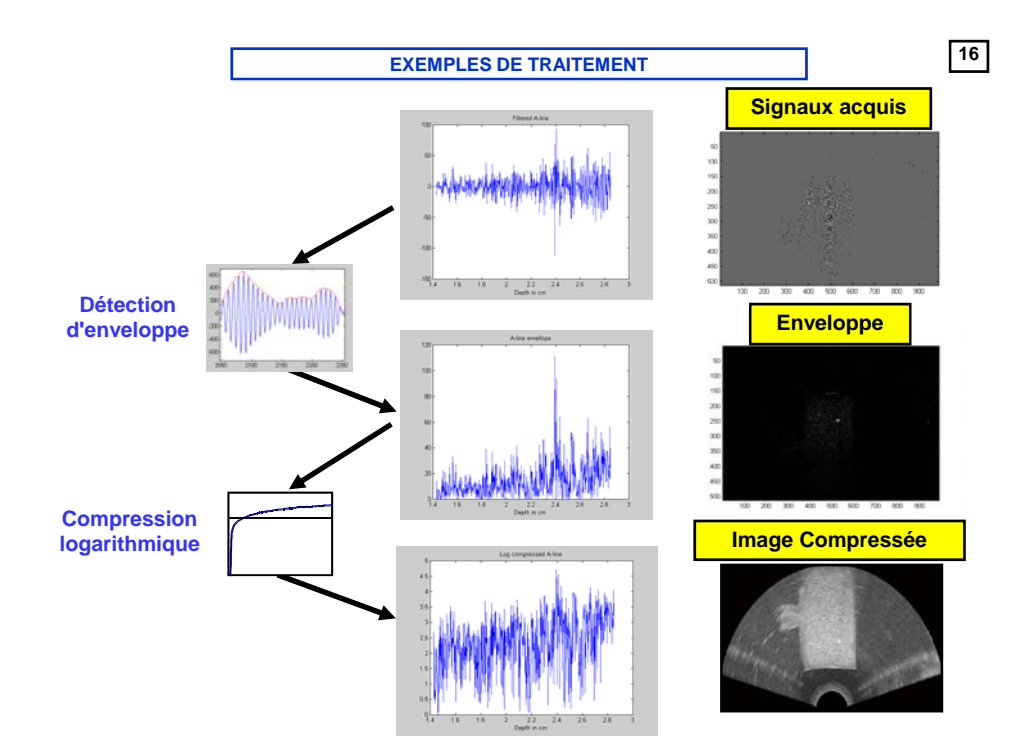

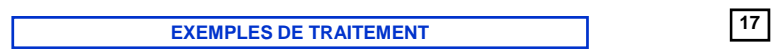

Signal de parole : analyse ?

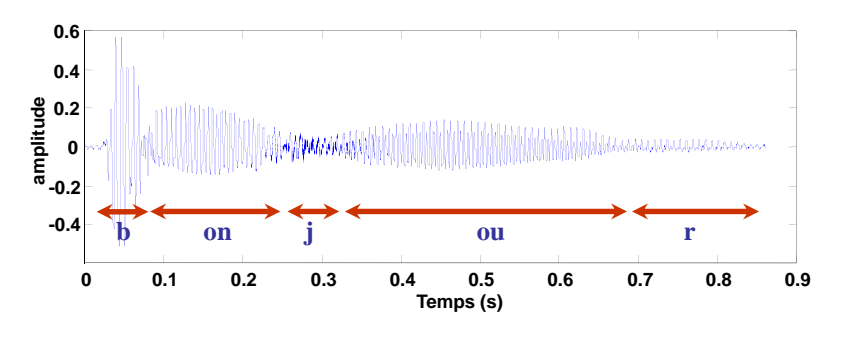

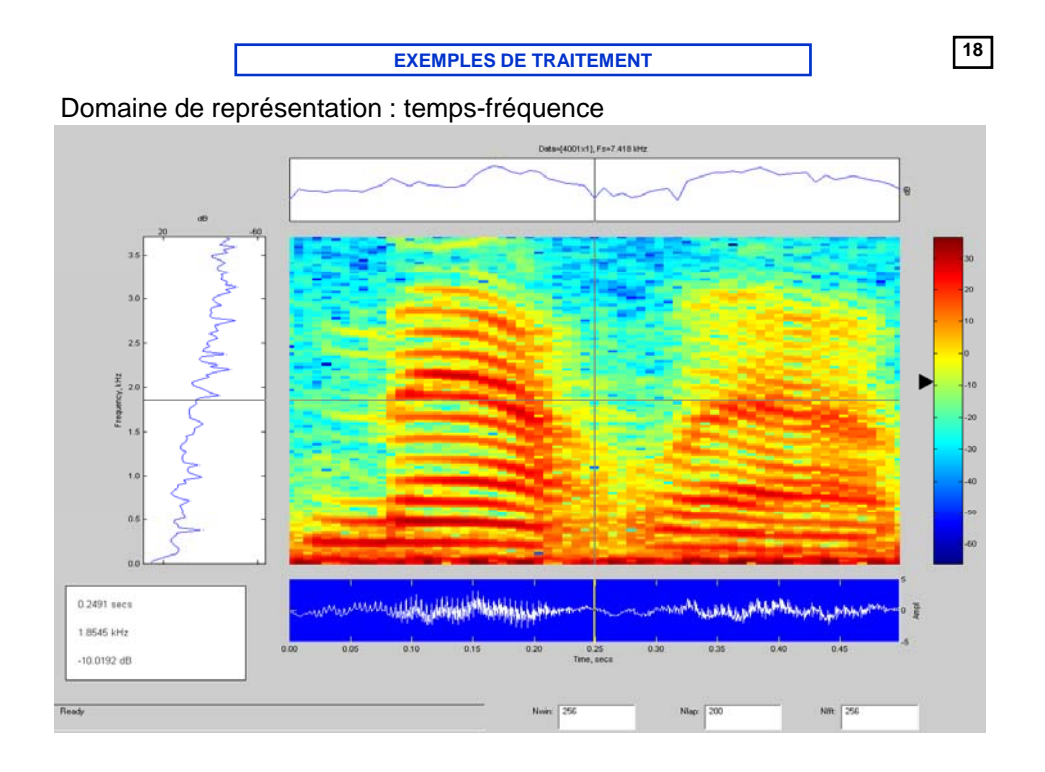

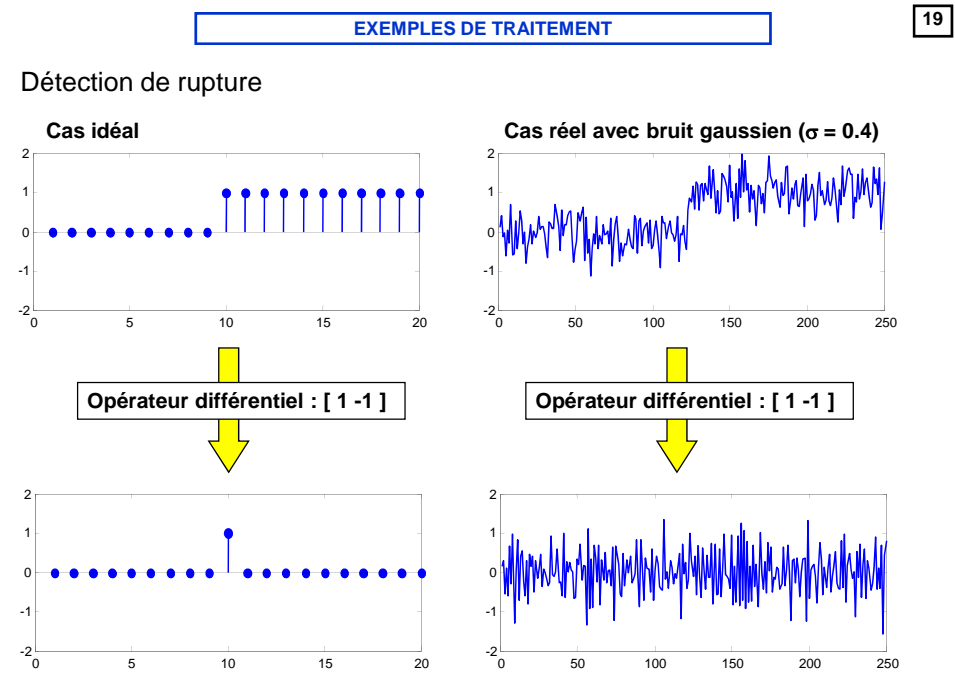

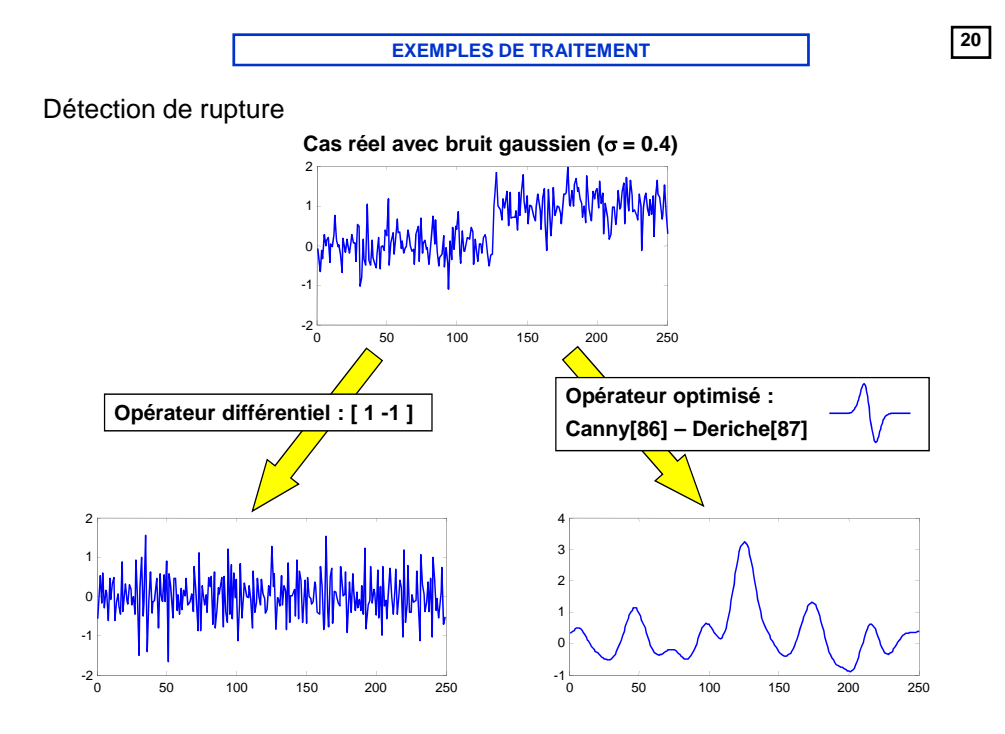

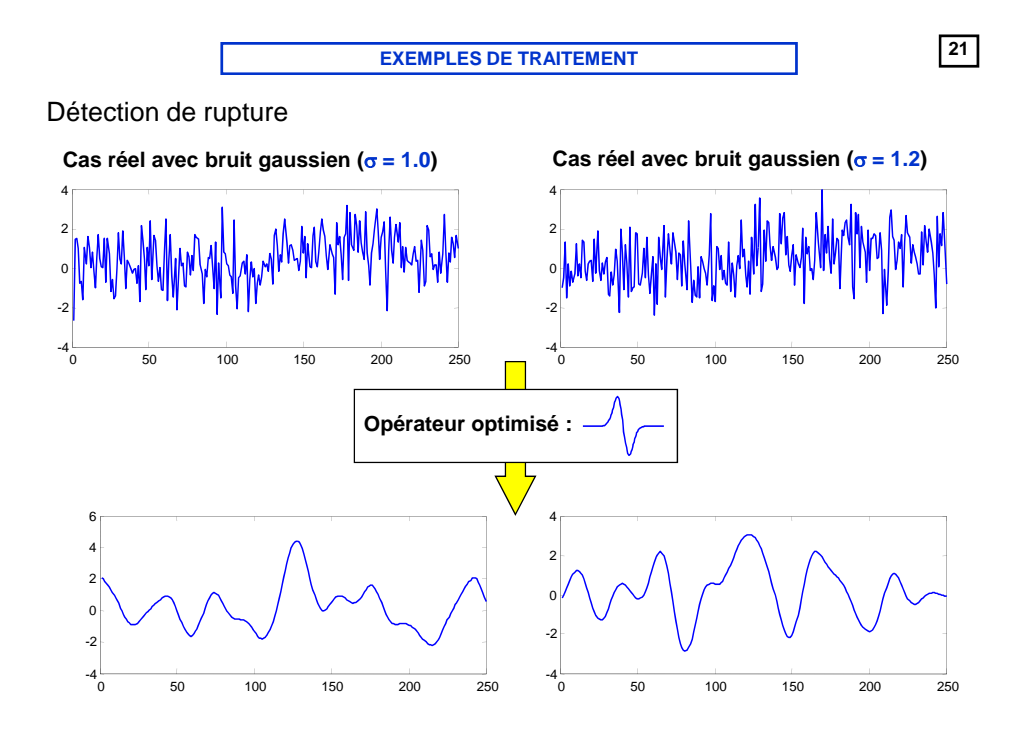

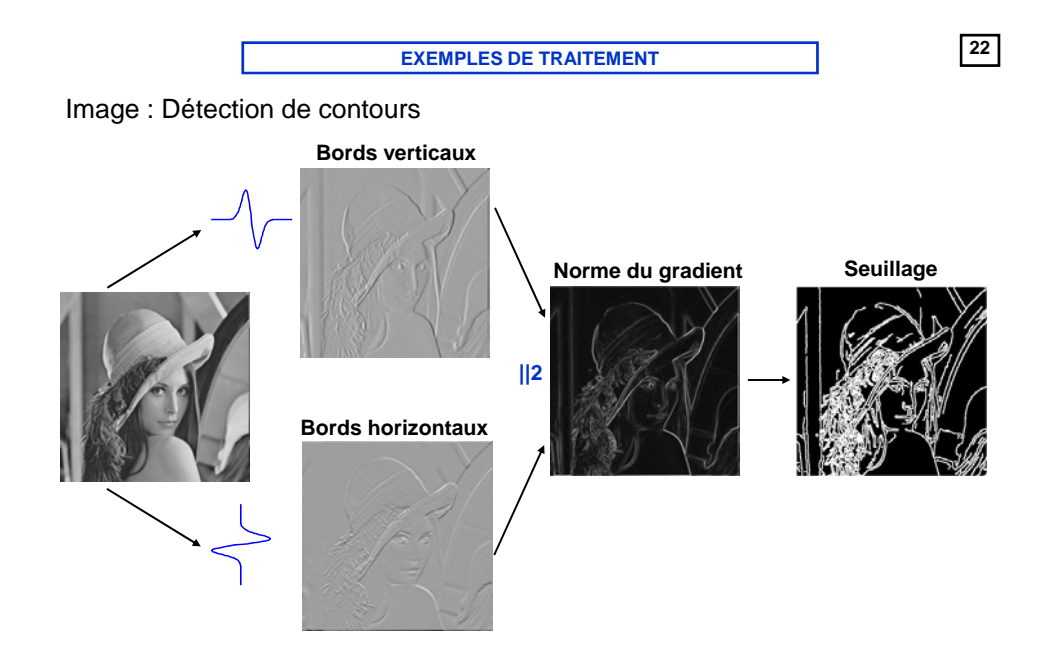

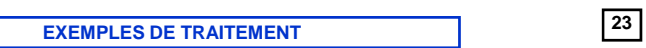

Détection de contour par ensemble de niveau basé sur les dérivées (gradient)

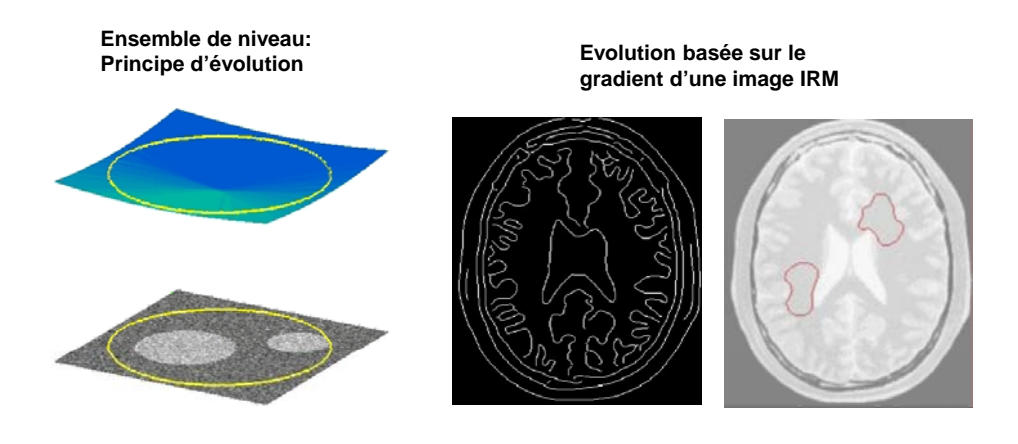

**<sup>24</sup> EXEMPLES DE TRAITEMENT**

Détection de contour par ensemble de niveau basé sur les statistiques

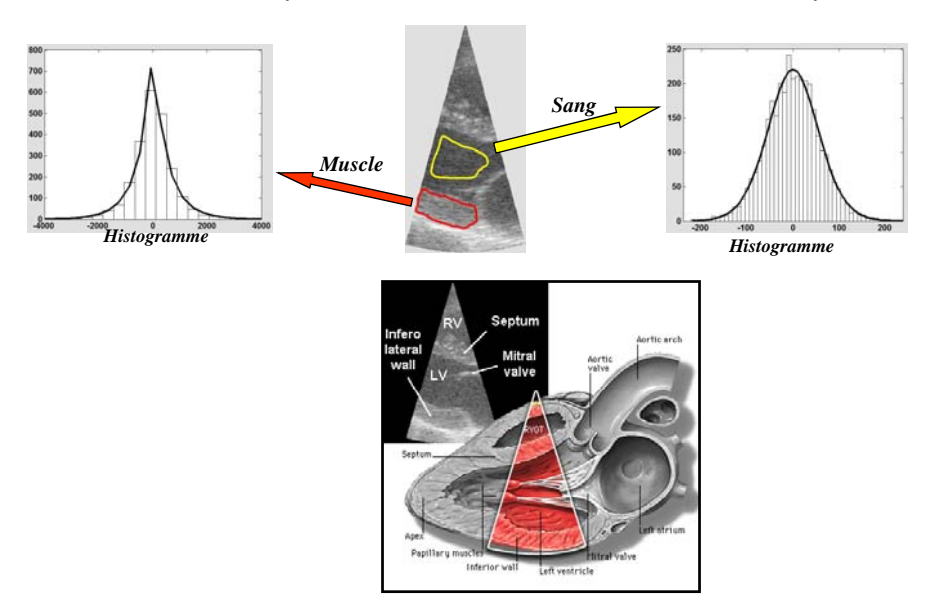

## **<sup>25</sup> EXEMPLES DE TRAITEMENT**

Détection de contour par ensemble de niveau basé sur les statistiques

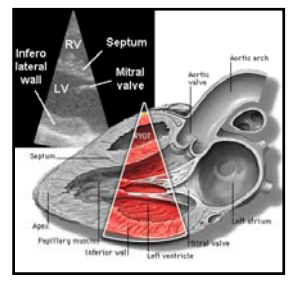

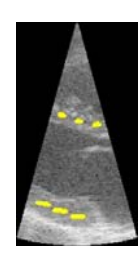

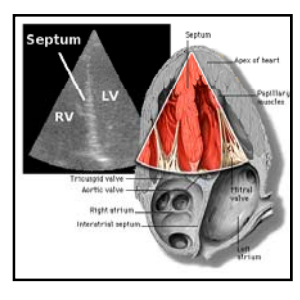

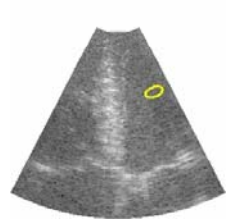

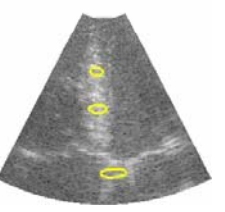

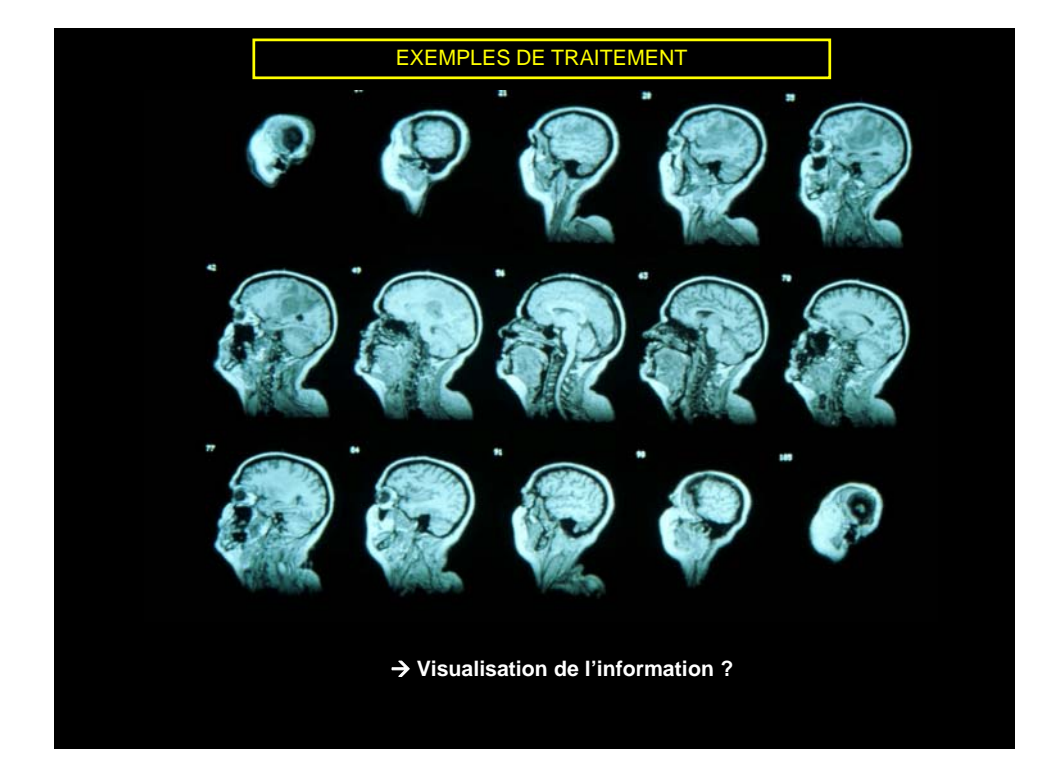

## **<sup>27</sup> EXEMPLES DE TRAITEMENT**

#### ¾**Visualisation : Rendu de volume par lancer de rayon**

**1. Intersection avec l'objet : Tracé incrémental d'un rayon dans le volume discret**

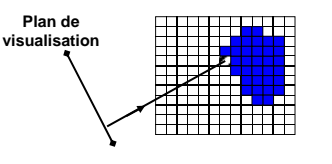

**3. Calcul de la lumière émise au point d'intersection : modèle de diffusion** 

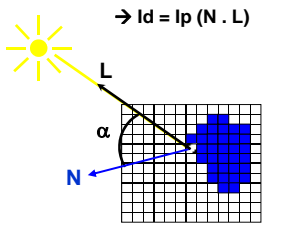

**2. Estimation de la normale à l'objet : opérateur différentiel discret dans les 3 directions**

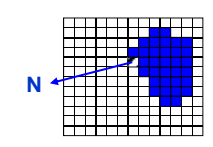

**4. Application des étapes 1, 2 et 3 à l'ensemble des rayons partant du plan de visualisation**

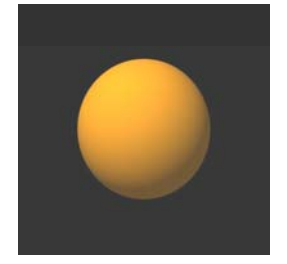

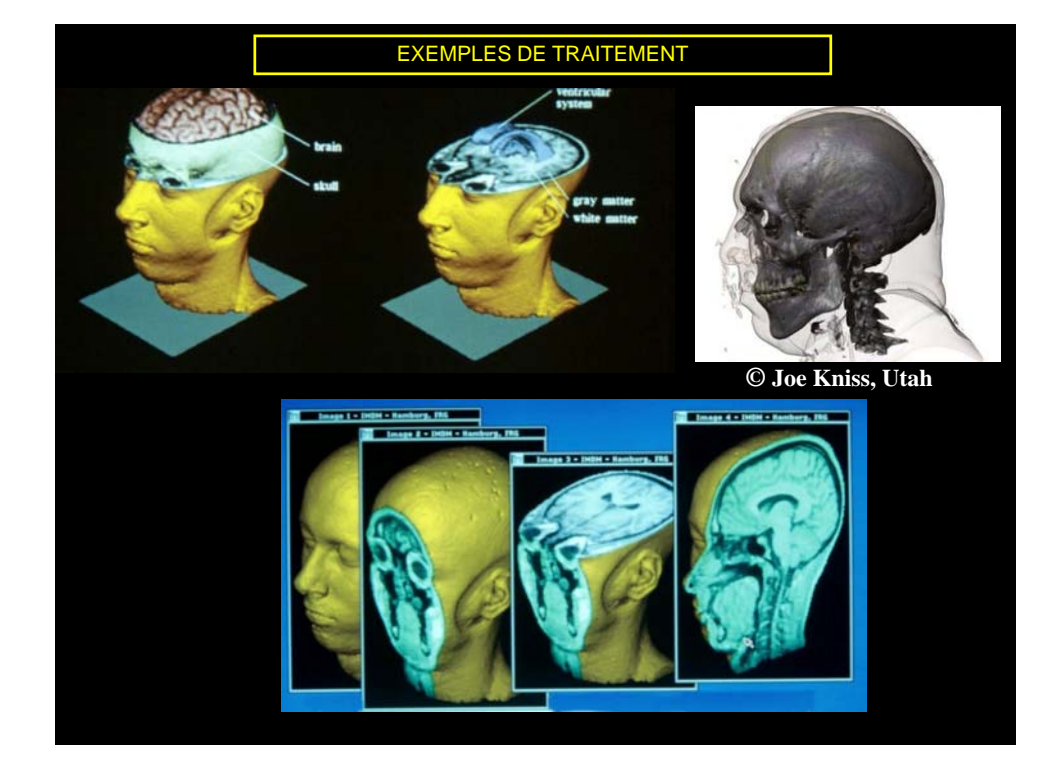

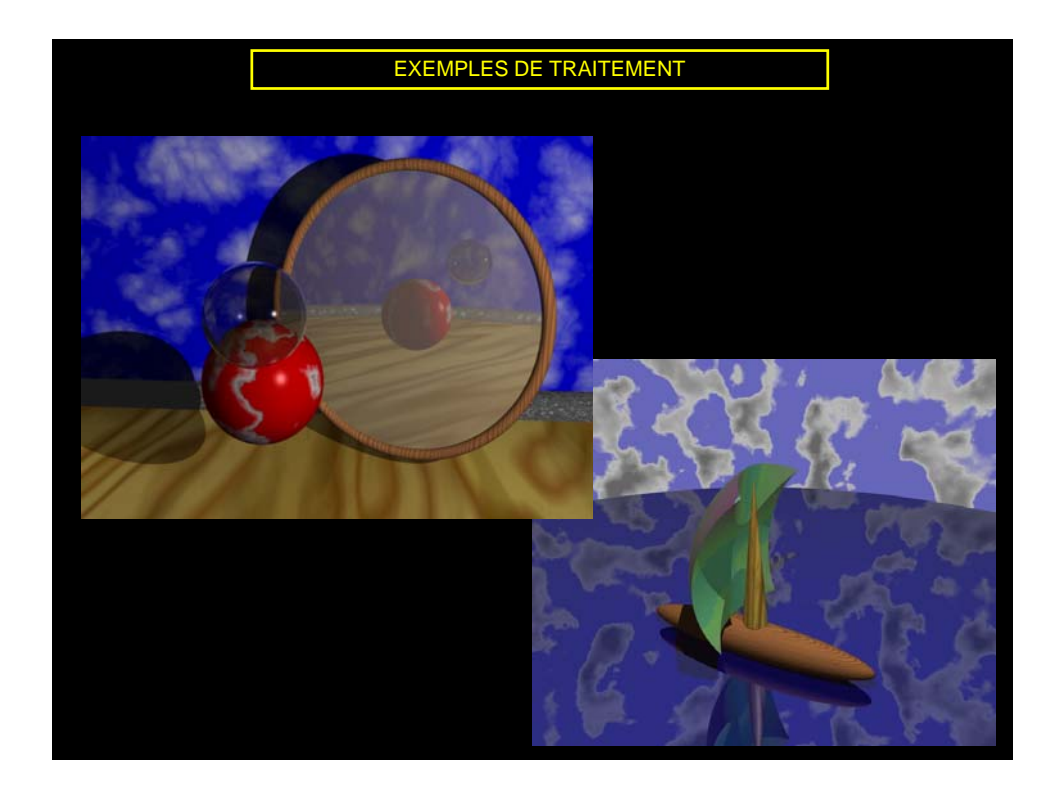

#### **<sup>30</sup> BIBLIOGRAPHIE Ouvrages généraux**

- Bernard MULGREW, "Digital Signal Processing, concepts and applications", Palgrave MacMillan, 2003
- Alan OPPENHEIM, A. SCHAFER, "Discrete-time Signal Processing", PRENTICE HALL, 1999
- Alan OPPENHEIM, A. WILLSKY, "Signals and Systems", PRENTICE HALL, 1997
- J. Mc CLELLAN, "DSP First, A multimedia approach", PRENTICE HALL, 1999
- François de COULON, "Théorie et traitement des signaux", DUNOD, 1984
- Murat KUNT, "Traitement Numérique des signaux", 1981

#### **App p p lications ou pour aller plus loin**

- J. MARS, J.-L. LACOUME, "Traitement du signal pour géologues et géophysiciens", TECHNIP 2004, Tome 3 : Techniques avancées et Tome 2 : Techniques de base, Tome 1 : Prospection sismique
- M. BELLANGER, "Traitement numérique du signal : Théorie et pratique", 8ème édition, DUNOD, 2006
- S. MARPLE, "Digital spectral analysis", PRENTICE-HALL, 1987

**Signaux de base**

**Opération élémentaires sur les signaux**

#### **<sup>32</sup> TRANSFORMATIONS DE LA VARIABLE INDEPENDANTE**

#### ¾ **Opérations de base sur les signaux:**

• Retournement, décalage, changement d'échelle, etc.  $\rightarrow$  transformation de la variable indépendante

¾ **Retournement**

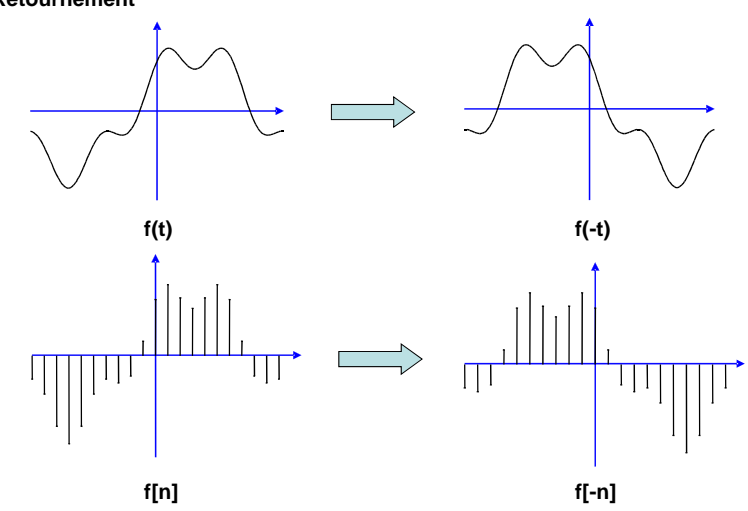

## **<sup>33</sup> TRANSFORMATIONS DE LA VARIABLE INDEPENDANTE**

¾ **Changement d'échelle**

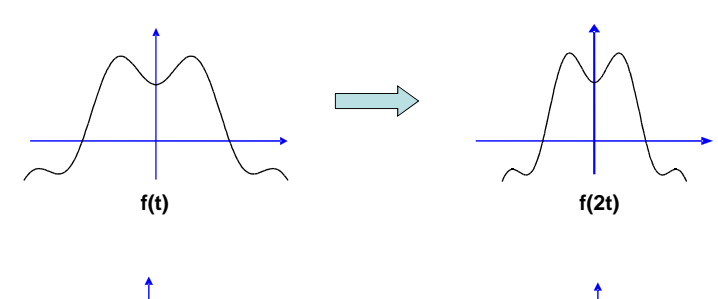

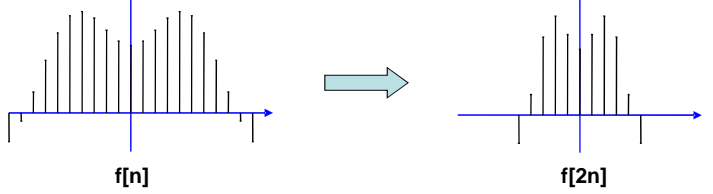

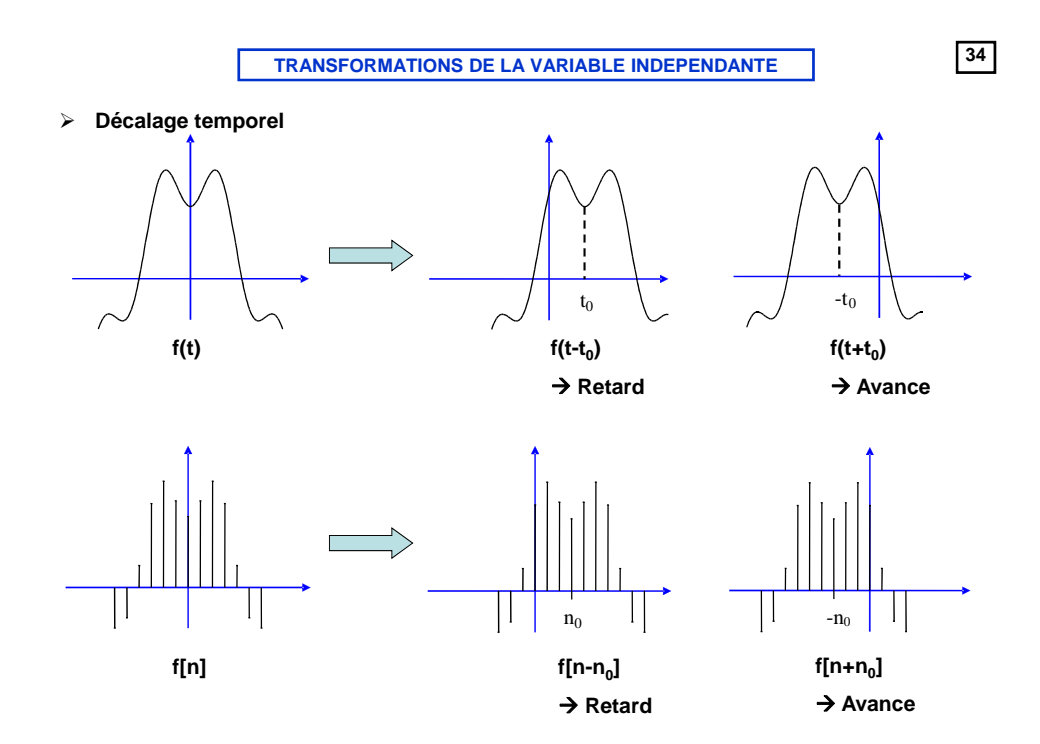

¾ **Signaux pairs : invariance par retournement**

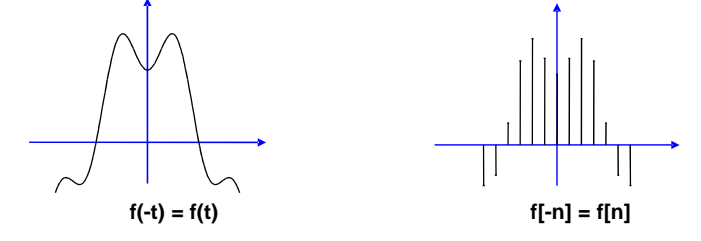

¾ **Signaux impairs : symétrie par retournement**

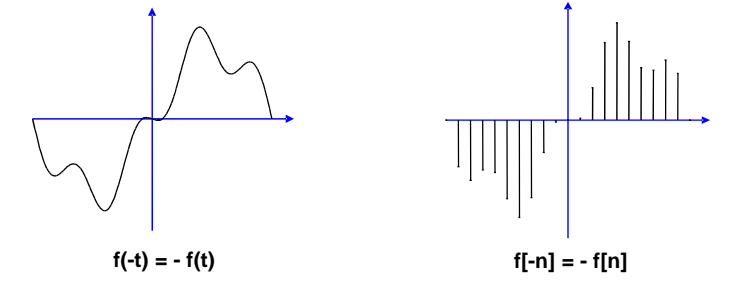

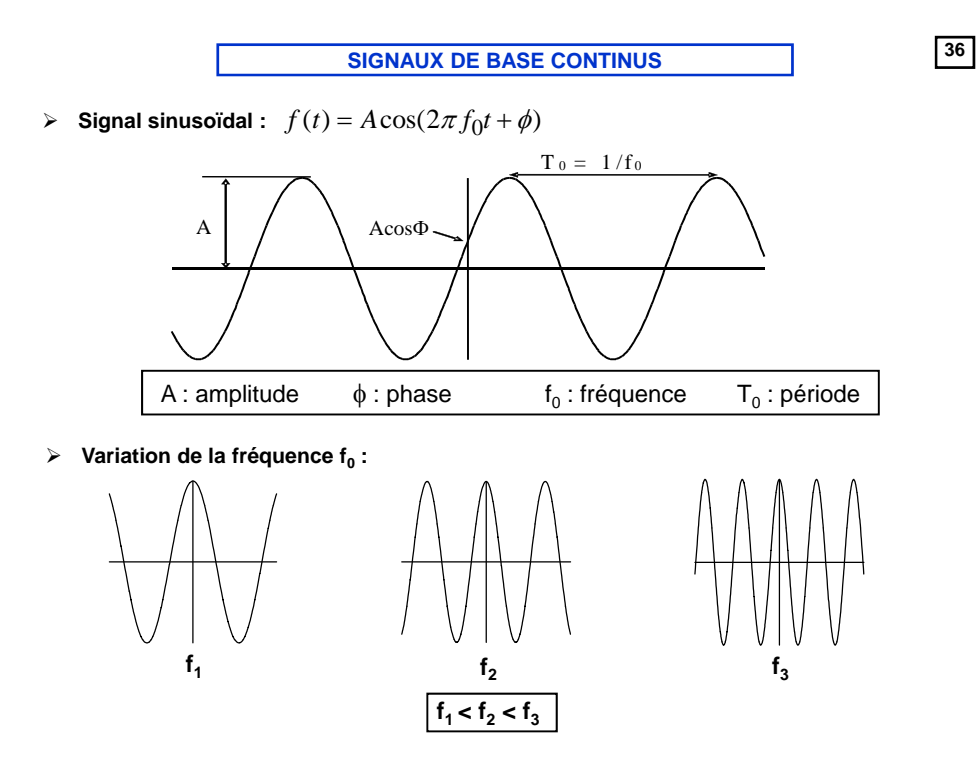

## **<sup>37</sup> SIGNAUX DE BASE CONTINUS**

 $\triangleright$  **Exponentielle complexe**  $e^{j2\pi f_0 t} = \cos 2\pi f_0 t + j \sin 2\pi f_0 t$ 

$$
\begin{cases} \text{Re}(e^{j2\pi f_0 t}) = \cos 2\pi f_0 t \\ \text{Im}(e^{j2\pi f_0 t}) = \sin 2\pi f_0 t \end{cases}
$$

$$
\begin{cases}\n\cos 2\pi f_0 t = \frac{1}{2} (e^{j2\pi f_0 t} + e^{-j2\pi f_0 t}) \\
\sin 2\pi f_0 t = \frac{1}{2j} (e^{j2\pi f_0 t} - e^{-j2\pi f_0 t})\n\end{cases}
$$

¾ **Interprétation**

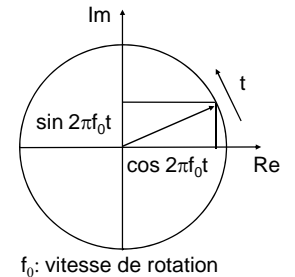

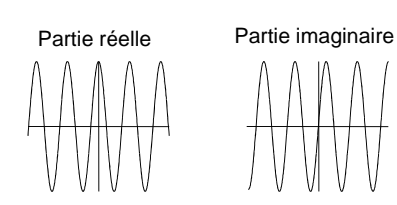

 $\triangleright$  **Exponentielles harmoniques**  $f_k(t) = e^{j2\pi k f_0 t}, k \in \mathbb{Z}$ 

 $f_0$ : fréquence fondamentale

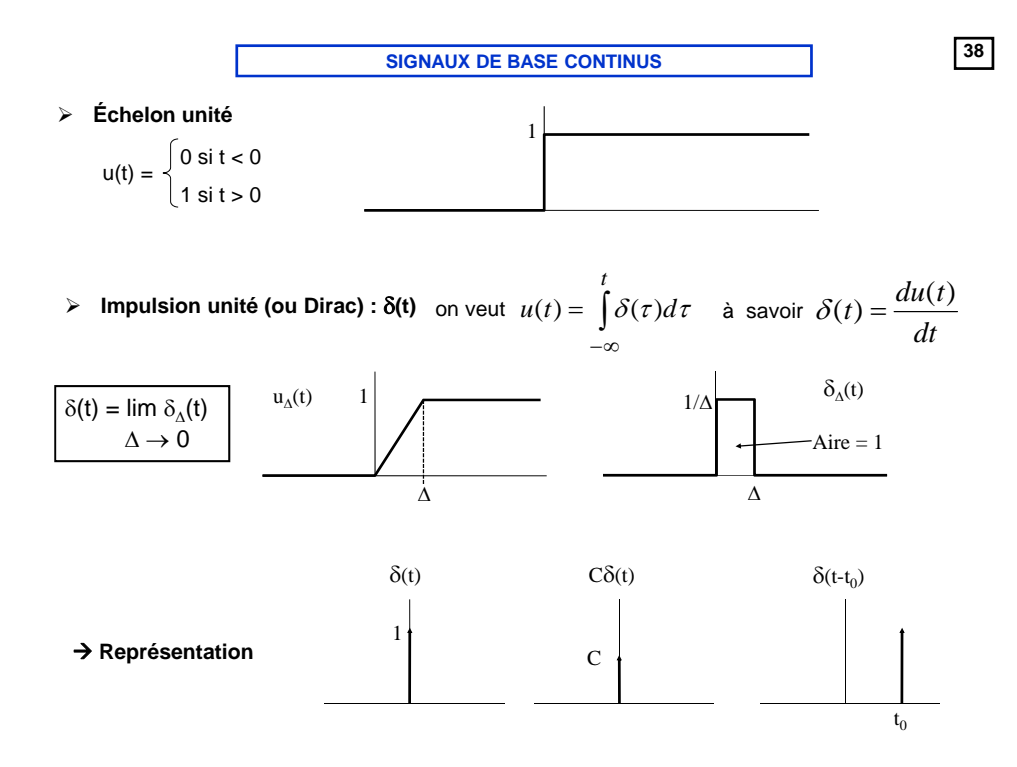

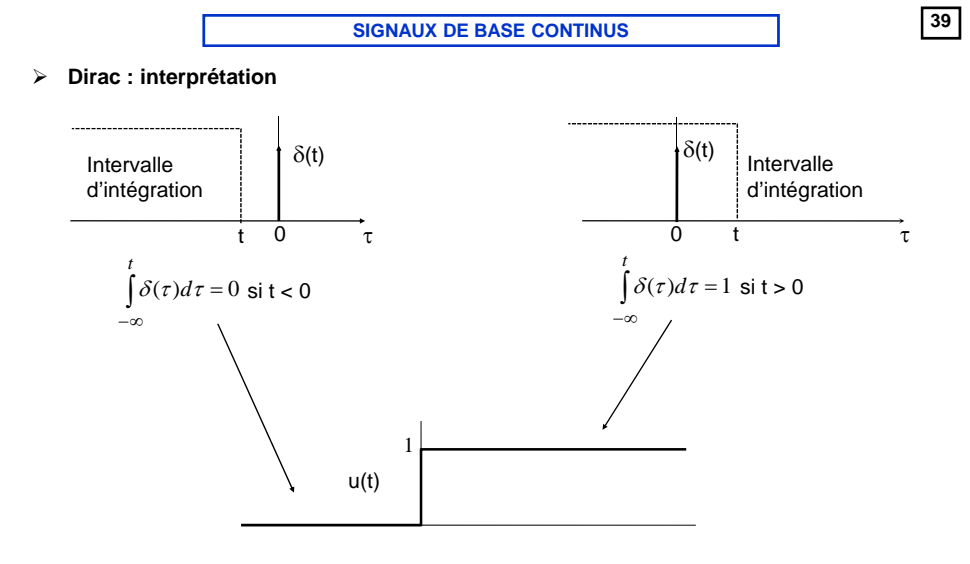

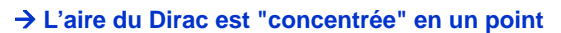

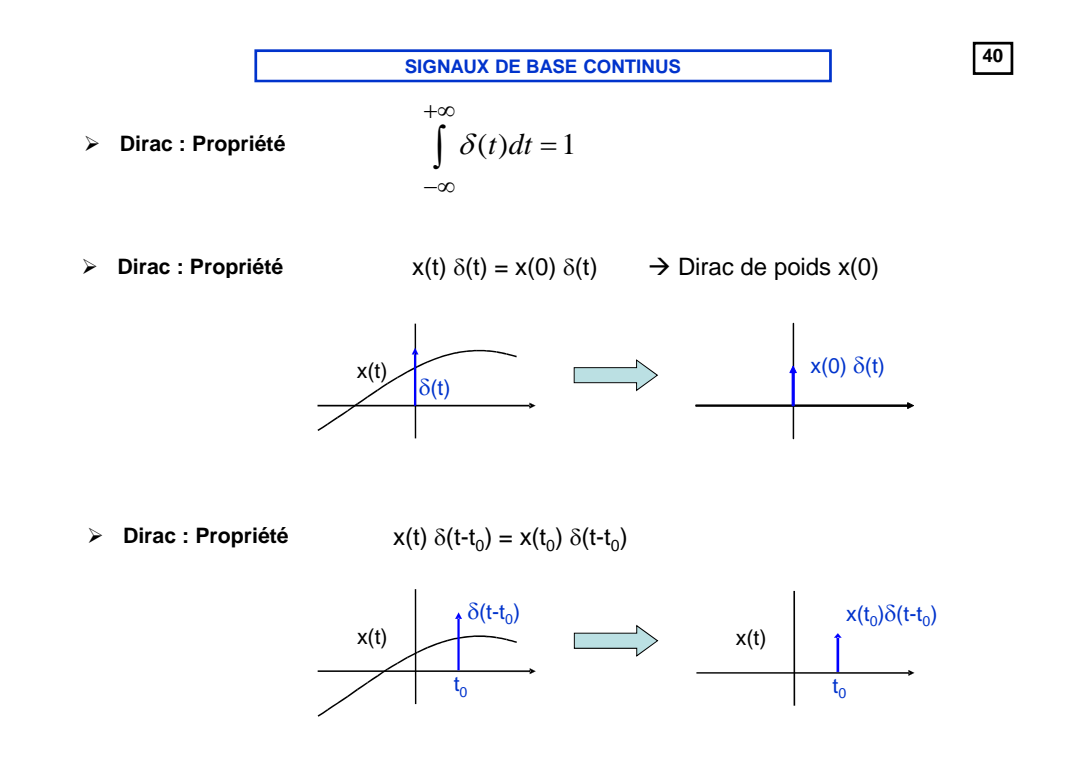

**<sup>41</sup> SIGNAUX DE BASE CONTINUS**

► Dirac : Propriété 
$$
\int_{-\infty}^{+\infty} x(t)\delta(t)dt = x(0)
$$
  
\n→ Dirac : Propriété 
$$
\int_{-\infty}^{+\infty} x(t)\delta(t-t_0)dt = x(t_0)
$$

−∞

**<sup>42</sup> SIGNAUX DE BASE CONTINUS** 

¾ **Énergie d'un signal continu s(t)**

• Énergie moyenne calculée sur l'intervalle  $[t_1, t_2]$  :

$$
E_{S}(t_{1}, t_{2}) = \int_{t_{1}}^{t_{2}} |s(t)|^{2} dt
$$

<sup>=</sup> ∫ • Énergie **totale** :

$$
E_s = \int_{-\infty}^{+\infty} |s(t)|^2 dt
$$

- ¾ **Signaux à énergie finie :**  *Es* < ∞
- ¾ **Exemples : les signaux suivants sont-ils à énergie finie ?**
	- u(t)
	- $u(t)e^{-t/\tau}$
	- Sinusoïde
	- Signaux périodiques

### **<sup>43</sup> SIGNAUX DE BASE CONTINUS**

#### ¾ **Puissance d'un signal continu s(t)**

- **•** Puissance moyenne calculée sur l'intervalle [t<sub>1</sub>, t<sub>2</sub>] :<br>→ Interprétation : énergie dissipée par unité de temps<br>→  $\left| P_S(t_1,t_2) = \frac{1}{t_2-t_1} \right|^{\frac{t_2}{2}}$
- <sup>=</sup> ∫ Puissance **totale,** cas général :

$$
P_s(t_1, t_2) = \frac{1}{t_2 - t_1} \int_{t_1}^{t_2} |s(t)|^2 dt
$$

$$
P_s = \lim_{T \to \infty} \frac{1}{T} \int_{-T/2}^{T/2} |s(t)|^2 dt
$$

/ 2

 $(t_1, t_2) = \frac{1}{t_2} \int_0^{t_2} |s(t)|^2$ 

 $P_{s}(t_1,t_2) = \frac{1}{s(t)} |s(t)|^2 dt$ 

*s*

• Puissance **totale**, cas des signaux périodiques

$$
P_s = \frac{1}{T_0} \int_{-T_0/2}^{T_0/2} |s(t)|^2 dt
$$

- <sup>¾</sup> **Signaux à puissance finie :** *Ps* < ∞
- ¾ **Exemples : les signaux suivants sont-ils à puissance finie ?** •  $u(t)$ ,  $u(t)e^{-t/\tau}$ 
	- Cas général des signaux à énergie finie

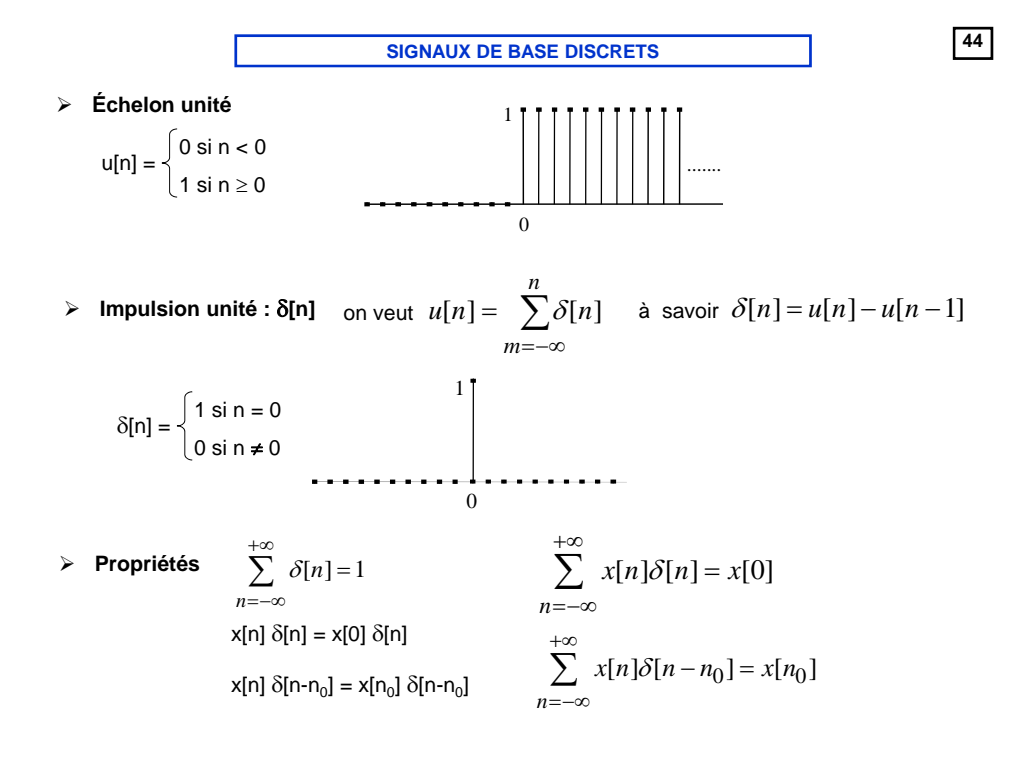

## **<sup>45</sup> SIGNAUX DE BASE DISCRETS**

- $▶$  Sinusoïdes discrètes : cos 2πf<sub>0</sub>n
- $\bullet^*$  A la différence du cas continu, la rapidité des oscillations n'augmente pas continûment avec  $f_0$

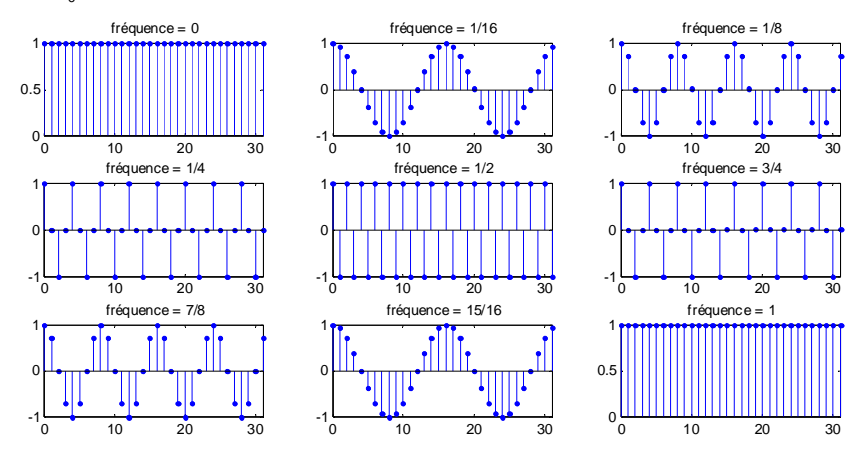

**<sup>46</sup> SIGNAUX DE BASE DISCRETS** 

#### $▶$  Sinusoïdes discrètes : cos 2πf<sub>0</sub>n

 $\bullet^*$  A la différence du cas continu, la rapidité des oscillations n'augmente pas continûment avec  $f_0$ 

$$
\bullet^{\text{ss}} \qquad \text{en continu} : \qquad \cos 2\pi f_1 t \neq \cos 2\pi f_2 t \quad \text{si } f_2 \neq f_1
$$
\n
$$
\text{en discrete} : \qquad \qquad \cos 2\pi f_1 n = \cos 2\pi f_2 n \quad \text{si } f_2 = f_1 \pm k, \, k \in \mathbb{N}
$$

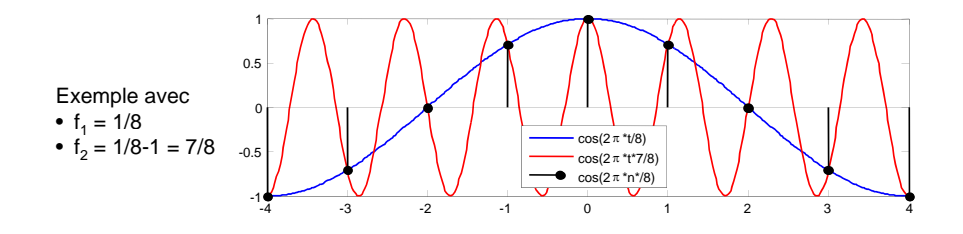

¾ **Sinusoïdes discrètes**

 $\bullet$ <sup><sup> $\%$ </sup> Périodicité</sup>

 $cos 2πf<sub>0</sub>(n+N) = cos 2πf<sub>0</sub>(n)$   $\rightarrow$  N = k/f<sub>0</sub>

Pour que N soit un entier, il faut donc que  $f_0 = k/N$  rationnel

#### Exemples

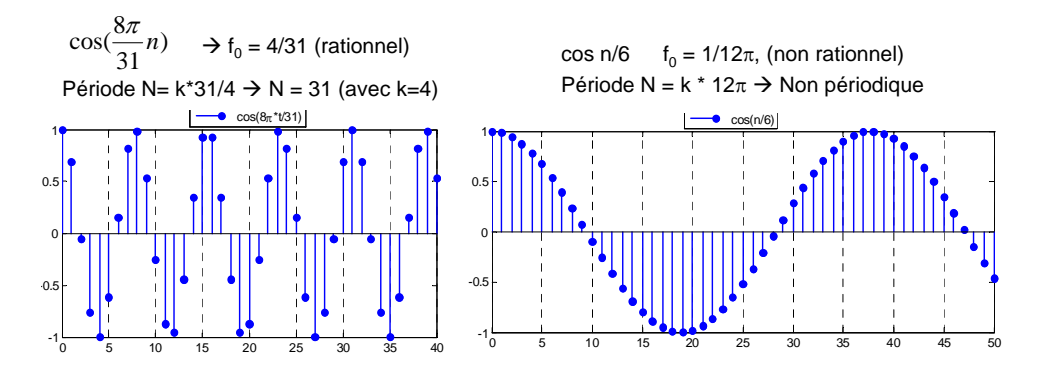

**<sup>48</sup> SIGNAUX DE BASE DISCRETS** 

¾ **Exponentielles discrètes**

 $e^{j2\pi f_0 n} = \cos 2\pi f_0 n + j \sin 2\pi f_0 n$ 

0 **Mêmes propriétés que sinusoïdes (différence de comportement par rapport au cas continu et contraintes sur la périodicité)**

## ¾ **Énergie et puissance d'un signal discret s[n]**

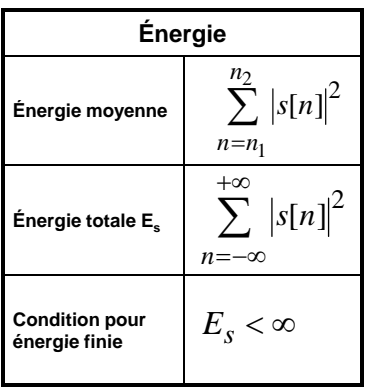

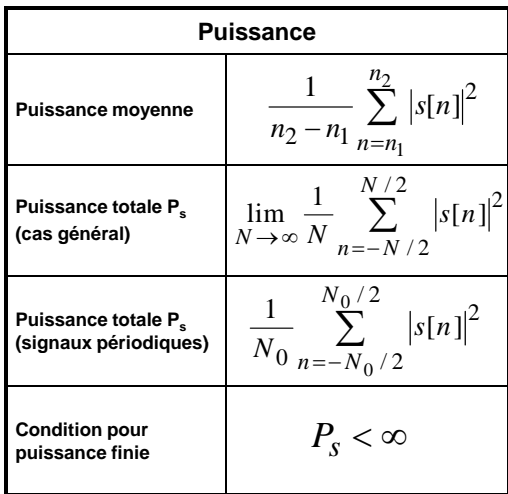

**50**

## **Les Systèmes Linéaires Invariants**

## **<sup>51</sup> Notion de Système**

#### ¾ **Définition :**

- Un système est un modèle mathématique d'un processus physique qui relie un signal d'entrée à un signal de sortie
- Un système est un dispositif de traitement du signal
- En entrée : e(t) signal d'entrée
- En sortie : s(t) signal de sortie

#### ¾ **Exemples :**

- Amplificateur, système audio, téléphone, système vidéo
- Un système complexe peut être vu comme l'interconnexion de plusieurs systèmes dont les fonctions sont plus simples

#### ¾ **Questions**

- Comment caractériser un système ?
- Quelles sont les propriétés intéressantes des systèmes ?
- Comment modéliser la relation entre entrée et sortie ?

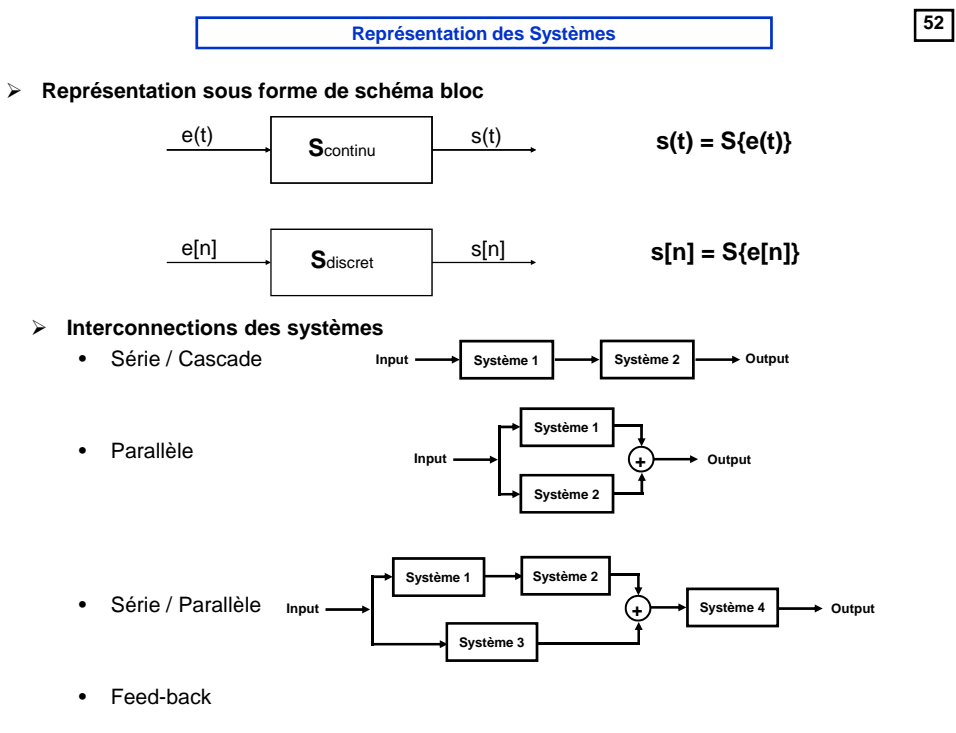

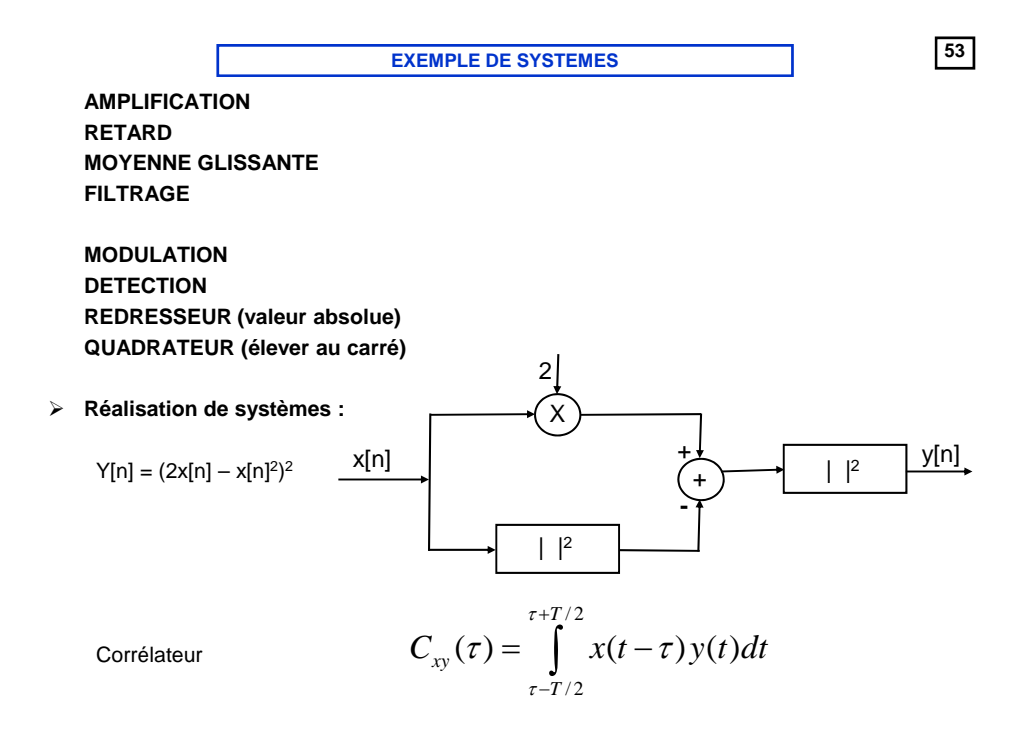

**<sup>54</sup> PROPRIETES DES SYSTEMES**

**ETUDE DE 2 PROPRIETES FONDAMENTALES (système continu ou discret): LINEARITE INVARIANCE EN TEMPS**

#### **LINEARITE (Propriété de superposition)**

Soit y<sub>1</sub>[n]=S{x<sub>1</sub>[n]} et y<sub>2</sub>(t)=S{x<sub>2</sub>[n]} ALORS a y<sub>1</sub>[n]+ b y<sub>2</sub>[n] = S{a x<sub>1</sub>[n]+b x<sub>2</sub>[n]}

Conséquence : une entrée nulle produit une sortie nulle

#### **INVARIANCE EN TEMPS**

Soit y[n]=S{x[n]} ALORS y[n-n<sub>0</sub>]=S{x[n-n<sub>0</sub>]} La sortie du système ne dépend pas de l'origine des temps La sortie du système ne dépend pas de l'instant où est appliquée l'entrée

On notera SLIT un système **L**inéaire et **I**nvariant en **T**emps

¾EXEMPLES - linéarité et invariance en temps des systèmes suivants :

L

y[n] = 2x[n], y(t) = x(t-2) -2x(t-19) LIT

 $y[n] = x[-n], \t y(t) = \sin(6t) x(t)$ 

 $y[n] = 2x[n]+3$ ,  $y(t) = a \exp(x(t))$ IT

#### ¾UTILISATION DES PROPRIETES :

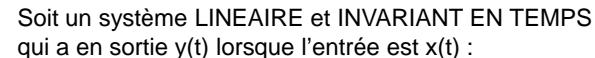

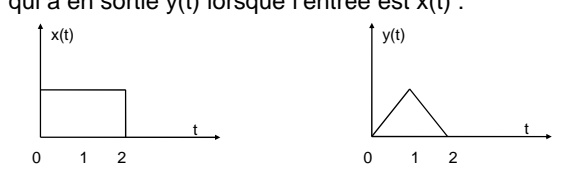

Quelle est la réponse du système lorsque l'entrée est  $x_1(t)$ 

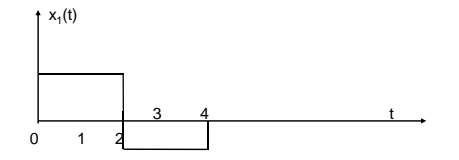

## **<sup>56</sup> RAPPEL DE QUELQUES PROPRIETES DE L'IMPULSION UNITE**

$$
x[n]\delta[n] = x[0]\delta[n]
$$
  
\n
$$
x[n]\delta[n - n_0] = x[n_0]\delta[n - n_0]
$$
  
\n
$$
x(t)\delta(t) = x(0)\delta(t)
$$
  
\n
$$
x(n)\delta(t - t_0) = x(t_0)\delta(t - t_0)
$$
  
\n
$$
\sum_{-\infty}^{+\infty} \delta[n] = 1
$$
  
\n
$$
\sum_{-\infty}^{+\infty} x[n]\delta[n] = x[0]
$$
  
\n
$$
\sum_{-\infty}^{+\infty} x[n]\delta[n - n_0] = x[n_0]
$$
  
\n
$$
\sum_{-\infty}^{+\infty} x[n]\delta[n - n_0] = x[n_0]
$$
  
\n
$$
\sum_{-\infty}^{+\infty} x(t)\delta(t - t_0)dt = x(t_0)
$$
  
\n
$$
\sum_{-\infty}^{n} \delta[k] = u[n]
$$
  
\n
$$
\int_{-\infty}^{t} \delta(\tau) d\tau = u(t)
$$

**55**

#### **<sup>57</sup> REPRESENTATION DES SIGNAUX EN SOMME D'IMPULSIONS**

- ¾ **Exemple de la représentation d'un signal discret en terme d'impulsions retardées**
- ¾ **Généralisation : Généralisation :**  $-4 -3 -2 -1 0 1 2 3 4$  n
	- Tout signal discret peut être décrit comme une somme d'impulsions de Dirac retardées et pondérées par l'amplitude de ce signal :

$$
\left| x[n] = \sum_{k=-\infty}^{+\infty} x[k] \delta[n-k] \right| \qquad \qquad \frac{1}{4 \cdot 3 \cdot 2 \cdot 1 \cdot 0 \cdot 1 \cdot 2 \cdot 3 \cdot 4 \cdot 1}
$$

$$
x[0]\delta[n]
$$
  
-4 -3 -2 -1 0 1 2 3 4 n  

$$
x[1]\delta[n-1]
$$

 $x[n]$  -1  $\binom{x[n]}{2}$   $x[n]$ 

 $-3 -2$  0 1  $4$  4

-1  $-4 -3 -2$  0 1 2 3 4

 $x[-2]\delta[n+2]$ 

 $x[-1]\delta[n+1]$ 

 $\overline{\overline{\phantom{a}}}$ 

n

¾ **Décomposition équivalente pour les signaux continus :**

$$
x(t) = \int_{-\infty}^{+\infty} x(\tau) \delta(t-\tau) d\tau
$$

2 -4 -3 -2 -1 0 1 3 4 *x n* [2] [ 2] δ − n

-4 -3 -2 -1 0 1 2 3 4

**<sup>58</sup> NOTION DE REPONSE IMPULSIONNELLE**

¾ **La réponse impulsionnelle h[n] d'un système est la réponse du système lorsque le signal d'entrée est l'impulsion de Dirac** δ**[n] :**

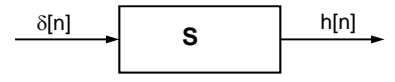

- ¾ **Dans le cas des systèmes linéaires et invariant en temps (SLIT), la réponse impulsionnelle h[n] permet de caractériser totalement le système.**  La Transformée de Fourier ou la transformée en z de la réponse impulsionnelle **permettent de déduire :**
	- La réponse en fréquence ou gain complexe H(f)
	- Le gain en fonction de fréquence |H(f)| ou la phase arg(H(f)
	- La fonction de transfert  $H(z)$

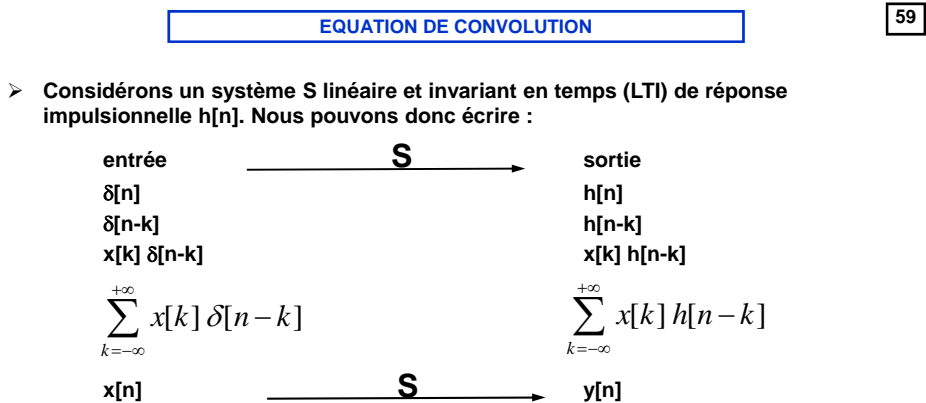

¾ **D'où l'équation de convolution discrète qui lie signal d'entrée, signal de sortie et réponse impulsionnelle d'un système LIT : réponse impulsionnelle d un système LIT**

$$
y[n] = \sum_{k=-\infty}^{+\infty} x[k] h[n-k]
$$

**<sup>60</sup> EQUATION DE CONVOLUTION**

¾ **Un changement de variable permet de convertir l'équation de convolution sous une autre forme:**

$$
y[n] = \sum_{k=-\infty}^{+\infty} x[k] h[n-k] = \sum_{k=-\infty}^{+\infty} h[k] x[n-k]
$$

¾ **Notation de la convolution**

$$
y[n] = x[n] * h[n] = h[n] * x[n]
$$

¾ **L'équation de convolution permet de calculer la sortie du système pour n'importe quelle entrée x[n]**
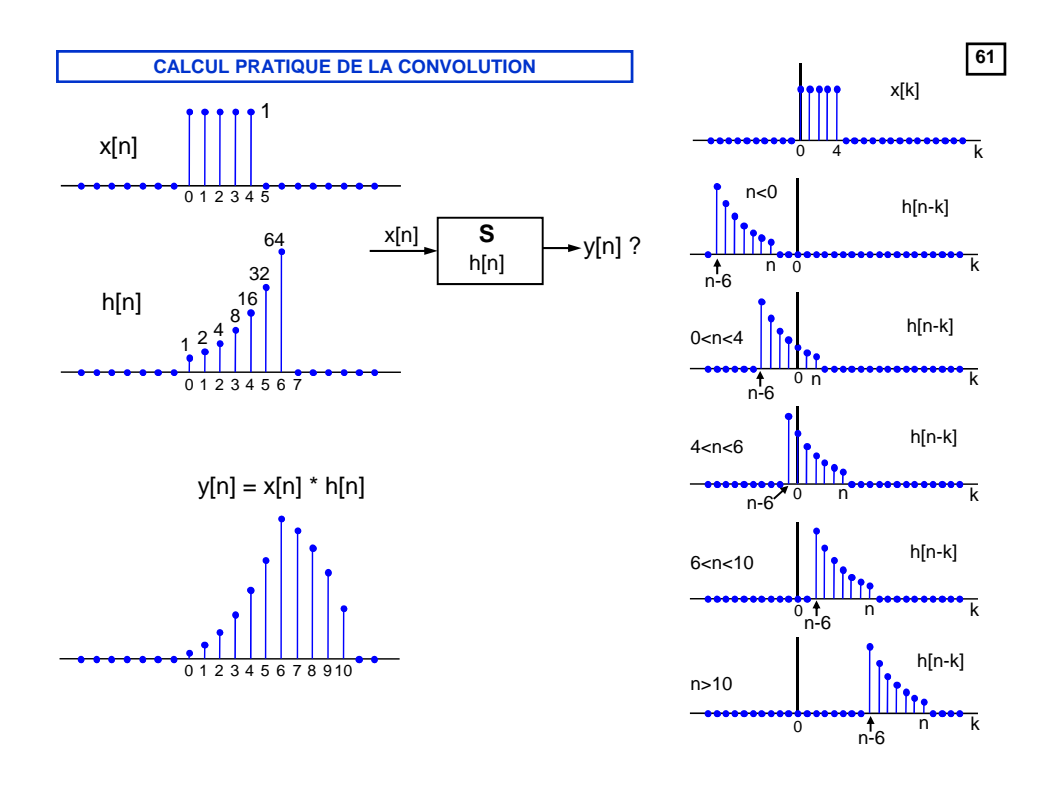

**<sup>62</sup> CALCUL PRATIQUE DE LA CONVOLUTION**

$$
\boxed{62}
$$

¾ **Cas usuel :**

• soit x de durée N, h de durée M, avec N≥M (signaux à durée finie)

• x et h ont des amplitudes nulles pour les temps (indices) négatifs (signaux causaux) **alors l'équation de convolution se simplifie**

$$
y[n] = \sum_{k=0}^{N-1} x[k] h[n-k] = \sum_{k=0}^{M-1} h[k] x[n-k] \text{ pour } n = 0 \text{ à } N + M
$$

¾ **On note que la durée de y[n] est N+M-1 : la convolution 'allonge' les signaux**

$$
y[0] = x[0] h[0]
$$
  
\n
$$
y[1] = x[0] h[1] + x[1] h[0]
$$
  
\n
$$
y[2] = x[0] h[2] + x[1] h[1] + x[2] h[0]
$$
  
\n......  
\n
$$
y[i] = x[i - M + 1] h[M - 1] + .... + x[i - M + j] h[M - j] + ... + x[i] h[0]
$$
  
\n......  
\n
$$
y[N + M] = x[N] h[M - 1]
$$

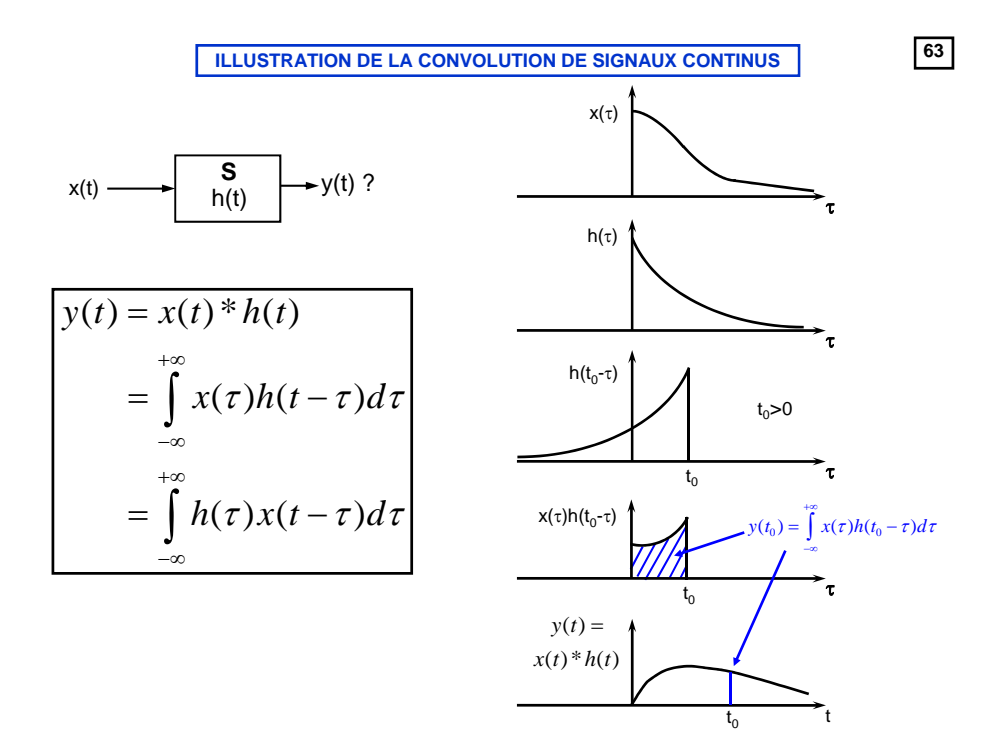

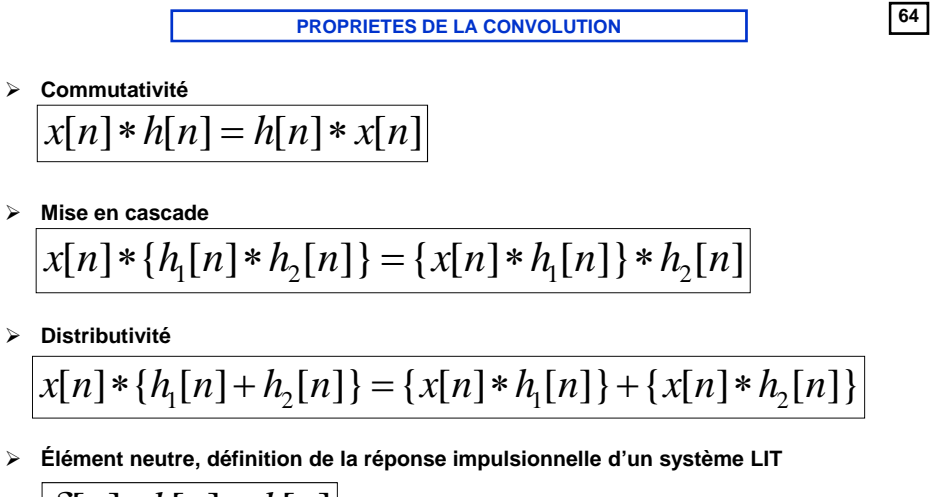

$$
\delta[n]*h[n] = h[n]
$$

¾ **Attention, ces propriétés ne sont valables que pour les systèmes LIT**

¾ **Fonction propre d'un système LIT**

**Soit un système LIT de réponse impulsionnelle h(t)**

**Considérons le signal d'entrée x(t) exponentielle complexe (phaseur pur) :**

$$
x_{f_0}(t) = e^{2\pi i f_0 t}
$$

**Calculons la sortie correspondante à ce système: Calculons la sortie correspondante à ce**

$$
y(t) = x(t) * h(t) = \int_{-\infty}^{+\infty} h(\tau) e^{2\pi i f_0(t-\tau)} d\tau
$$

$$
= e^{2\pi i f_0 t} \int_{-\infty}^{+\infty} h(\tau) e^{-2\pi i f_0 \tau} d\tau = e^{2\pi i f_0 t} H(f_0)
$$

 $\mathsf{H}(\mathsf{f}_0)$  est une constante complexe dont la valeur ne dépend que de  $\mathsf{f}_0$  et de la réponse **impulsionnelle du système**

**Résultat extrêmement important : La réponse d'un système LIT à un signal d'entrée de type exponentielle complexe (fonction sinusoïdale de fréquence fixée), est le même signal (pas de changement de fréquence) mais pondéré par un coefficient qui dépend uniquement de la réponse impulsionnelle du système.** 

**On dit que l'exponentielle complexe est une fonction propre des systèmes SLIT**

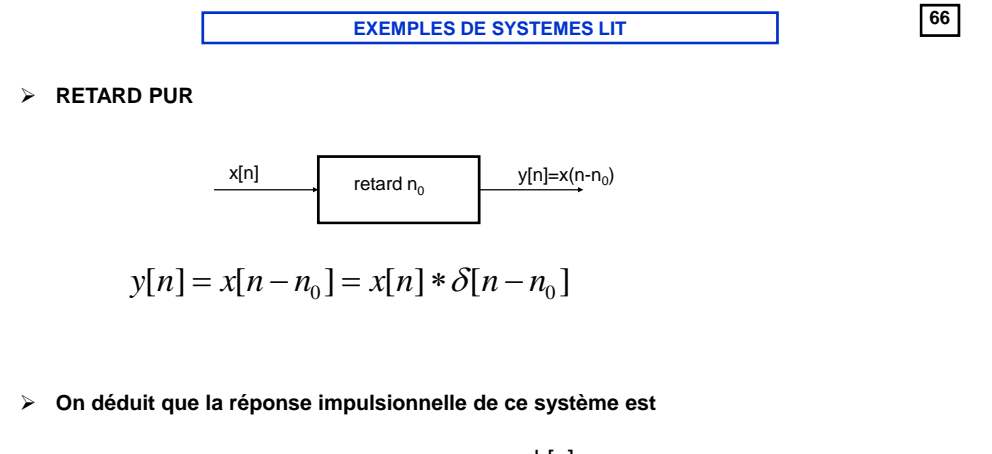

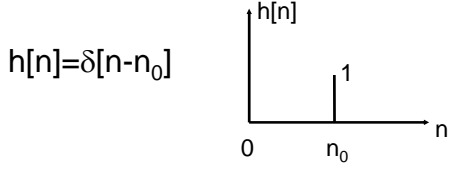

$$
\times \text{ MOYENNEUR TEMPOREL} \newline \times [n] \xrightarrow{\text{Moyenneur sur}} \text{Moyenneur sur} \newline y[n] = x[n] + x[n-1] + x[n-2] + \dots + x[n-M+1] \newline = \sum_{k=0}^{k=M-1} x[n-k] = \sum_{k=0}^{k=M-1} x[n] * \delta[n-k] = x[n] * \sum_{k=0}^{k=M-1} \delta[n-k]
$$

¾ **On déduit que la réponse impulsionnelle de ce système est** 

$$
h[n] = \sum_{k=0}^{k=M-1} \delta[n-k]
$$
 
$$
\begin{array}{c}\nh[n] \begin{array}{c}\n\text{min} \\
\text{min} \\
\text{min} \\
\text{min} \\
\text{min} \\
\text{min} \\
\text{min} \\
\text{min} \\
\text{min} \\
\text{min} \\
\text{min} \\
\text{min} \\
\text{min} \\
\text{min} \\
\text{min} \\
\text{min} \\
\text{min} \\
\text{min} \\
\text{min} \\
\text{min} \\
\text{min} \\
\text{min} \\
\text{min} \\
\text{min} \\
\text{min} \\
\text{min} \\
\text{min} \\
\text{min} \\
\text{min} \\
\text{min} \\
\text{min} \\
\text{min} \\
\text{min} \\
\text{min} \\
\text{min} \\
\text{min} \\
\text{min} \\
\text{min} \\
\text{min} \\
\text{min} \\
\text{min} \\
\text{min} \\
\text{min} \\
\text{min} \\
\text{min} \\
\text{min} \\
\text{min} \\
\text{min} \\
\text{min} \\
\text{min} \\
\text{min} \\
\text{min} \\
\text{min} \\
\text{min} \\
\text{min} \\
\text{min} \\
\text{min} \\
\text{min} \\
\text{min} \\
\text{min} \\
\text{min} \\
\text{min} \\
\text{min} \\
\text{min} \\
\text{min} \\
\text{min} \\
\text{min} \\
\text{min} \\
\text{min} \\
\text{min} \\
\text{min} \\
\text{min} \\
\text{min} \\
\text{min} \\
\text{min} \\
\text{min} \\
\text{min} \\
\text{min} \\
\text{min} \\
\text{min} \\
\text{min} \\
\text{min} \\
\text{min} \\
\text{min} \\
\text{min} \\
\text{min} \\
\text{min} \\
\text{min} \\
\text{min} \\
\text{min} \\
\text{min} \\
\text{min} \\
\text{min} \\
\text{min} \\
\text{min} \\
\text{min} \\
\text{min} \\
\text{min} \\
\text{min} \\
\text{min} \\
\text{min} \\
\text{min} \\
\text{min} \\
\text{min} \\
\text{min} \\
\text{min} \\
\text{min} \\
\text{min} \\
\text{min} \\
\text{min} \\
\text{min} \\
\text{min} \\
\text{min} \\
\text{min} \\
\text{min} \\
\text{min} \\
\text{min} \\
\text{min} \\
\text{min
$$

**<sup>68</sup> PROPRIETES DES SYSTEMES**

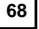

¾ **LINEARITE**

#### ¾ **INVARIANCE EN TEMPS**

#### ¾ **CAUSALITE**

Définition générale : La sortie d'un système causal ne dépend que des valeurs présentes ou passées de l'entrée

Cas d'un système LIT : un système LIT est causal si sa réponse impulsionnelle h[n] est nulle pour n≤0

#### ¾ **STABILITE**

Définition générale: Un système est stable si à toute entrée d'amplitude bornée correspond une sortie bornée *h k* +∞

*k*

 $\sum_{n=-\infty} |h[k]| < \infty$ 

Cas d'un système LIT : un système LIT est stable si et seulement si :  $\sum \mid h[k]$ 

#### ¾ **INVERSIBILITE**

Un système LIT de réponse impulsionnelle h[n] est inversible si on peut trouver une réponse impulsionnelle inverse h1[n] telle que h[n]\* h1[n]=δ[n]

¾ **Les caractéristiques des LIT sont étudiées avec la Transformée en Z**

#### ¾ **Réponse indicielle s[n]:**

Un système peut être caractérisé par sa réponse à l'échelon u[n]. La réponse impulsionnelle peut être retrouvée par dérivation de la réponse indicielle **<sup>69</sup> DESCRIPTION DES SYSTEMES EQUATIONS AUX DIFFERENCES**

- ¾ **Un sous-ensemble très important de systèmes discrets LIT sont ceux dont l'entrée x[n] et la sortie y[n] sont reliés par une équation aux différences à coefficients constants** (de même les systèmes continus qui sont décrits par des équations différentielles)
- ¾ **La représentation par équations aux différences d'un système LIT est très importante parce qu'elle permet d'envisager de manière efficace la réalisation de ces systèmes**
- ¾ **La représentation par équations aux différences permet de connaître les caractéristiques du système (ordre du système, fréquences transmises ou atténuées…)**
- ¾ **La Transformée en Z est une outil très efficace pour la réalisation et l'analyse des caractéristiques de ces systèmes**

**<sup>70</sup> DESCRIPTION DES SYSTEMES EQUATIONS AUX DIFFERENCES**

¾ **L'expression la plus générale reliant entrée x[n] et sortie y[n] d'un système LIT est de la forme :** +∞ +∞

$$
\sum_{k=-\infty}^{\infty} b_k x[n-k] = \sum_{k=-\infty}^{\infty} a_k y[n-k]
$$

¾ **Si on considère un système causal d'ordre N, l'expression peut s'écrire :**

$$
y[n] = \sum_{k=0}^{M} b_k x[n-k] - \sum_{k=1}^{N} a_k y[n-k]
$$

- ¾ **Exemple d'un système du 1er ordre : y[n]=x[n] +Ky[n-1]**
- ¾ **Exemple d'un système du 2ème ordre : y[n]=x[n] +a1y[n-1]+ a2y[n-2]**

¾ **Exemple : soit le filtre causal de réponse impulsionnelle h[n]**

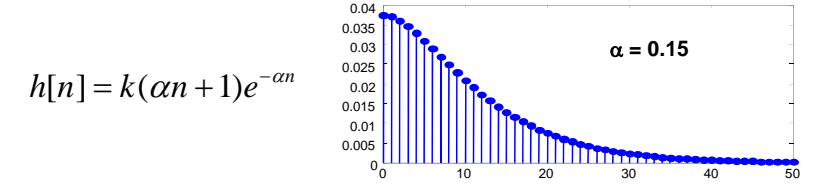

- ¾ **Filtre à réponse impulsionnelle infinie (IIR) : pas d'implantation exacte par convolution**
- ¾ **Solution 1 : troncature de la réponse impulsionnelle pour une précision donnée**

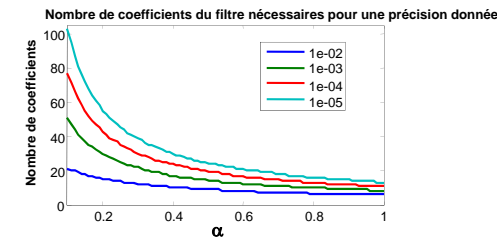

**<sup>72</sup> DESCRIPTION DES SYSTEMES EQUATIONS AUX DIFFERENCES**

**≻** Solution 2 : Transformée en z → réalisation récursive par équation aux différences

$$
y[n] = b_0 x[n] + b_1 x[n-1] - a_1 y[n-1] - a_2 y[n-2]
$$
  

$$
y[n] = k \left( x[n] + e^{-\alpha} (\alpha - 1) x[n-1] \right) + 2e^{-\alpha} y[n-1] - e^{-2\alpha} y[n-2]
$$

Æ **Complexité: 4 multiplications et 3 additions, quel que soit** α

#### ¾ **Comparaison des 2 implantations**

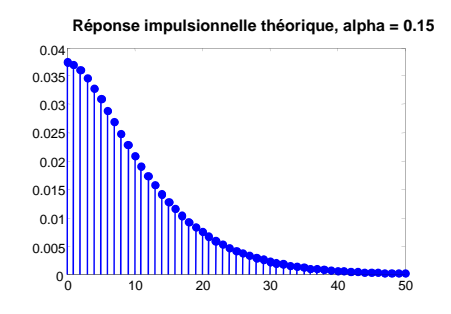

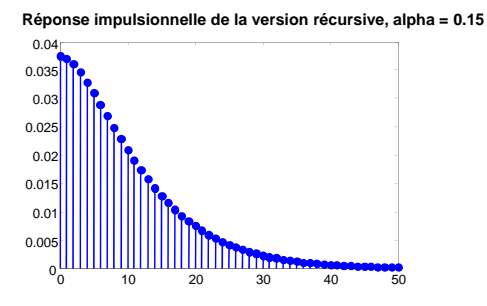

## **<sup>73</sup> DESCRIPTION DES SYSTEMES EQUATIONS AUX DIFFERENCES**

#### ¾ **Vérification : calcul de la réponse impulsionnelle de la solution récursive**

$$
y[n] = k\left(x[n] + e^{-\alpha}(\alpha - 1)x[n-1]\right) + 2e^{-\alpha}y[n-1] - e^{-2\alpha}y[n-2] \quad \text{avec } x[n] = \delta[n]
$$
  
\n
$$
y[0] = k
$$
  
\n
$$
y[1] = ke^{-\alpha}(\alpha - 1) + 2e^{-\alpha}y[0] = ke^{-\alpha}(\alpha - 1) + 2e^{-\alpha}k = k(\alpha + 1)e^{-\alpha}
$$
  
\n
$$
y[2] = 2e^{-\alpha}y[1] - e^{-2\alpha}y[0] = k(2\alpha + 1)e^{-2\alpha}
$$
  
\n
$$
y[3] = 2e^{-\alpha}y[2] - e^{-2\alpha}y[1] = k(3\alpha + 1)e^{-3\alpha}
$$

#### ¾ **Terme général**

On suppose 
$$
y[n] = k(\alpha n + 1)e^{-\alpha n}
$$
  
\nOn verify a  
\n $y[n+1] = 2e^{-\alpha}y[n] - e^{-2\alpha}y[n-1]$   
\n $= 2e^{-\alpha}k(\alpha n + 1)e^{-\alpha n} - e^{-2\alpha}k[\alpha(n-1) + 1]e^{-\alpha(n-1)}$   
\n $= ke^{-\alpha(n+1)}(2\alpha n + 2 - \alpha n + \alpha - 1)$   
\n $= k[\alpha(n+1) + 1]e^{-\alpha(n+1)}$   
\n $cfd$ 

## **QUATRE THEOREMES FONDAMENTAUX**

## • **Théorème de Parceval**

Considérons un signal d'énergie finie. Cette énergie vaut :  $W = \int$ +∞ −∞  $W = \int x^2(t) dt$ Sa Densité Spectrale d'Energie vaut :  $S_x(f) = |X(f)|^2$ La relation suivante constitue le théorème de Parceval :  $\int x^2(t)dt = \int$  $\int_{0}^{+\infty} x^2(t)dt = \int_{0}^{+\infty} |X(f)|^2 df$ −∞ −∞ Compte tenu de la relation liant les signaux en entrée et sortie des systèmes linéaire, on déduit la relation entre leur Densité Spectrale d'Energie :  $S_{y}(f) = \big\vert H(f) \big\vert^{2}.S_{x}(f)$ 

## • **Théorème du retard**

 $x(t-t_0)$  s'écrit également  $x(t)\otimes \delta(t-t_0)$  , a pour Transformée de Fourier  $X(f)e^{-j2\pi ft_0}$ 

Le décalage temporel se traduit par un déphasage de le TF, il n'affecte pas le module de la TF. Cela est la conséquence du choix de la décomposition sur une base d'exponentielles complexes.

---------------------------------------------------

--------------------------------------------------

--------------------------------------------------

## • **Théorème du produit de convolution**

*x*(*t*) ⊗ *y*(*t*) a pour Transformée de Fourier  $X(f)$ .*Y*(*f*) et réciproquement  $X(f) \otimes Y(f)$  a pour TF  $x(t) \cdot y(t)$ 

## • **Théorème de Wiener Kintchine**

Soit la fonction d'autocorrélation d'un signal déterministe d'énergie finie:

$$
R_x(\tau) = \int_{-\infty}^{+\infty} x(t) x(t-\tau) dt
$$

La relation suivante constitue le théorème de Wiener Kintchine :

$$
S_x(f) = \int_{-\infty}^{+\infty} R_x(\tau) e^{-j2\pi f \tau} d\tau
$$

Ainsi, la Densité Spectrale d'Energie est la transformée de Fourier de la fonction d'autocorrélation. Ce théorème est valable pour les signaux à énergie finie et subsiste pour les signaux aléatoires.

# **Ouverture Thématique Signal**

## Signal & Fourier : du temps aux fréquences

Hugues BENOIT-CATTIN

Département Télécommunications, Services & Usages

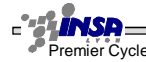

 $-$ Premier Cycle Signal & Fourier : du temps aux fréquences H. Benoit-Cattin 1

-----------

Séance 2 et 3 - **Fourier - un outil d'analyse fréquentielle** - Historique, définitions - Propriétés - Etudes de cas : Le bruit en temps et en fréquence, signaux aléatoire, Le signal de parole - Exercice calcul TF en continu - Théorème d'échantillonnage - Transformée de Fourier discrète, relation avec le calcul pratique de la FFT et des conventions d'écriture de la fréquence normalisée

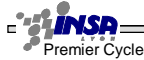

 $\blacksquare$  $\blacksquare$ en rives.<br>Premier Cycle Cycle Signal & Fourier : du temps aux fréquences H. Benoit-Cattin 2

--------

 $\blacksquare$ 

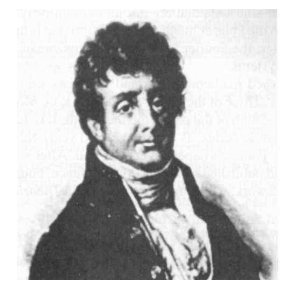

1807 : Equations de la chaleur >> Equa. Diff >> Séries de Fourier >> Résoudre l'équation

Né en 1768, Joseph Fourier se révèle très tôt doué pour les lettres et les sciences. Mais c'est l'étude des mathématiques qui provoque chez lui enthousiasme et passion. En 1789, il viendra à Paris, devant l'académie, lire son premier mémoire sur les équations algébriques. Joseph Fourier va ensuite enseigner à Auxerre puis à l'école polytechnique de Paris. Il participera à l'expédition d'Egypte et sera chargé à son retour en France, d'écrire la préface historique de l'ouvrage, qui regroupe l'ensemble des observations faites au cours de l'expédition. C'est en 1802 que Fourier est nommé Préfet de l'Isère. Grâce à sa puissance de travail, il réalisera au cours de son mandat de grands travaux : assèchement des marais de Bourgoin, tracé de la route de Grenoble à Turin. Il prêtera aussi une grande attention à l'enseignement mis en place dans les lycées (1804) et à la faculté des Sciences (1811). Et c'est aussi pendant son mandat de préfet qu'il effectue l'essentiel de son oeuvre scientifique. De retour à Paris, il entrera à l'Académie en 1816, tout en continuant ses travaux de recherche concernant la propagation de la chaleur, les températures du globe terrestre et des espaces planétaires.

En 1826, il entre à l'Académie Française et, malgré sa maladie, travaillera inlassablement jusqu'à la fin de sa vie, le 17 Mai 1830.

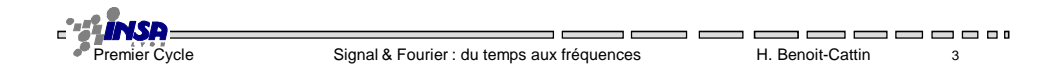

#### **Séries de Fourier**

Tout signal périodique (T) de puissance finie peut être décomposé en une somme de sinus et de cosinus.

 $\Box$ 

 $=$   $=$ 

---------

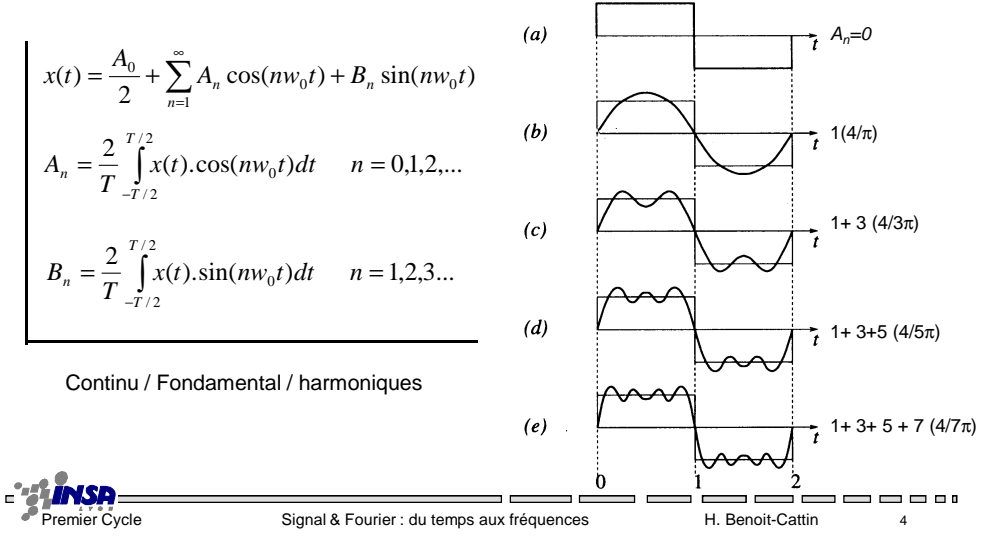

#### Quelques exemples de signaux périodiques

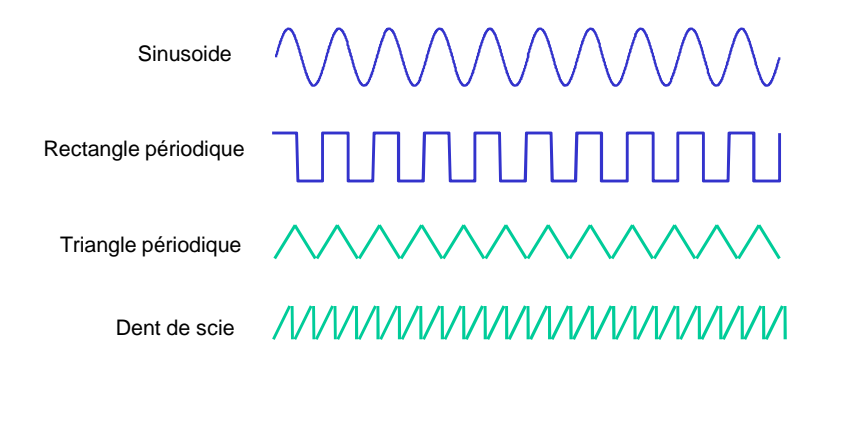

 $x(t) = {A_n : n = 0,1,2,...} + {B_n : n = 1,2,3...}$ 

 $\blacksquare$ 

-------------

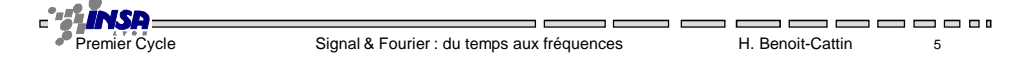

#### **Séries de Fourier complexe**

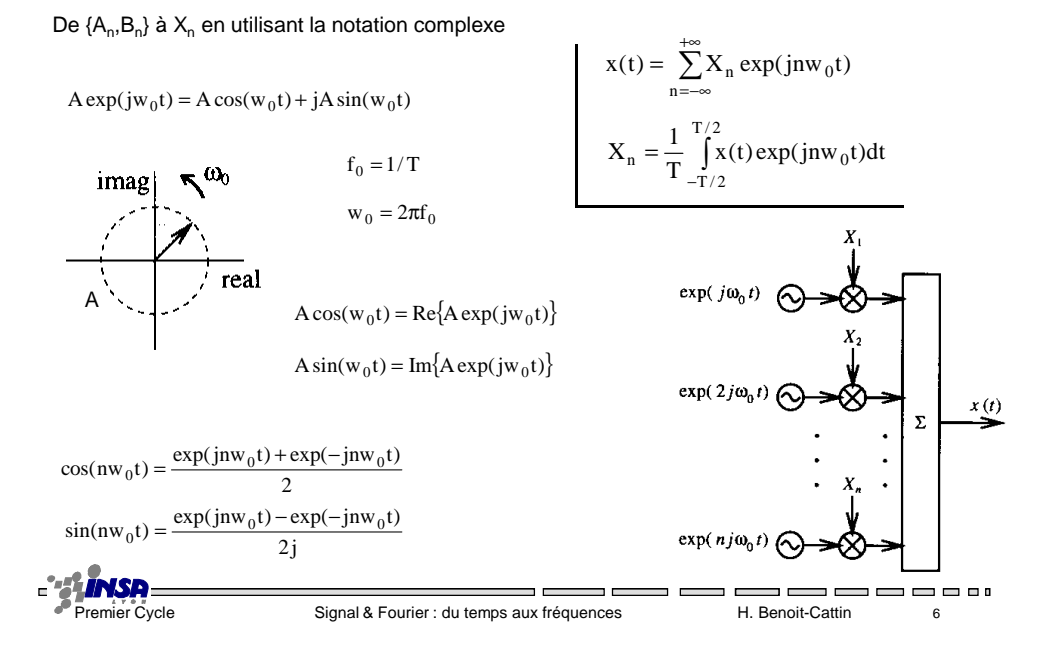

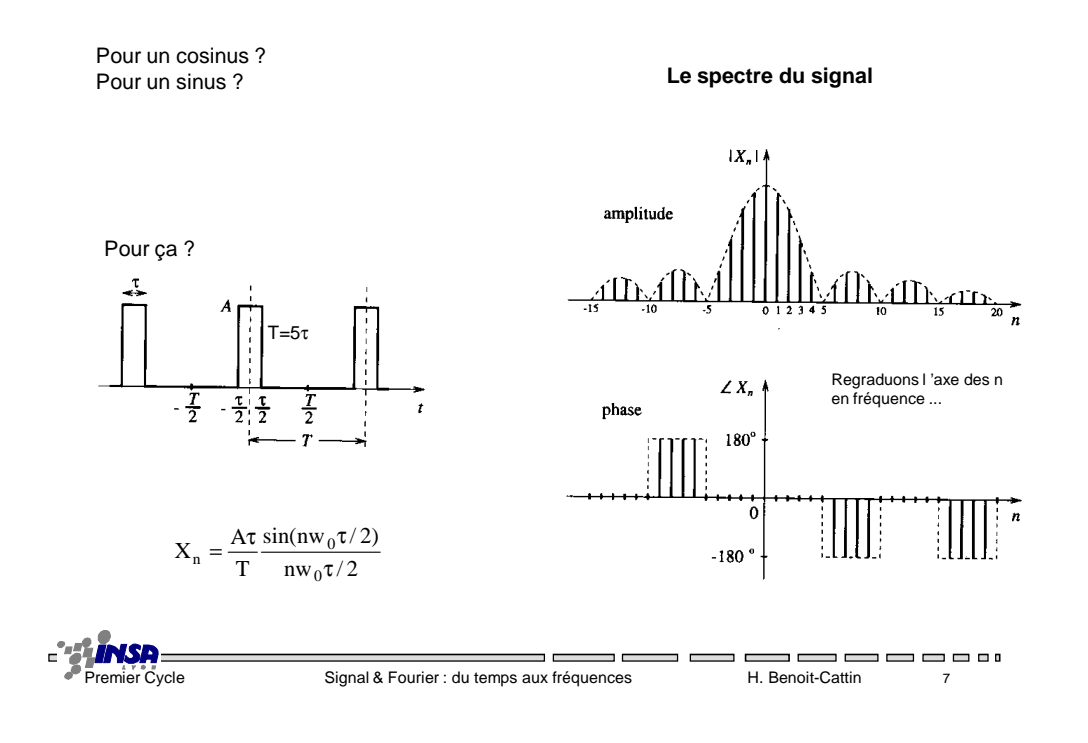

## **Transformée de Fourier des signaux continus périodiques**

$$
x(t) = f_0 \sum_{f \in Z(f_0)} X(f) e^{j2\pi f t} \qquad t \in R, \text{ et } Z(f_0) = \{..., -2f_0, -f_0, 0, f_0, 2f_0, ...\}
$$

$$
X(f) = \int_{-T/2}^{T/2} x(t) e^{-j2\pi f t} dt \qquad f \in Z(f_0), t \in R
$$

Signal périodique ⇔ Spectre discret

 $\blacksquare$  $\blacksquare$  $\blacksquare$ Premier Cycle Signal & Fourier : du temps aux fréquences Fremier Benoit-Cattin de s

#### **Et la puissance d 'un signal périodique ?**

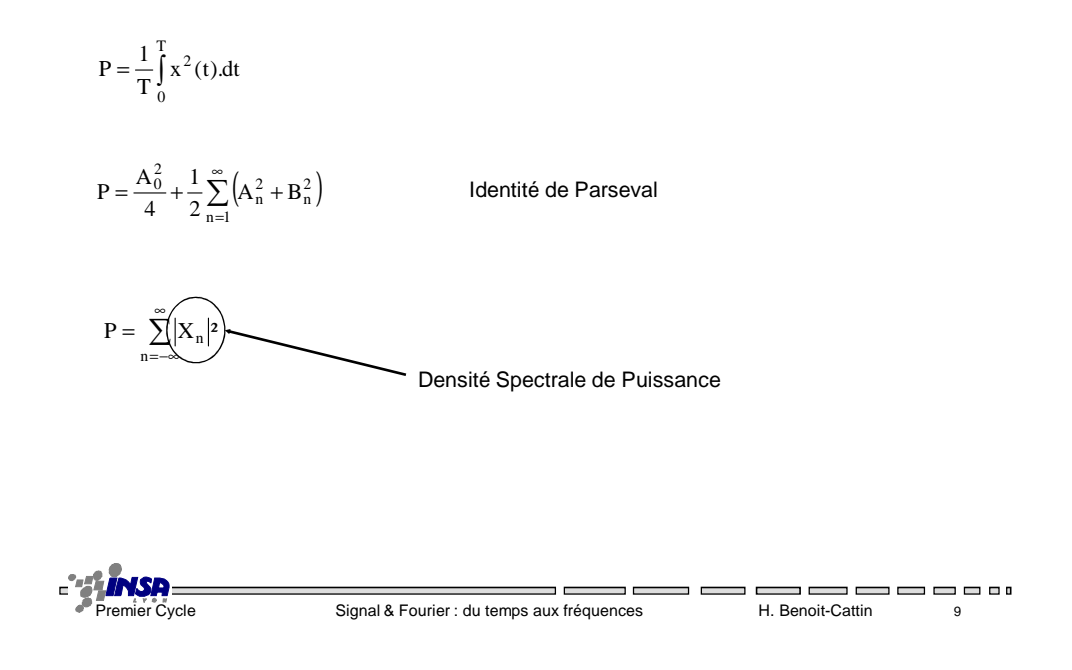

### **Du périodique au non-périodique**

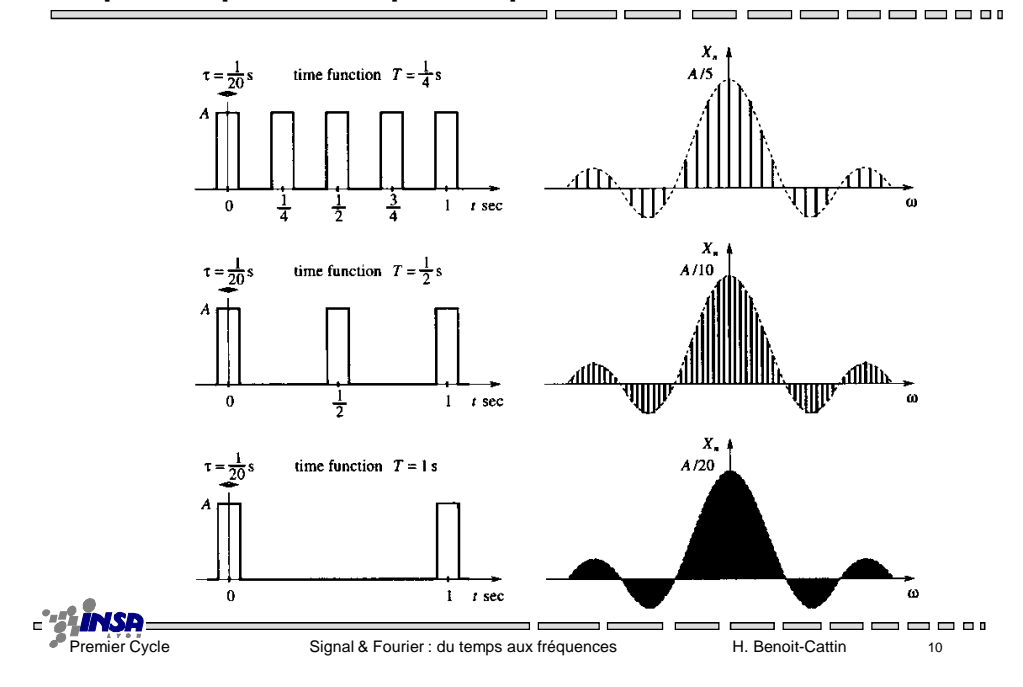

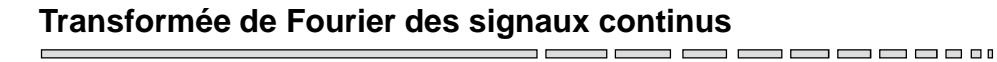

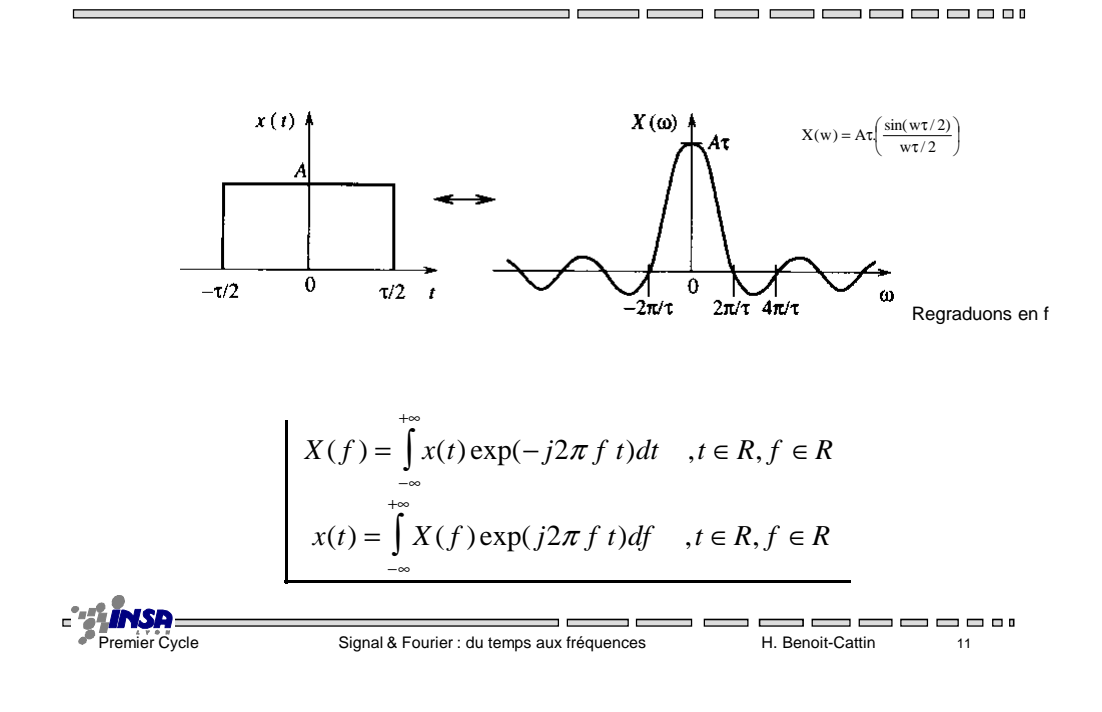

### **Représentation de la TF**

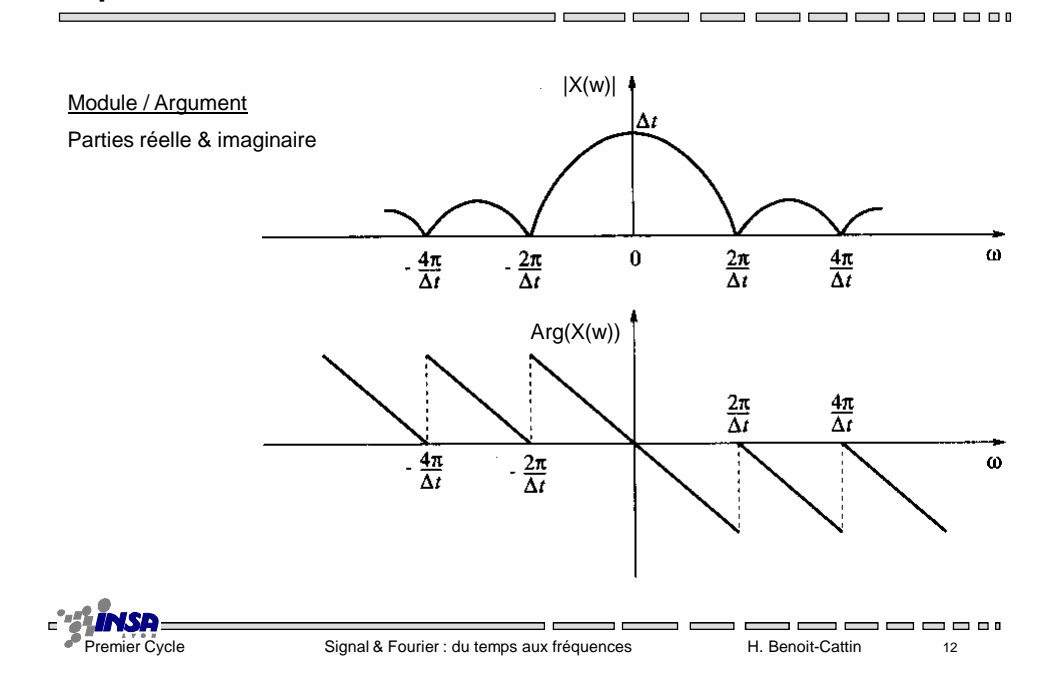

## **Quelques propriétés de Transformée de Fourier**

- Linéarité
- $X(f)$  **R** module  $|X(f)|$ , phase  $Arg[X(f)]$
- $x(t)$  réel ⇔ Re[X(f)] paire, Im[X(f)] impaire, module pair, phase impaire
- x(t) réel pair ⇔ X(f) réel pair
- x(t) réel impair ⇔ X(f) imaginaire impair
- $x(t)$ <sup>\*</sup>y(t) ⇔ X(f).Y(f) et  $x(t)$ .y(t) ⇔ X(f)<sup>\*</sup>Y(f) **!**
	- $x(t)^* \delta(t-t_0) = x(t-t_0) \Leftrightarrow X(t) \exp(-2j\pi f t_0)$  $-$  x(t) exp(2 j  $\pi$  t  $f_0$ )  $\Leftrightarrow$  X(f-f<sub>0</sub>)  $-x^*(t) \Longleftrightarrow X^*(-t)$  $- x(at) \Leftrightarrow |a|^{-1} X(f/a)$  $-d^n x(t)/dt^n \Leftrightarrow (2 j \pi f)^n X(t)$

 $-$ Signal & Fourier : du temps aux fréquences H. Benoit-Cattin 13

----------

## **Quelques signaux et leur Transformée de Fourier**

- $\delta(t) \Leftrightarrow 1$
- 1(t) ⇔ ½ δ(f) + 1/(2 j <sup>π</sup> f )
- $\ cos(2\pi f_0 t) \Leftrightarrow [\delta(f\text{-} f_0) \text{ } + \delta(f\text{+} f_0)]/2$
- $-$  sin(2 $\pi$ f $_0$ t)  $\Leftrightarrow$  [ $\delta$ (f-f $_0$ ) - $\delta$ (f+f $_0$ )]/2j
- $\Sigma\delta$ (t+nT)  $\Leftrightarrow$   $F_{\rm e}$   $\Sigma\delta$ (f+k $F_{\rm e}$ ) avec  $F_{\rm e}$ =1/T
- Rect(t) ⇔ 2a.Sinc(πfa)

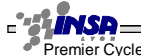

 $\blacksquare$ 

----------

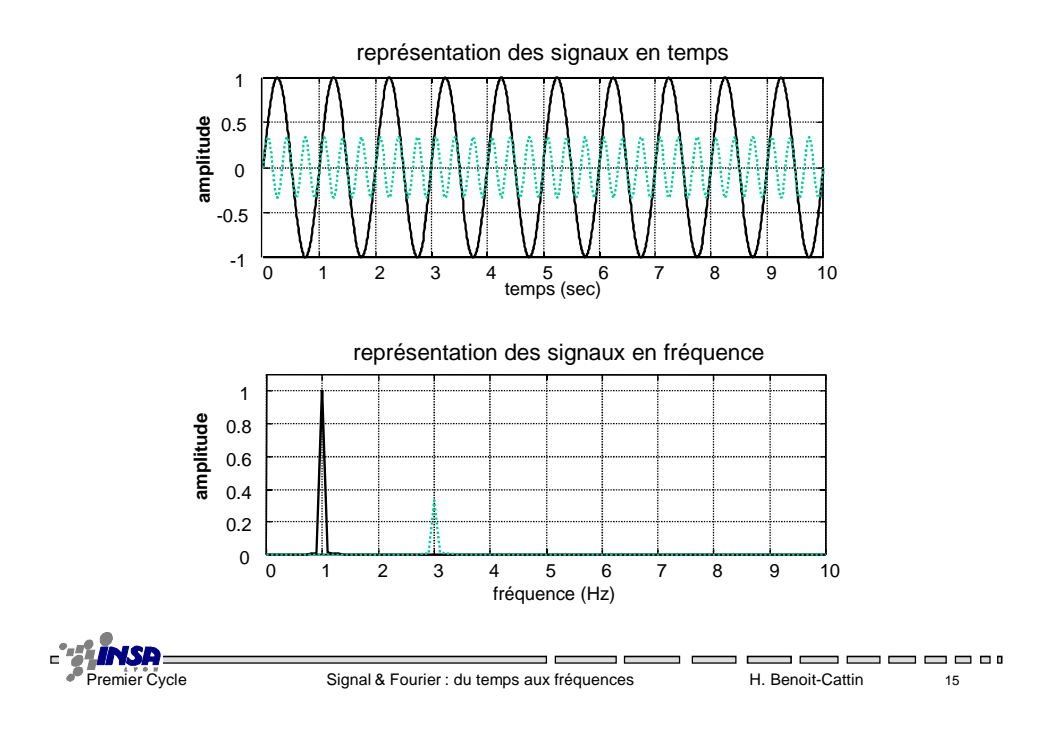

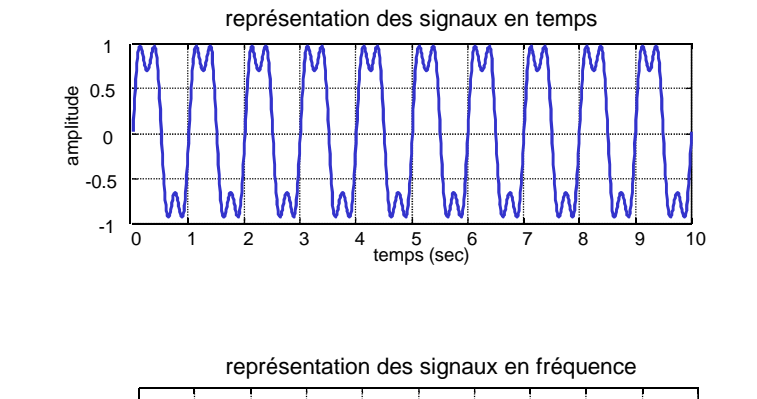

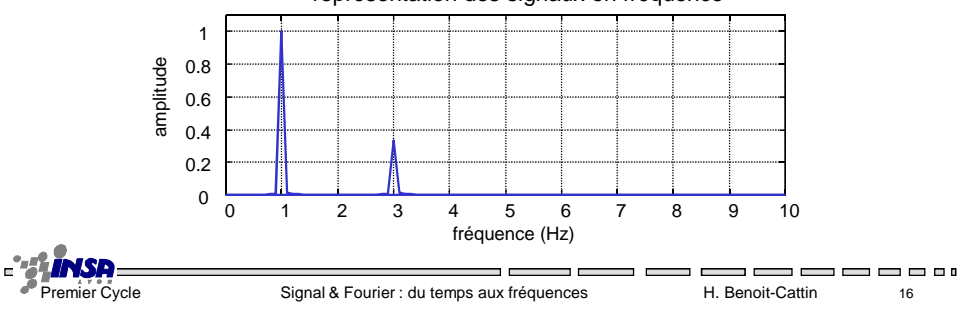

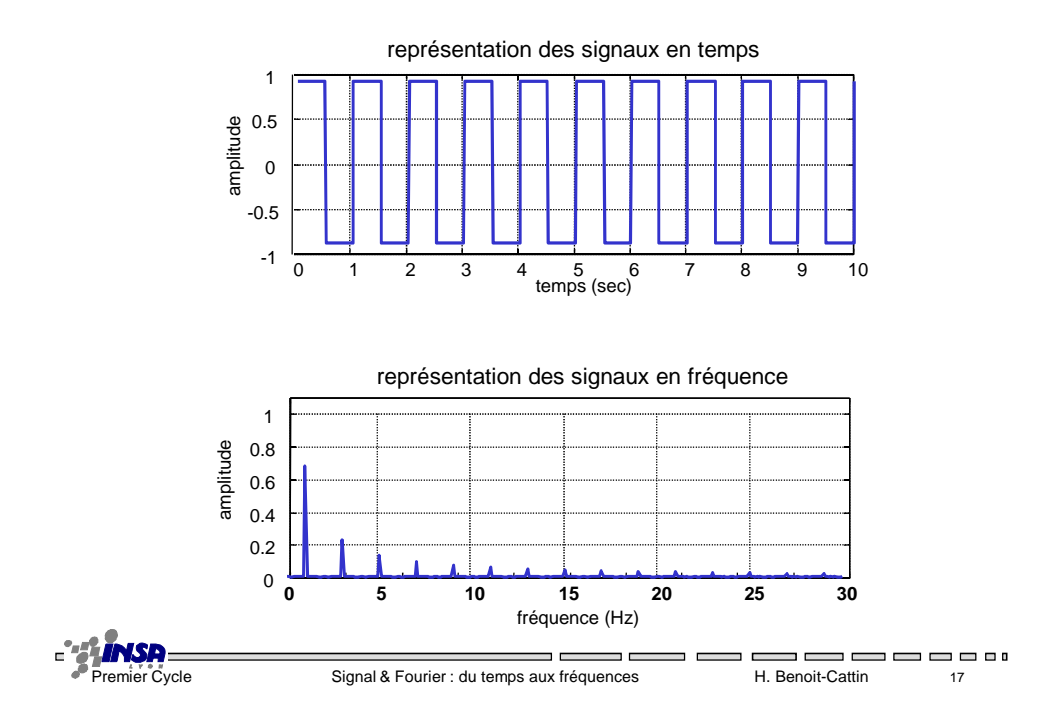

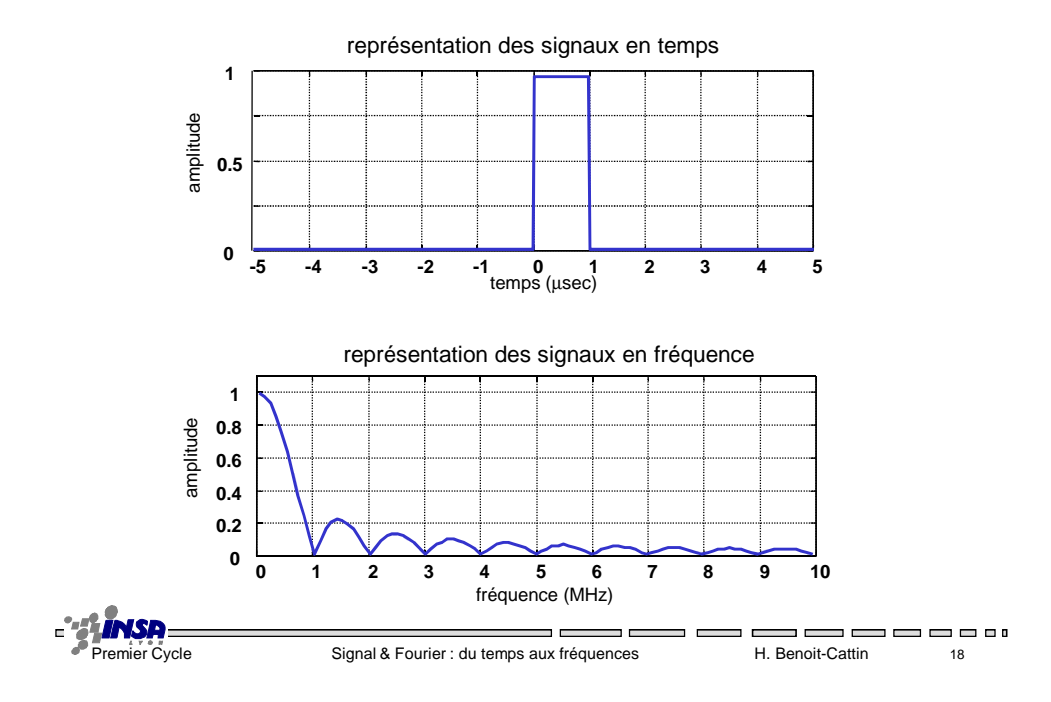

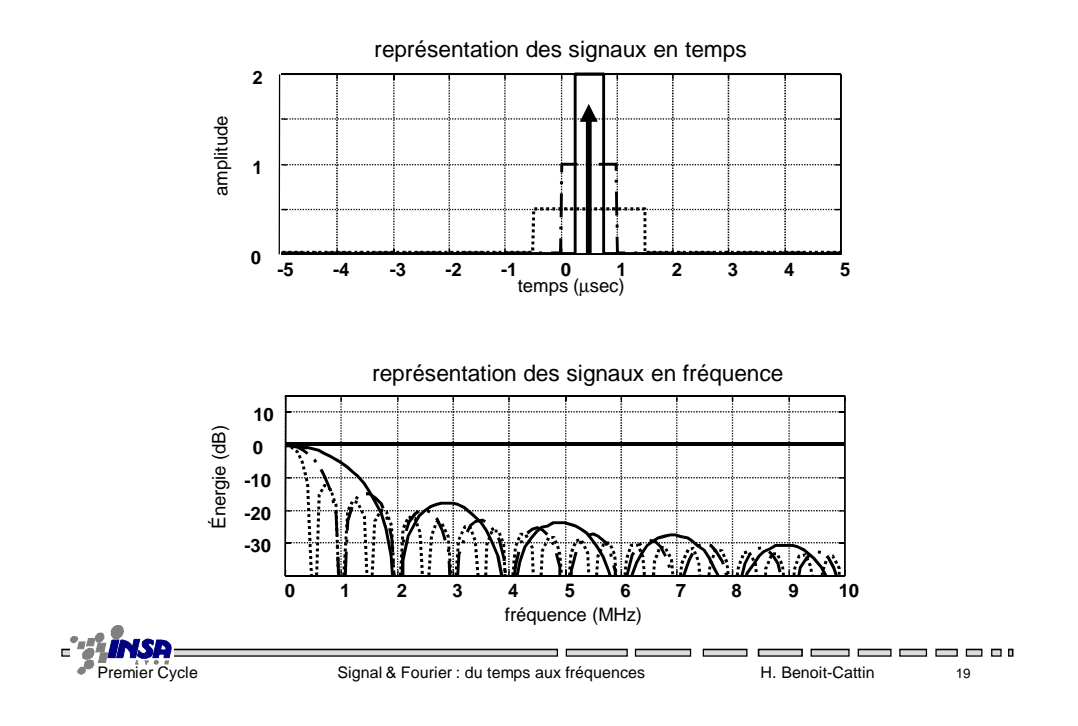

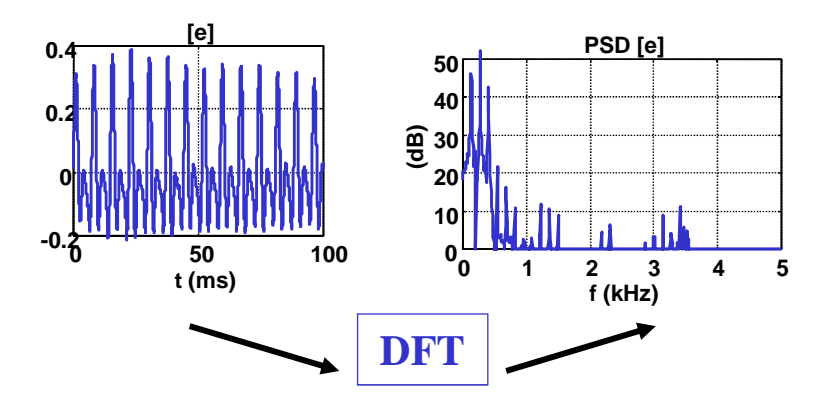

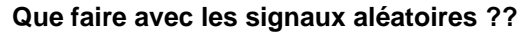

>> Théorie « signal aléatoire »

- Densité Spectrale de puissance / auto correlation

- Stationnarité / Ergodicité
- >> Solutions numériques pratiques

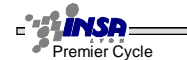

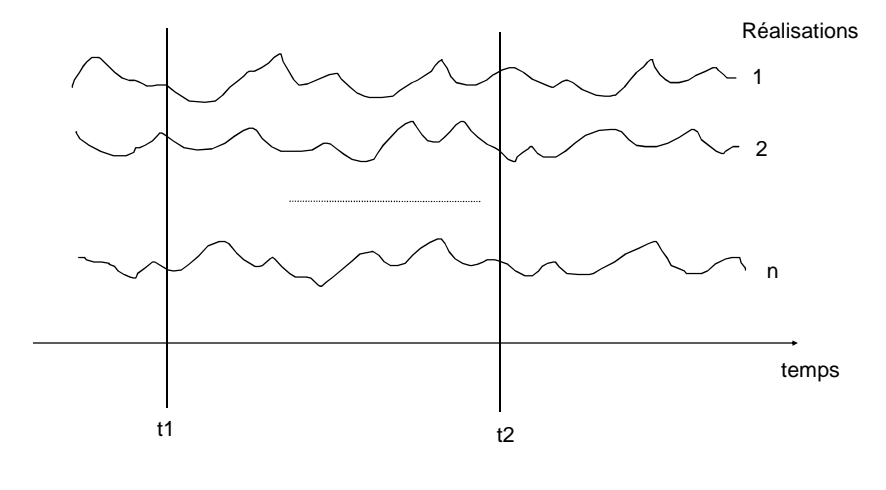

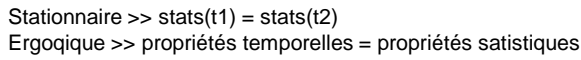

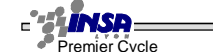

 $\neg$   $\Box$  $\overline{\phantom{a}}$ n m Premier Cycle Signal & Fourier : du temps aux fréquences H. Benoit-Cattin 21

---------

**Et l 'énergie d 'un signal ?**

Identité de Parseval

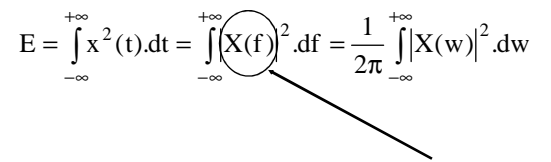

Densité Spectrale d 'Energie

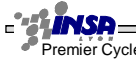

 $\blacksquare$  $\blacksquare$ Premier Cycle Signal & Fourier : du temps aux fréquences H. Benoit-Cattin 22

5  $\blacksquare$  $\blacksquare$   $\blacksquare$ 

Un SLTI va être caractérisé par sa réponse impulsionnelle h(t)

La transformée de Fourier de h(t) donne la réponse en fréquence du système H(f)

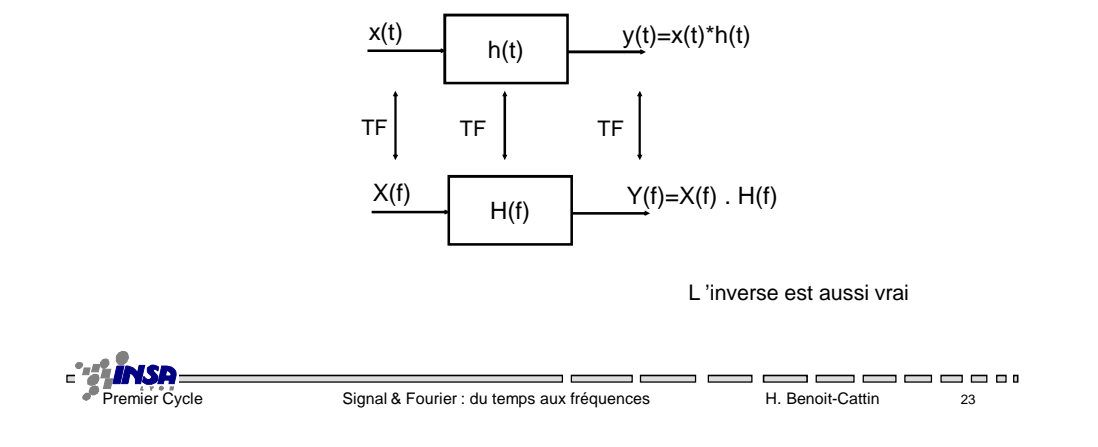

#### **Bande passante et largeur de bande**

#### • **Bande passante**

- Caractérise un système
- Module de la rép. en fréquence
- Définie à -3dB (1/√2) (Pm/2)
- **Largeur de bande**
	- Caractérise un signal
	- Densité Spectrale
	- Espace des fréquences utiles !

---------------

-------------

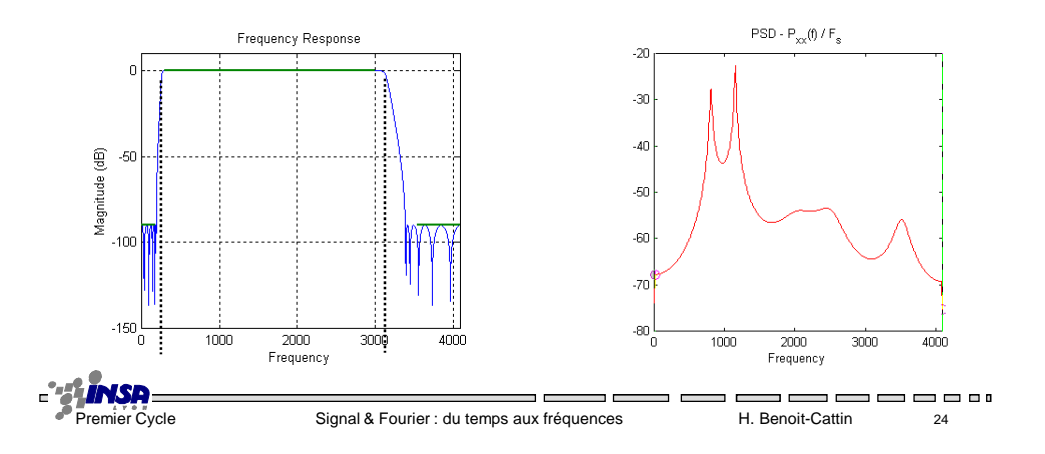

#### **Transformée de Fourier des signaux échantillonnés**

----------------

Fréquence d'échantillonnage  $F_e=1/T_e$ 

La transformée de Fourier est discrète et donne un spectre **périodique** Le spectre est représenté de 0 à  $\mathsf{F}_{\text{e}}$  ou de - $\mathsf{F}_{\text{e}}/2$  à  $\mathsf{F}_{\text{e}}/2$ 

$$
x_e(t) = \int_0^{F_e} X(f) \cdot \exp(j2\pi ft) \cdot df
$$
  
\n
$$
X(f) = T_e \cdot \sum_{t \in Z(T_e)} x_e(t) \exp(-j2\pi ft)
$$
  
\n
$$
Z(T_e) = \{...,3T_e,-2T_e,-T_e,0,T_e,2T_e,3T_e,...\}
$$

Rque : pour des signaux discrets, on pose  $T_e=1=F_{e_i}$  (et n=t)

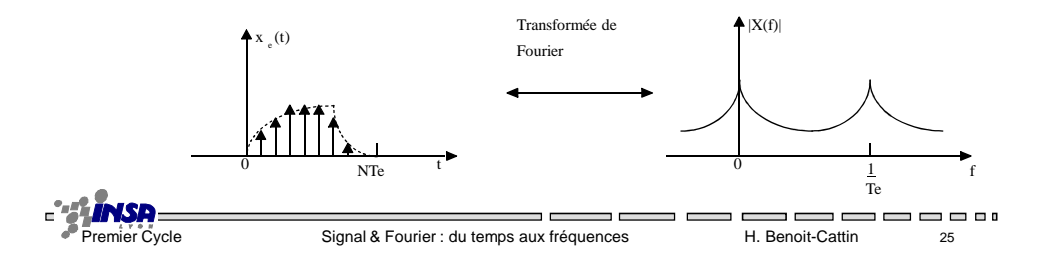

## **Transformée de Fourier des signaux échantillonnés périodiques**

Fréquence d 'échantillonnage  $\mathsf{F}_{\mathrm{e}}$ =1/T<sub>e</sub>, Période du signal NT<sub>e</sub>, Fréquence du signal F=1/NT<sub>e</sub> La transformée de Fourier est discrète et donne un spectre **périodique** et **discret** Le spectre est constitué de N raies, il est représenté de 0 à F<sub>e</sub> ou de -F<sub>e</sub>/2 à F<sub>e</sub>/2

$$
x_e(t) = \frac{1}{NT_e} \sum_{f \in N(F)} X(f) \exp(j2\pi ft) \qquad N(F) = \{0, F, 2F, 3F, \dots NF\} \text{ avec } F = \frac{1}{NT_e}
$$
  

$$
X(f) = T_e \sum_{t \in N(T_e)} x_e(t) \exp(-j2\pi ft) \qquad N(T_e) = \{0, T_e, 2T_e, 3T_e, \dots NF\}
$$

Rque : pour des signaux discrets, on pose  $T_{e} = 1$ <sub>,</sub> (et n=t)

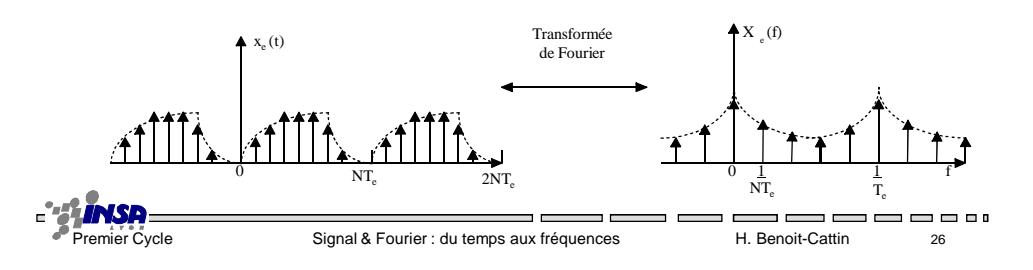

## **Du continu au discret, on échantillonne**

 $\overline{ }$ 

• Échantillonnage idéal...

$$
x_e(t) = x(t)\,\delta_T(t) = x(t)\sum_{k=-\infty}^{+\infty} \delta(t - kT) = \sum_{k=-\infty}^{+\infty} x[kT]\delta(t - kT)
$$

• ...Transformée de Fourier...

$$
X_e(f) = \frac{1}{T} X(f)^{*} \frac{\delta_1}{T} (f) = \frac{1}{T} \sum_{k=-\infty}^{+\infty} X(f - \frac{k}{T})
$$

... périodisation en fréquence.

**Échantillonnage temporel <=> Périodisation en fréquence Échantillonnage en fréquence <=> Périodisation temporelle**

 $\overline{\phantom{a}}$ 

 $\overline{\phantom{a}}$ 

 $\blacksquare$ 

---------

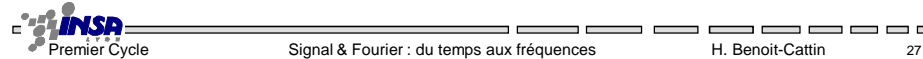

Tourne ...

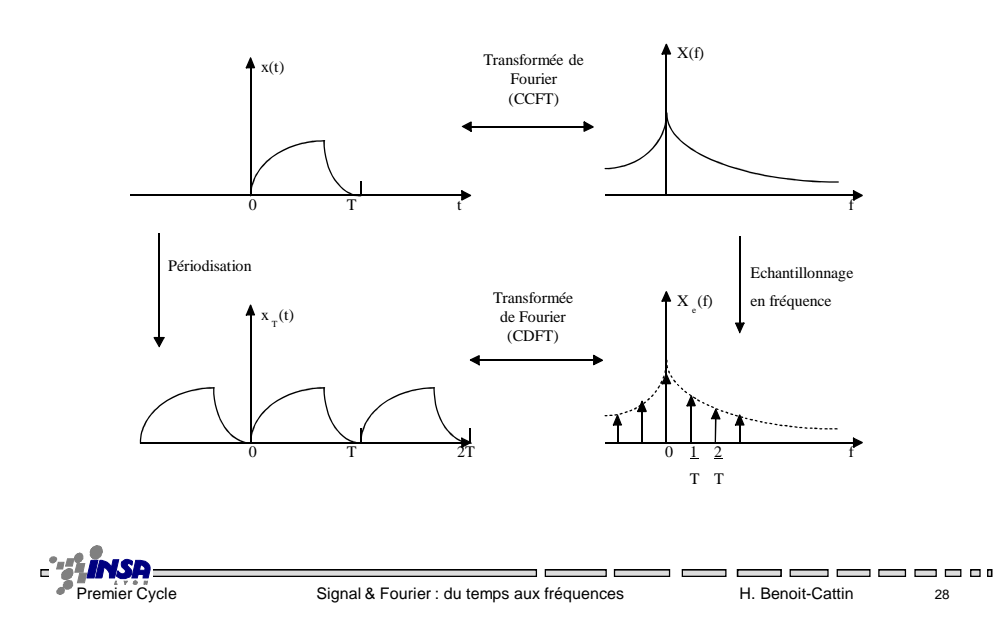

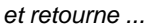

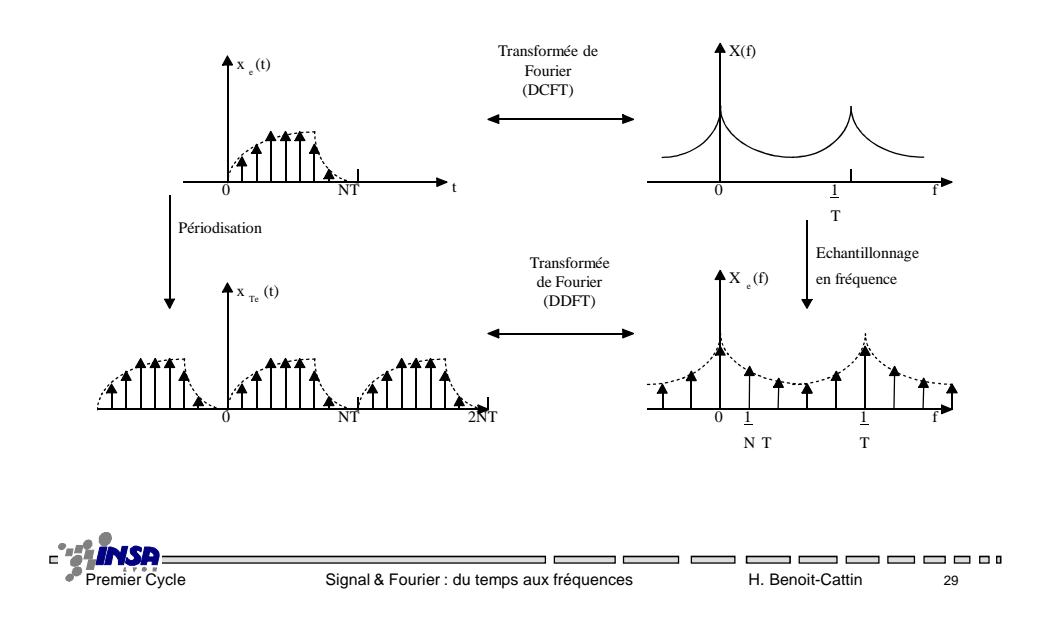

**Echantillonnage : Théorème de Shannon**

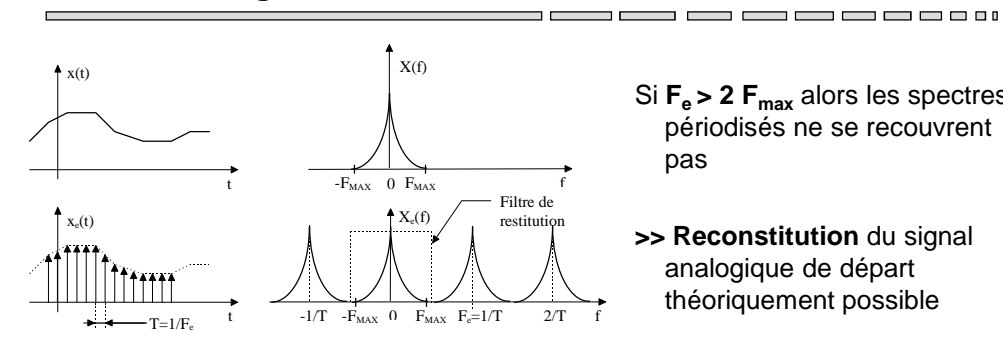

Si **Fe > 2 Fmax** alors les spectres périodisés ne se recouvrent pas

**>> Reconstitution** du signal analogique de départ théoriquement possible

Conséquence : la fréquence max que peut porter un signal échantilloné = Fe / 2

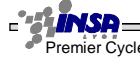

Premier Cycle **Signal & Fourier : du temps aux fréquences** H. Benoit-Cattin 30

 $=$  $=$ 

 $\blacksquare$ 

 $\overline{a}$ 

-------

### **Et le numérique ?**

L'avant ? L'après ?  $T_e$ ? Fréquence normalisée

Un signal numérique est fini (N points), pour faire sa TF, on le périodise implicitement On rajoute éventuellement des 0 (Nz), pour avoir une TF sur (N+Nz) points.

Des outils puissants : Matlab, Scilab, Labview …

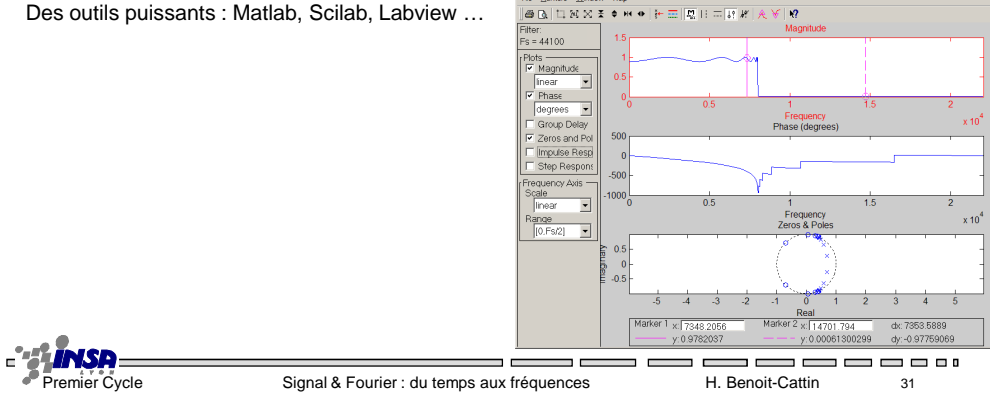

 $\Box$ 

 $\blacksquare$ 

-<sup>3</sup> Filter Vi

-----------

 $\Box$ 

#### **Transformée de Fourier & Systèmes**  $\overline{\phantom{0}}$

Un SLTI va être caractérisé par sa réponse impulsionnelle h(t) : sortie du système quand

l'entrée est une impulsion

La transformée de Fourier de h(t) donne la réponse en fréquence du système H(f)

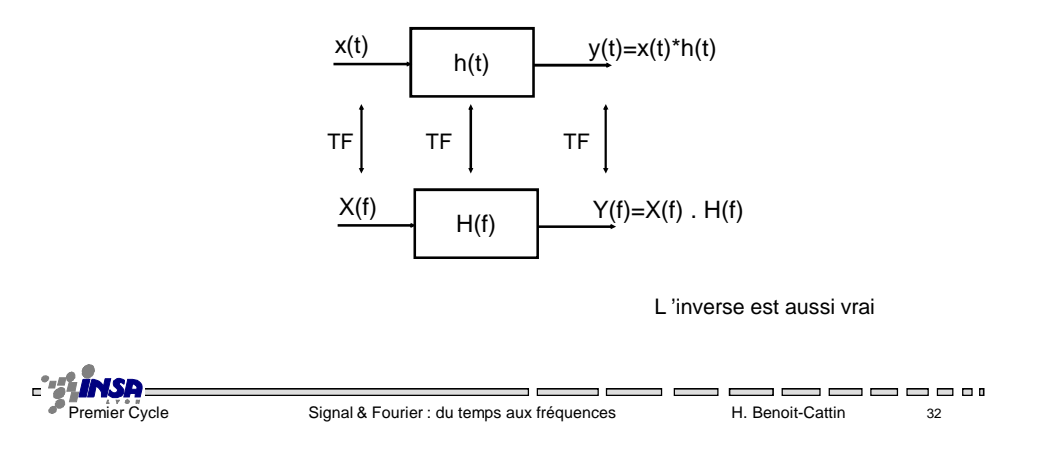

## **Bande passante et largeur de bande**

#### • **Bande passante**

- Caractérise un système
- Module de la rép. en fréquence
- Définie à -3dB (1/√2) (Pm/2)

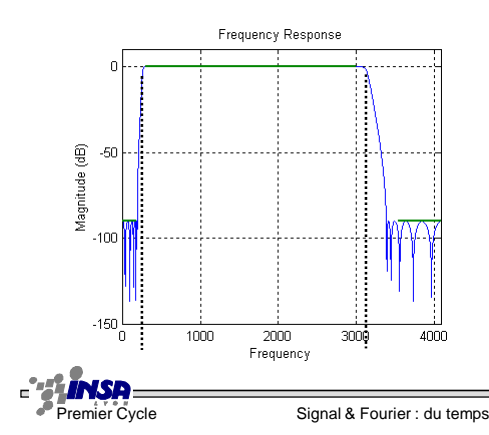

• **Largeur de bande**

 $\Box$ 

- Caractérise un signal
- Densité Spectrale
- Espace des fréquences utiles !

----------

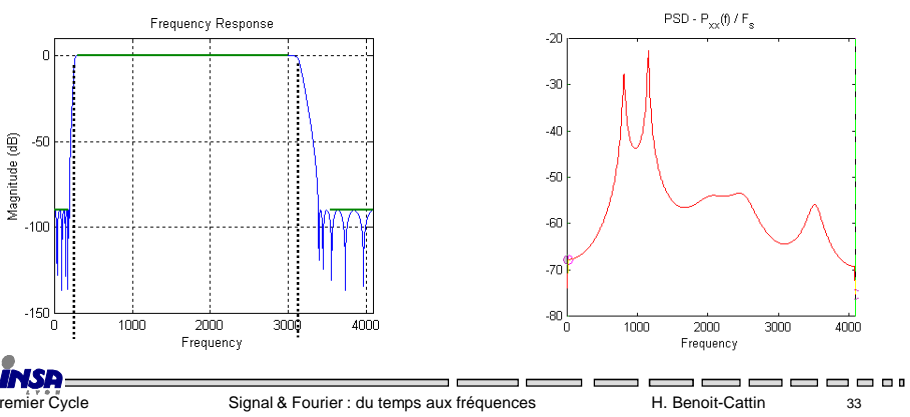

#### **Les différentes TF**

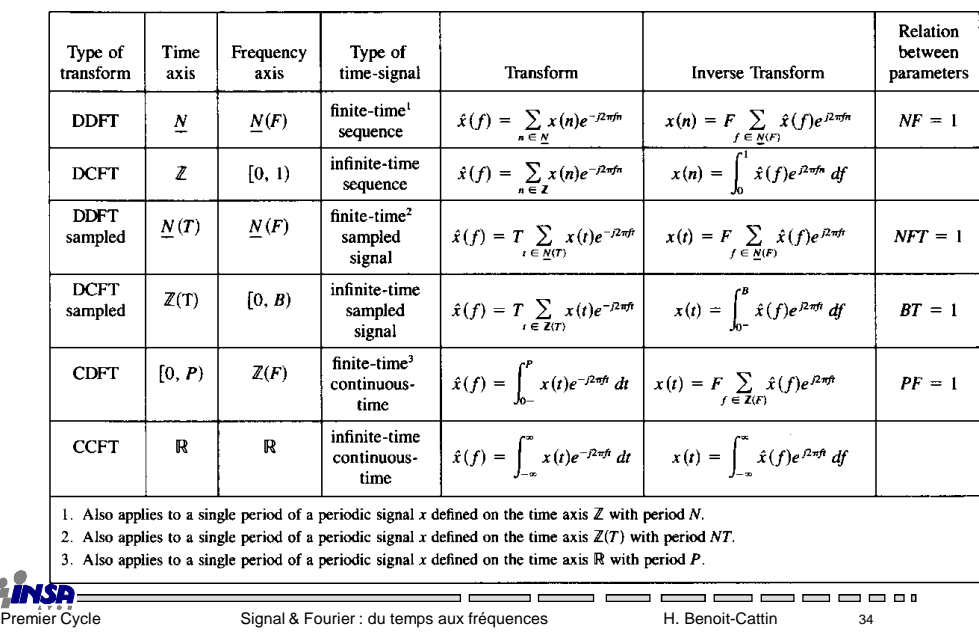

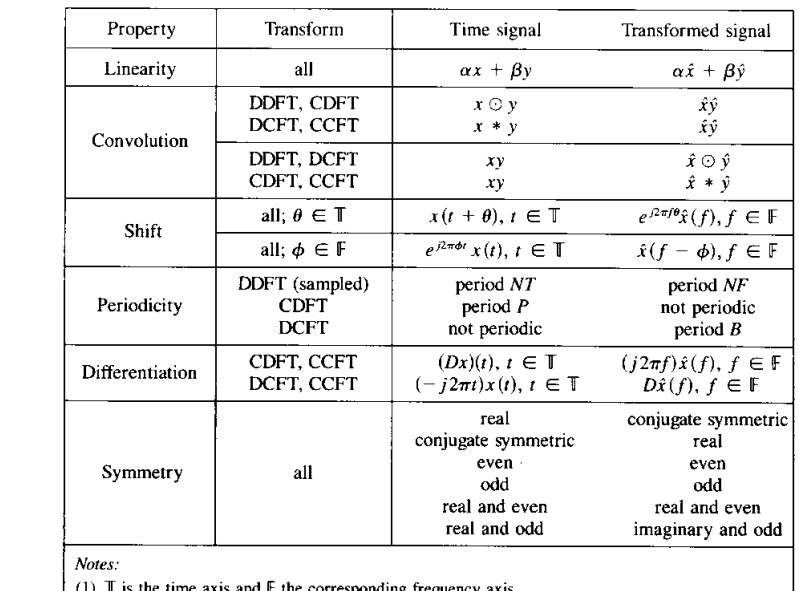

(1)  $\mathbb T$  is the time axis and  $\mathbb F$  the corresponding frequency axis.<br>(2) For finite time and frequency axes the addition and subtraction in the shift property are modulo the length of the time or frequency axis.

 $\overline{a}$ **NS** 

- **Propriétés**

Premier Cycle Signal & Fourier : du temps aux fréquences H. Benoit-Cattin 35

- **CCFT connues**

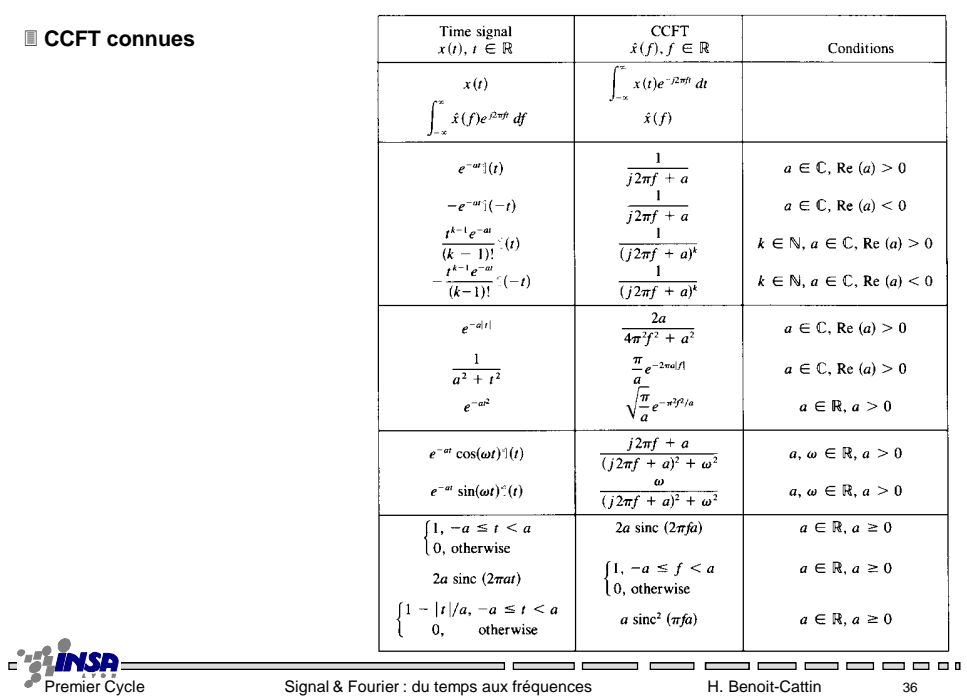

 $\overline{\phantom{a}}$ 

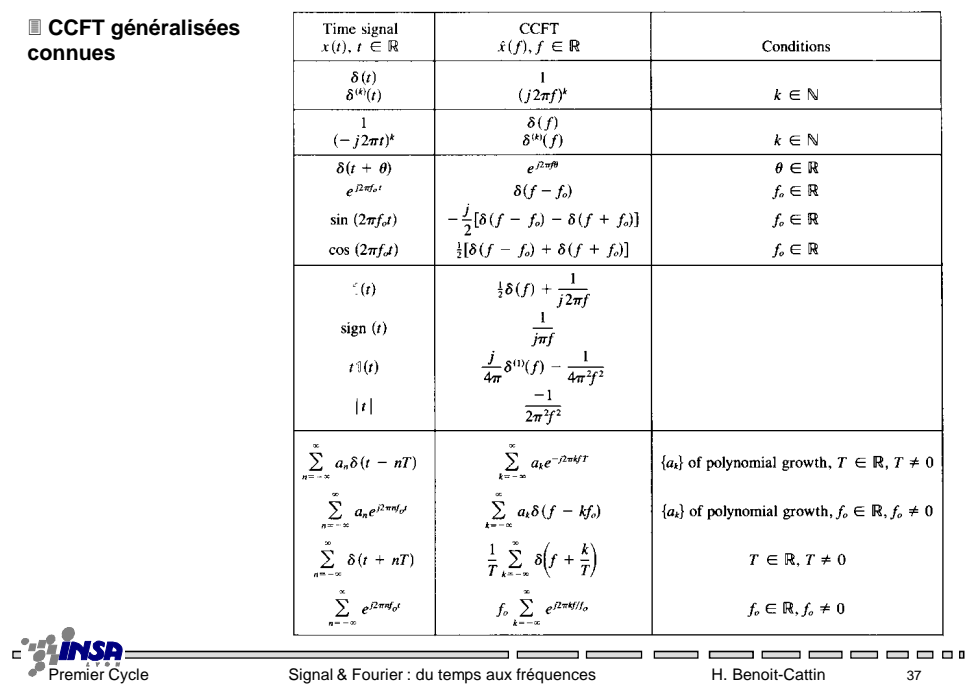

- **DCFT connues**

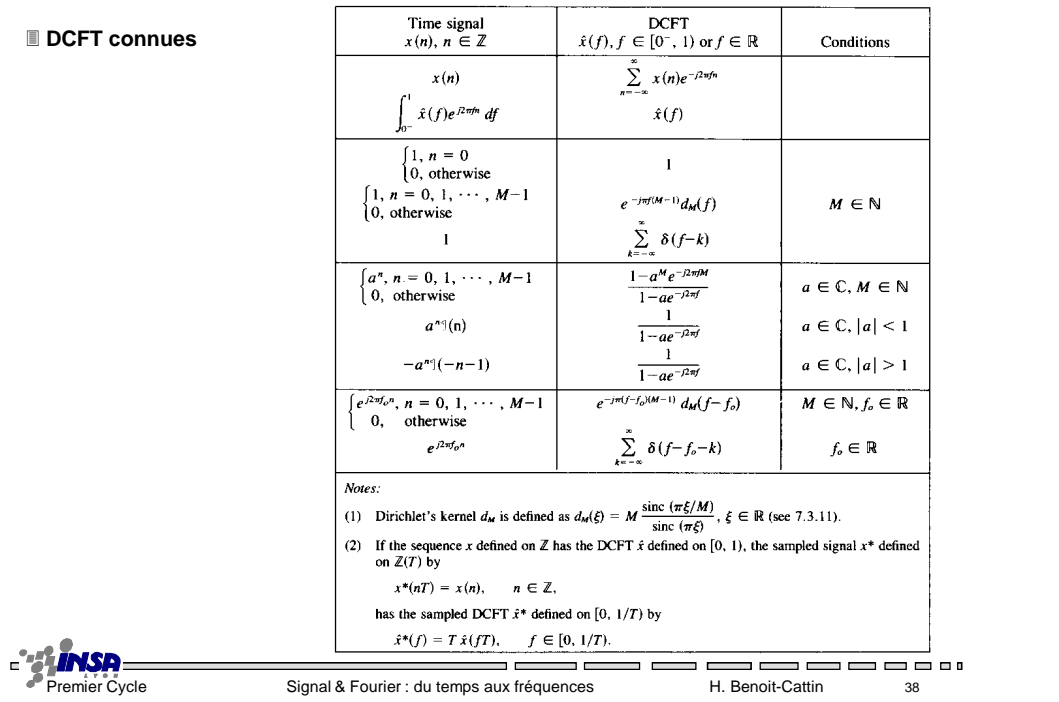

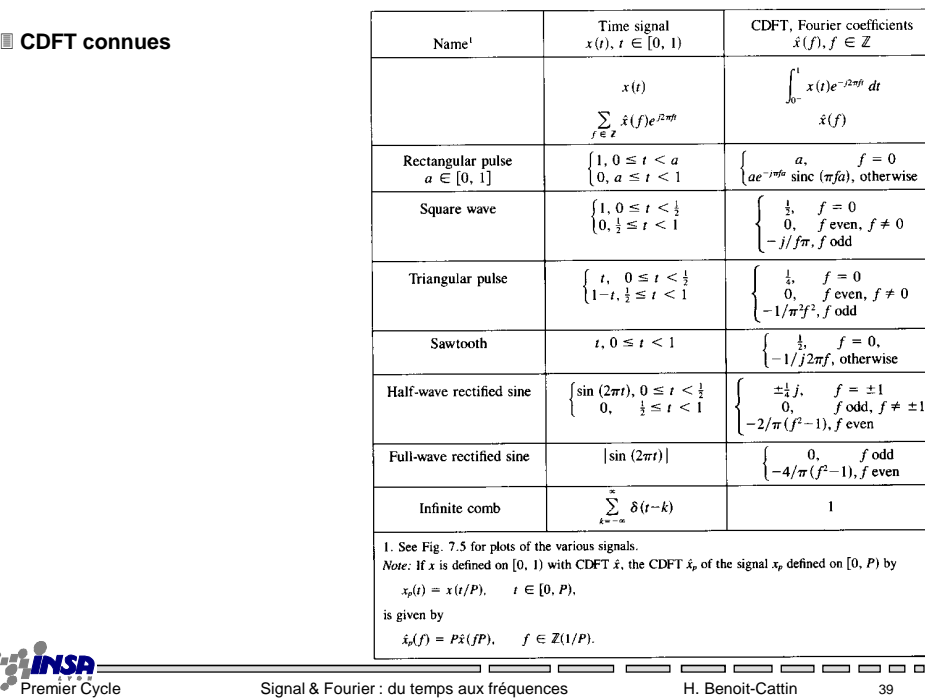

- 0

**E'SLINSR** 

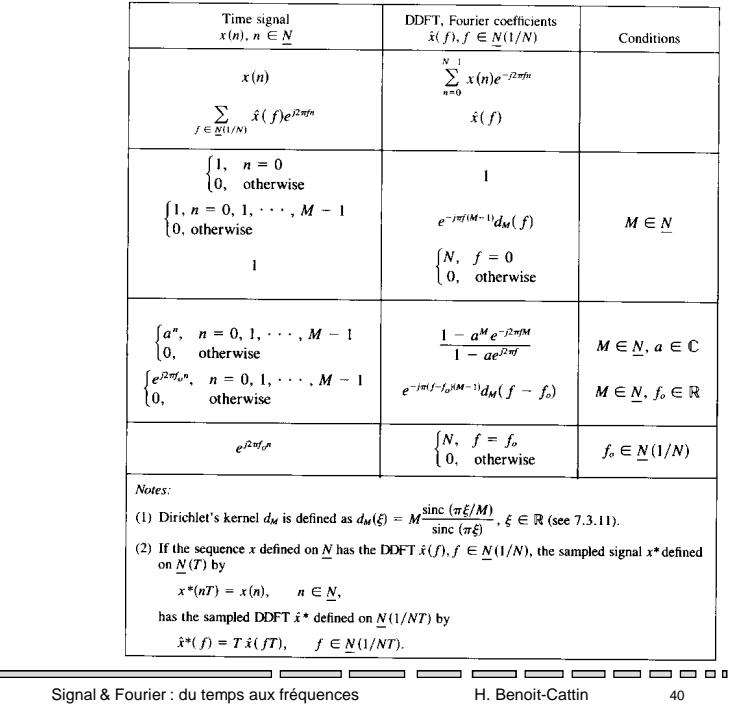

#### **DDFT connues**

 $P = \frac{P}{P} \frac{P}{P} \frac{P}{P} \frac{P}{P}$ 

 $\overline{\phantom{a}}$ 

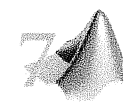

Séance 7 - TP Découverte de MATLAB

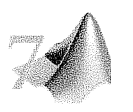

## 1. Prise en main de Matlab

MATLAB est un logiciel de calcul matriciel qui propose une syntaxe simple.

Avec ses nombreuses bibliothèques de fonctions spécialisées *(toolboxes)*, MATLAB peut être aussi considéré comme un langage de programmation adapté pour de très nombreux problèmes scientifiques (simulation de systèmes physiques, contrôle de robots, calcul statistique, ...) dont le traitement du signal.

MATLAB est un « *interpréteur* »: les instructions que vous lui tapez sont interprétées et exécutées ligne par  $li$ gne: pas besoin de compilateur ! Il fonctionne selon deux modes:

- o mode interactif: MATLAB exécute les instructions au fur et à mesure que vous les tapez.
- $\circ$  mode exécutif: MATLAB exécute ligne par ligne un "fichier M", c'est-à-dire, un programme en langage MATLAB.

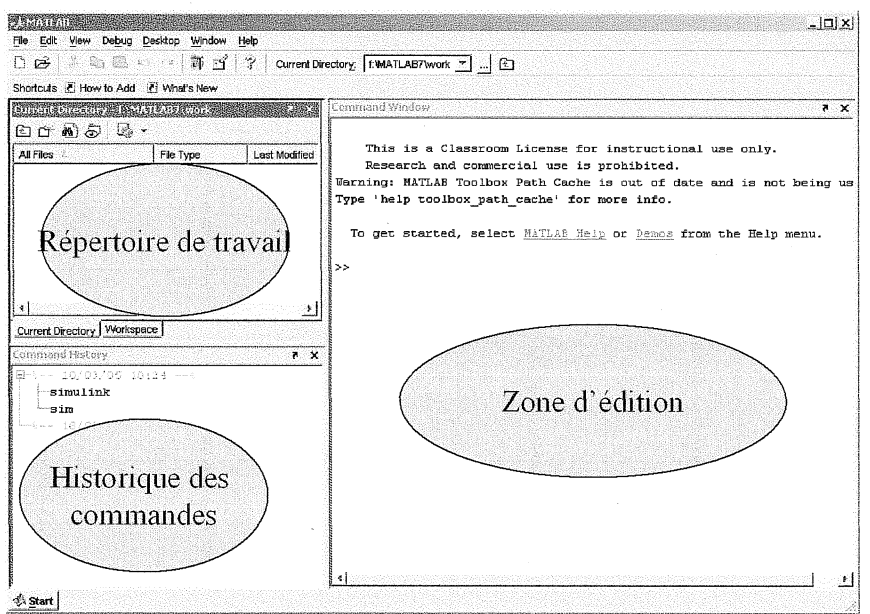

Interface utilisateur de MATLAB au démarrage

### 1.1. Opérations de base

Par défaut, MATLAB réagit comme une calculatrice : à l'invite de commande « >> », tapez « 1+1 », « 1e5 / 10 », « 2^3 », ... et il vous affiche le résultat immédiatement sous la forme «  $ans = ... \times$  On peut faire plusieurs opérations à la suite en les séparant par des « ; ». Attention, les instructions suivies des «  $\gamma$  » n'affichent pas leurs résultats.

En fait, il stocke automatiquement le résultat du dernier calcul demandé dans la variable « ans ». Tapez « ans » et il vous réaffiche le résultat. Vous pouvez stocker le résultat d'une opération dans une variable de votre choix, par ex : « ageToto = 3\*5 ». Cette variable reste mémorisée jusqu'à la fermeture de MATLAB.

A tout moment, vous pouvez connaître le nom et le type des variables en mémoire avec la commande :  $\langle \langle$  whos  $\rangle$ effectuer et des opérations entre variables · « agePapaToto=2\*ageToto »

Les nombres manipulés sont des réels, voire des nombres complexes : «  $1+i$  ».

La plupart des fonctions mathématiques classiques sont présentes : « cos », « sin », « exp », « log », « tan », « cosh », « conj », « abs », « angle », ...

### 1.2. Vecteurs

Pour représenter un signal, il est nécessaire d'utiliser des vecteurs : des variables de dimension > 1×1 : Par exemple, tapez «  $t= 1$  : 10 » et visualisez le résultat.

Tapez «  $t = 1$  : 2 : 10 », qu'obtenez-vous ?

Vous pouvez ensuite récupérer une valeur particulière d'un vecteur : « t (3) » par exemple et même la modifier : «  $t(3) = 10$  ». Attention, le premier indice est 1 (et non 0 comme dans la plupart des langages de programmation).

Si vous voulez récupérer une partie du vecteur : « t (1 : 3) » ; de même vous pouvez modifier cette partie: «  $t(1:3) = [8, 9, 10]$  » ou encore: «  $t(1:3) = t(1:3) + 1$  » et aussi: «  $t$  (4:6) =  $t$  (1:3) \* 3 »

On ne peut additionner que 2 vecteurs strictement de la même taille. Pour obtenir la longueur  $d'un vector: « length (t) »$ 

### 1.3. Courbes

Une courbe est l'association entre 2 vecteurs de même longueur. L'instruction « plot (x, y) » affiche la courbe représentée par x en abscisse et y en ordonnées. Par exemple: « $x=0:100$ ;  $y=sin(2*pi*x/100)$ ;  $plot(x,y)$ ».

Vous pouvez superposer plusieurs courbes : « plot (x1, y1, x2, y2, ... ) ». Superposez un sinus et un cosinus.

Vous pouvez modifier le style de chacune des courbes : « plot (x1, y1, 'b.', x2,  $y2, 'co'$  ...) ».

Pour connaître le codage du style des courbes : « help plot » comme pour tout autre fonction dont vous ne savez pas vous servir... « help » tout court vous affiche le sommaire de l'aide complète de MATLAB... Vous verrez, il y a de quoi s'occuper pendant pas mal de  $TP...$ 

Pour effectuer un zoom manuel sur la courbe en utilisant les outils en haut de la fenêtre mais vous pouvez également choisir de n'afficher qu'une portion de la courbe en extrayant que les valeurs dans intervalle un de temps choisi: « inter=5:10;plot(t(inter), y(inter)) »

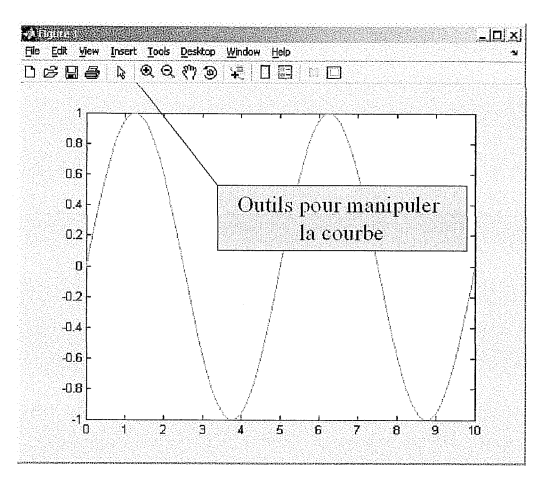

Figure représentant l'évolution d'un signal ici simusoïdal

## 2. Synthèse et affichage d'un signal en temps

## 2.1. résolution temporelle.

Pour synthétiser un signal, il vous faut une « base de temps ». Dans la réalité et dans les formules mathématiques, le temps est continu mais MATLAB ne sait pas représenter un signal continu, uniquement des vecteurs. On va donc utiliser un vecteur dont les valeurs représentent l'évolution du temps à une période de scrutation donnée. Par exemple, le vecteur « t=0 :10 » représente le temps de 0 à 10 secondes, par intervalle d'une seconde.

Tapez «  $t=0:10$ ; y=sin(2\*pi\*t/10); plot(t, y, 'o') » Oue constatez-vous?

Ici la variable « y » représente un signal sinusoïdal échantillonné avec quelle période d'échantillonnage ?

Diminuez la période d'échantillonnage jusqu'à obtenir un signal qui ressemble à un sinus.

### 2.2. fréquence du signal

Quelle est la fréquence du signal sinusoïdal précédent ?

Comment augmenter ou diminuer sa fréquence ?

Que constatez-vous quand vous augmentez la fréquence du signal pour une même période d'échantillonnage ?

### 2.3. fréquence d'échantillonnage et fréquence réduite

La fréquence d'échantillonnage, f.e. c'est l'inverse de la période d'échantillonnage.

Pour pouvoir représenter un signal proprement avec MATLAB, il faut prendre soin de choisir une fréquence d'échantillonnage grande devant la fréquence des signaux manipulés.

Le rapport fréquence du signal sur fréquence d'échantillonnage s'appelle fréquence réduite ou fréquence normalisée.

### 2.4. Signal issu de la vie courante

Très souvent, MATLAB est utilisé pour analyser des signaux récupérés par des capteurs puis numérisés. Dans notre cas, nous allons nous amuser avec un son :

Placez le répertoire courant de MATLAB (fenêtre en haut à gauche dans le répertoire C:\WINNT\Media). Tapez ensuite: « [y, fs, nbits]=wavread('chimes.wav') ; »

v contient, sous forme d'une matrice 2 colonnes, 13921 lignes, les échantillons de l'amplitude du son stéréo pour les deux canaux (1 par colonne).  $f$ s est la fréquence d'échantillonnage du signal sonore et nbits le nombre de bits utilisés pour coder son amplitude.

Pour représenter le signal, il faut recréer le vecteur temps. Comment faire ?

Extravez les deux canaux : «  $yg=y$  (: , 1) ;  $yd=y$  (: , 2) ; » puis affichez les ensemble.

Le signal est-il bien stéréo ? Faîtes un zoom dessus, à quoi ressemble-t'il de plus près ?

## 3. Synthèse et affichage d'un signal en fréquence

Tout signal, périodique ou non, peut se représenter sous la forme d'une somme infinie de signaux élémentaires sinusoïdaux. C'est une représentation duale de la représentation temporelle illustrée jusqu'ici dans ce TP, en d'autres mots, un point de vue différent sur le même signal.

En théorie, la Transformée de Fourier permet de passer de la représentation temporelle à la représentation fréquentielle. Avec MATLAB, nous utiliserons la FFT : Fast Fourier Transform, qui est une adaptation logicielle de la transformée de Fourier pour un signal échantillonné à la fois dans le temps et à la fois dans l'échelle de fréquence.

La fonction « fft (signal, nbrePointsFrequence) » effectue ce calcul. Il faut simplement lui fournir le nombre de points à utiliser pour représenter l'ensemble des fréquences de 0 à  $f_e$ , (généralement une puissance de 2, 1024 par exemple, pour des questions d'optimisation du calcul).

Application : écrivez un script (un ensemble de commandes rassemblées dans un fichier) pour illustrer cette représentation :

- Créer un signal sinusoïdal échantillonné à 1000Hz et de fréquence 25Hz sur une durée de  $10s$ .
- Afficher le module de la FFT de ce signal. Que constatez-vous ?
- La partie du spectre qui nous intéresse réside entre les fréquences 0 et  $f_e/2$  (le reste est redondant). Créez donc un vecteur fréquence correspondant et affichez le module de la FFT en fonction de ce vecteur

### 3.1. résolution fréquentielle.

Utilisez un signal avec deux fréquences très proches : 25Hz et 30Hz et faîtes varier nbrePointsFrequence. Quelle est l'influence de nbrePointsFrequence sur la représentation fréquentielle ?

## 4. Bibliographie :

- Les signaux audio numériques et la FFT : http://www.unilim.fr/pages\_perso/jean.debord/math/fourier/fft.htm#section2
- La FFT : http://cermics.enpc.fr/polys/oap/node86.html
- MATLAB: http://www.gel.ulaval.ca/~lehuy/intromatlab/

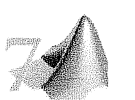

**MATLAB** 

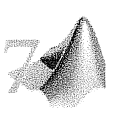

## Les commandes indispensables

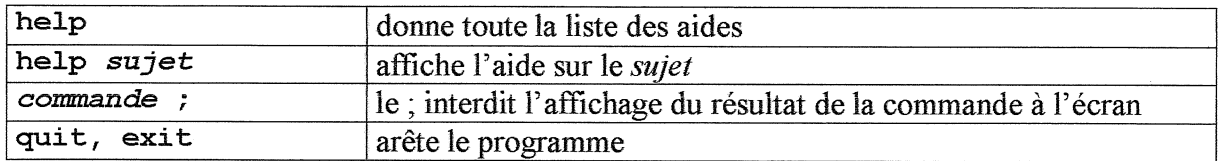

## Commandes sur fichiers et répertoires

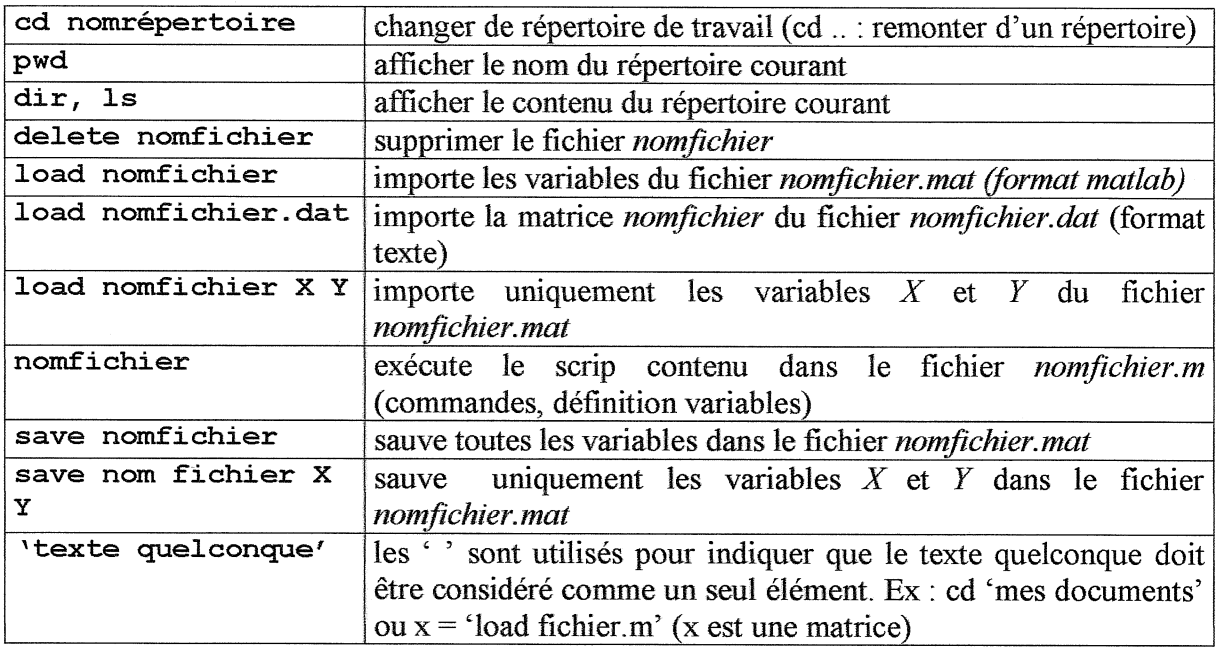

### Gérer les variables

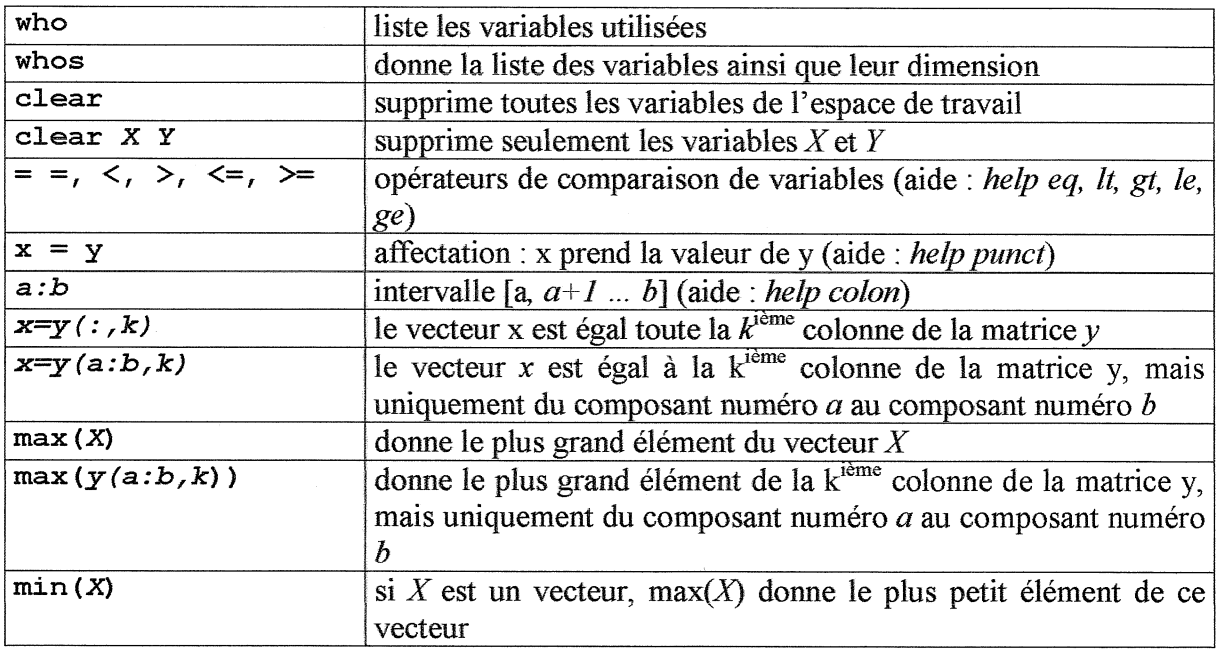

## Fonctions graphiques

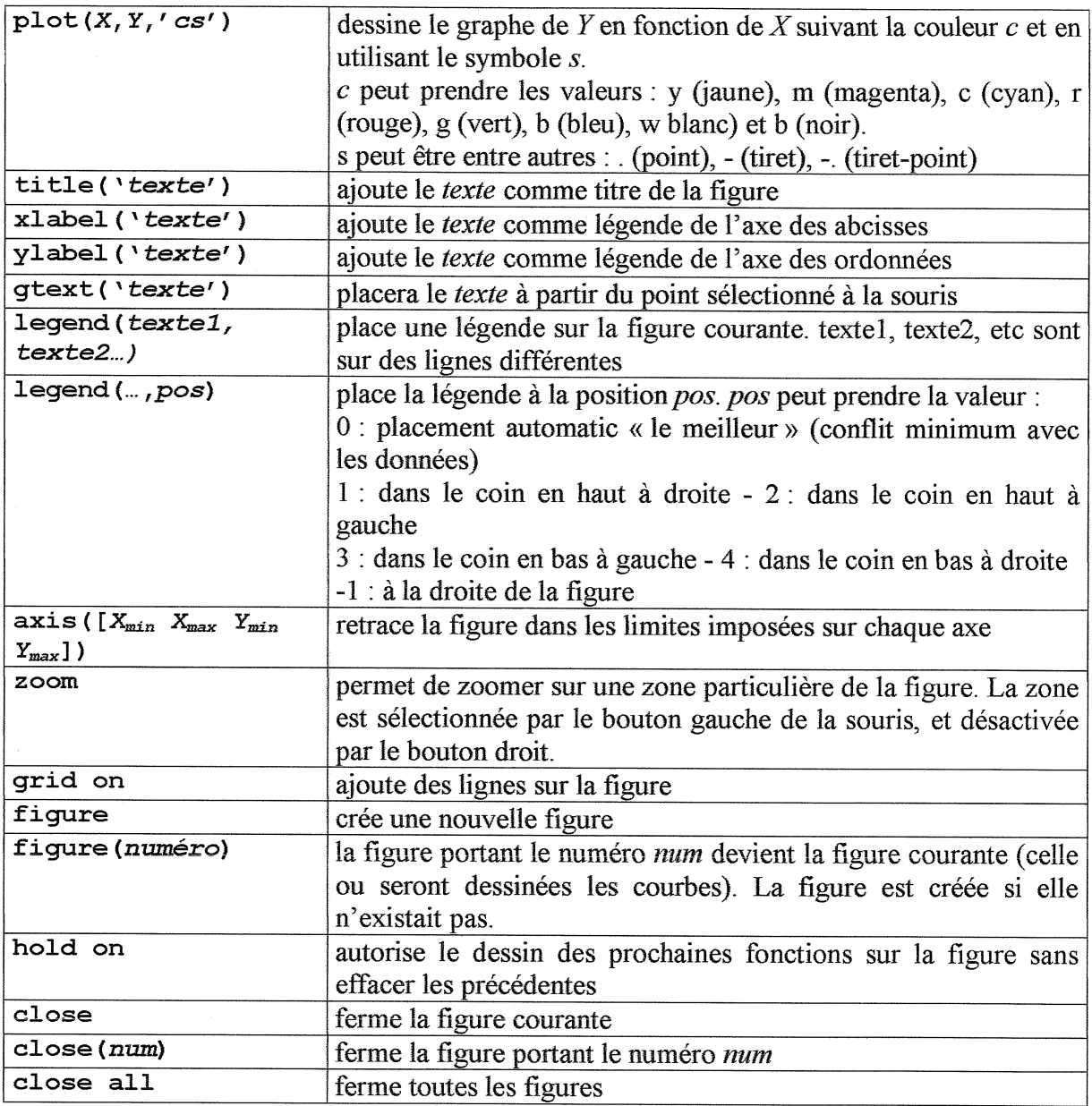

## Programmation

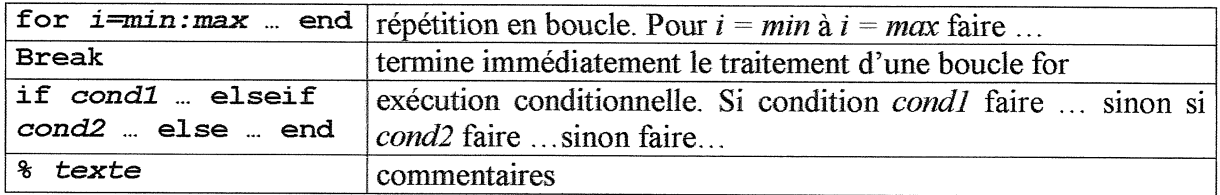

#### OT Bases du signal

Séance machine n°3

#### Résumé

On propose l'analyse en temps et en fréquence d'un signal composé de 2 impulsions gaussiennes de fréquence centrale et de bande passante différentes. Après avoir mesurer les caractéristiques en temps et en fréquence des signaux, la notion de filtrage sera introduite dans le but d'identifier les fréquences appartenant à chacune des impulsions gaussiennes.

Canevas de la séance

## 1 Analyse d'impulsions gaussiennes en temps et en fréquence

Générer une impulsion gaussienne d'équation  $x(n) = Ae^{-\pi B^2(n-n_0)^2}$ ,  $n \in [0, N-1]$ , et

calculer son spectre  $X(f) = \sum_{n=0}^{N-1} x(n)e^{-j2\pi tn}$ ,  $f \in [0,1]$ , avec

A l'amplitude,  $1/B$  la demie largeur de l'impulsion à mi-hauteur,  $n_0$  le centre de l'impulsion, N le nombre de points

Choisir les paramètres suivants puis les modifier pour visualiser les effets sur le signal et son spectre. A1 = 0.5; B1 = 0.05; n1 = 40;

Générer une impulsion gaussienne modulée par une porteuse sinusoïdale. L'équation est :  $\bullet$  $x(n) = Ae^{-\pi B^{2}(n-n_{0})^{2}} \cos(2\pi f_{0}(n-n_{0}))$ ,  $n \in [0, N-1]$ , et calculer son spectre  $X(f) = \sum_{0}^{N-1} x(n)e^{-j2\pi fn}$ ,  $f \in [0,1]$ , avec  $f_0$  la fréquence de la porteuse.

Fixer la fréquence porteuse à  $f_1 = 0.1$  puis modifier cette valeur pour visualiser les effets sur le signal et son spectre.

Générer une somme de 2 impulsions gaussiennes modulées x'(n) perturbées par un bruit  $\bullet$ blanc gaussien additif  $b(n)$ .

 $x'(n) = x_1(n) + x_2(n)$ 

Les valeurs des paramètres du signal  $x_1(n)$  sont celles du paragraphe précédent. Les valeurs pour  $x_2(n)$  sont : A2 = 1; B2 = 0.1; n2 = 80; f2 = 0.2 Le signal  $x(n)$  est :

$$
x(n) = x'(n) + \sigma b(n)
$$
 avec  $\sigma^2 = \frac{10^{-RSB/10}}{N} \sum_{n=0}^{N-1} x'^2(n)$ 

Observer le signal x(n) et son spectre pour différentes valeurs du paramètre RSB (Rapport Signal à Bruit) exprimé en décibel. On pourra faire varier ce paramètre entre -10  $dB$  et +40 dB par exemple.

OTBases signal sm3

#### 22/12/2006

 $\mathbf{1}$ 

Calculer le centroïde du spectre du signal  $x(n)$  en estimant la fréquence moyenne à partir  $\bullet$ de la densité spectrale d'énergie du signal  $P_{xx}(f) = |X(f)|^2$ .

$$
\bar{f} = \frac{\int_{-\infty}^{\infty} f P_{xx}(f) df}{\int_{-\infty}^{\infty} P_{xx}(f) df}
$$

Pour obtenir la fréquence centrale de chaque impulsion gaussienne, il est nécessaire de séparer leur contenu spectral. Cette séparation s'obtient par filtrage.

## 2 Filtrage des impulsions gaussiennes

Toutes les étapes décrites ci-dessous seront à réaliser deux fois. Une première fois pour isoler l'impulsion basse fréquence, puis une seconde fois, pour isoler l'impulsion haute fréquence.

Conception d'un filtre  $\bullet$ 

> On propose d'utiliser la méthode de la fenêtre pour concevoir le filtre. Cette méthode est mise en œuvre dans la fonction *fir1* de Matlab. On choisira un nombre de coefficients de  $N_c = 40$  et une fréquence de coupure  $f_c = 0.15$  de façon à isoler l'impulsion basse fréquence.

Observer la réponse impulsionnelle du filtre et son spectre.

Application du filtre  $\bullet$ 

> Le signal filtré  $y(n)$  s'obtient en calculant l'opération de convolution entre le signal non filtré  $x(n)$  et la réponse impulsionnelle du filtre  $h(n)$ . Ce calcul est mis en œuvre dans la

fonction Matlab *filter* et s'exprime par l'équation :  $y(n) = \sum_{n=0}^{N_e-1} h(i)x(n-i)$ 

Observer le signal filtré et son spectre.

Calcul du centroïde du spectre du signal  $y(n)$ 

22/12/2006
#### **ANALYSE DE FOURIER A COURT TERME** Didier VRAY- CREATIS - INSA - Lyon

Le but du travail est d'analyser le signal contenu dans le fichier tone1.mat. L'objectif est de décoder ce signal qui est constitué d'une succession de sinusoïdes de fréquence constante sur une courte durée. Le signal inconnu résulte de l'encodage d'une séquence de digits représentant des fréquences différentes suivant la correspondance suivante :

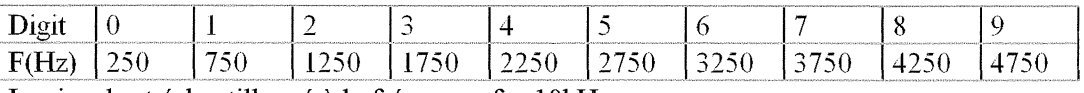

Le signal est échantillonné à la fréquence  $f = 10kHz$ .

1 - Lire le fichier avec la commande Load de Matlab.

Représenter le signal. Graduer correctement l'axe temporel.

Quel est le nombre d'échantillons du signal? Quelle est sa durée? Repérer les différentes composantes temporelles du signal. Evaluer visuellement la durée de ces composantes.

2 - Calculer la Transformée de Fourier du signal. Choisir le nombre de points de la transformée de Fourier. Représenter le spectre fréquentiel correspondant aux fréquences positives. Graduer correctement l'axe fréquentiel. Analyser le contenu fréquentiel. Combien de composantes spectrales peut-on mettre en évidence. A quelle fréquence correspond chacune d'entre elles.

3 - Calculer séparément la Transformée de Fourier de plusieurs tranches du signal. Montrer que chacune de ces tranches n'a pas le même contenu fréquentiel.

4 - Il s'agit maintenant de décoder la suite de digits codés en fréquence en prenant successivement des morceaux du signal. Proposer un programme qui permet le décodage de la séquence en calculant la Transformée de Fourier de chaque tranche et en détectant le pic de fréquence. Pour cela, le signal sera découpé "manuellement", les numéros des échantillons de début et de fin de chaque tranche seront fournis au programme suite à l'analyse temporelle précédente.

5 - Proposer une analyse temps-fréquence par le spectrogramme.

L'expression du spectrogramme est :  $S_x(t,f;h) = \int_0^{+\infty} x(\tau)h^*(\tau-t)e^{-j2\pi ft}\tau d\tau$ 

x est le signal. h est la fenêtre d'analyse de durée limitée. Le résultat est présenté sous la forme d'une image avec l'axe temporel sur l'horizontal, l'axe fréquentiel sur la verticale. Chaque pixel est codé en couleur en fonction de l'amplitude de  $S_x(t,f)$ .

On pourra utiliser la fonction Specgram de Matlab qui calcule et affiche le spectrogramme du signal x : specgram(x,Nfft,Fe,FenetreAnalyse, Nrecouvre)

Nfft est le nombre de points de la Transformée de Fourier

Fe est la fréquence d'échantillonnage

FenetreAnalyse est la fenêtre d'analyse de longueur N points

Necouvre est le nombre de points de recouvrement entre les fenêtres d'analyse (maximum N-1) Retrouver le code de la séquence à partir de l'image temps-fréquence. Justifier le choix des paramètres.

6 - D'autres signaux fournis peuvent être analysés avec le spectrogramme :

Le fichier VOWELS.MAT contient les sons des voyelles AEIOU parlées successivement (en anglais).

B3PULSES.MAT contient des impulsions gaussiennes. Il s'agit de les localiser en temps et en fréquence.

Le fichier FURELISE.MAT contient les signaux enregistrés d'un morceau de piano bien connu.

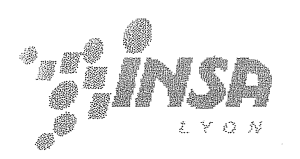

## **OT SIGNAL** « Analyse du signal de parole » **Travaux Pratiques**

#### 1 **INTRODUCTION**

L'objectif de ce TP est de vous permettre d'appréhender les propriétés du signal de parole tout en découvrant des outils de base de MATLAB pour le traitement du signal comme Sptool (cf. annexe).

#### $2<sup>1</sup>$ ANALYSE DU SIGNAL DE PAROLE

## 2.1 Magnétophone Windows

Lancez le magnétophone de Windows NT :

Démarrer/Programmes/Accessoires/Multimédia/Magnétophone Familiarisez vous avec les menus.

© 1) Quels sont les différents formats proposés pour sauvegarder le signal ?

© 2) Quels sont la fréquence d'échantillonnage maximale proposée et le pas de quantification le plus fin ? Quels sont les formats qui les proposent ?

On utilisera comme format d'enregistrement par défaut le PCM. Mono. 44 kHz. 16 bits. Le signal obtenu dans ce cas sera considéré comme une reproduction parfaite du signal analogique.

© 3) Avec ce format, pour 4s de parole, quel seront le nombre d'échantillons et la taille du fichier associé ? Vérifiez votre calcul en vous enregistrant.

## 2.2 Le son sous MATLAB

Lancez MATLAB. Copiez tc-nt/partage/TP-Parole dans un répertoire de travail local.

Placez vous (cd nom du répertoire) dans votre répertoire de travail.

Dans la fenêtre de commande de MATLAB, tapez global sigsample. (le rôle de cette variable est défini ci-dessous, paragraphe 2.3).

Enregistrez avec le magnétophone une phrase (<5s) et sauvez la en way dans votre répertoire de travail.

Dans la fenêtre de commande de MATLAB, tapez :

[sig, fe, nb]=worksound('votrephrase.wav') ;

© 4) Editez worksound.m, et étudiez les fonctions MATLAB qui permettent de lire. sauvegarder et émettre un son. On utilisera la fonction help pour connaître le rôle et les paramètres de ces fonctions.

Lancez MATLAB. Copiez

\partagePourLenseignant\Telecoms\TP-Parole\partie1

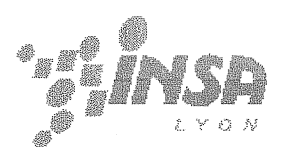

**Premier Cycle - OT Signal** 

dans un répertoire de travail local.

Placez vous (cd nom du répertoire) dans votre répertoire de travail.

## 2.3 Les phonèmes

Nous allons étudier les propriétés des principaux types de phonèmes qui composent le signal de parole.

Dans la fenêtre de commande de MATLAB, lancez sptool. Dans la fenêtre sptool, ouvrez la session ParoleSession qui se trouve dans votre répertoire de travail. Un certain nombre de sons, de filtres et de spectres vous sont donnés.

© 5) Observez un des filtres qui vous sont donnés. Quelles sont les propriétés de ce filtre ?

Pour information, les autres filtres ont des paramètres identiques, exceptée la bande passante.

Toute cette partie est faite en utilisant sptool, le signal browser, et le spectre viewer.

#### 2.3.1 Vovelles et sons voisés

© 6) Comparez les sons son o et son e.

Pour cela on regardera les signaux temporels et leurs spectres. On repérera le fondamental (pitch), les harmoniques, la position des formants.

Pour les spectres, on utilisera la méthode de Welch avec Nfft=4096, Nwind=4096, Overlap=2048. On pensera à utiliser inherit pour paramétrer les spectres suivants !

© 7) Filtrage des sons son o et son e. Filtrer ces deux sons à respectivement 8, 4, 2, 1. 0.5 kHz. Ecoutez (si vous pouvez :-) et commentez.

@ 8) Filtrage du son son i. Filtrer ce son à 0.5 kHz. Ecoutez (si vous pouvez :-) et commentez

#### 2.3.2 Occlusives

29) Comparez les sons son be et son pe.

 $\odot$  10) Transformez par une opération adéquate le b en p!

#### 2.3.3 Fricatives

@ 11) Comparez les sons son sse et son zze. Tronquez les signaux temporels pour récupérer la partie qui correspond aux sons fricatifs. Comparez les spectres des sons fricatifs purs.

#### 2.3.4 Phrase

@ 12) Visualisez et écoutez le signal phrase exemple. Repérez les principaux phonèmes.

@ 13) Filtrez cette phrase à respectivement 8, 4, 2, 1, 0.5 kHZ. Ecoutez et commentez. Quels sons disparaissent en premier ? Pourquoi ?

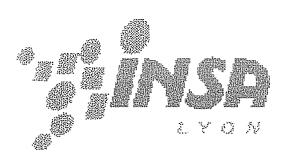

© 14) Superposez la phrase initiale avec la phrase filtrée à 1 kHz. Indiquez les phonèmes disparus.

## **ANNEXE: SPTOOL**

## 1) Synthèse de filtres

- Dans la fenêtre SPTool, Cliquez sur 'new design'. Une fenêtre Filter Designer s'ouvre.

- Saisissez le type de filtre, puis le gabarit (Fp, Rp, Fs, Rs, Sampling Frequency) et cliquez sur 'apply'.

- Puis cliquez sur 'File / Close'. Votre filtre synthétisé apparaît avec le nom filt1, donnez lui un nom par 'Edit / Name'

- Sauvegardez votre session avec 'File / Save session'. (Faites le de temps en temps)

## 2) Visualisation des caractéristiques du filtres

- Dans la fenêtre SPTool, choisissez un filtre, puis cliquez sur 'View'. Une fenêtre Filter Viewer s'ouvre.

- Dans la fenêtre Filter Viewer, sélectionnez les réponses que vous voulez observer (zéros/pôles, module, phase, retard de groupe, impulsionnelle, indicielle ...) et les échelles à utiliser. Zoomez. explorez.

## 3) Visualisation des signaux

- Dans la fenêtre de commande de matlab : Créer un vecteur w de 0 à 4pi sur 1024 points. A partir de là, créer deux vecteurs sin et sincard respectivement égaux à sin(w) et  $sinc(w)$ .

- Dans la fenêtre SPTool, importez ces différents signaux avec 'File / Import'.

- Choisissez en un ou plusieurs, cliquez sur 'View' et explorez la nouvelle fenêtre Signal Browser. (Mettez le casque :-)

- Pour faire un 'play' d'un morceau de signal, il faut positionner les 'markers' pour delimiter la partie à jouer.

## 4) Filtrage

- Dans la fenêtre SPTool, sélectionnez un signal et un filtre, puis cliquez sur 'Apply'.

- Avec le Signal Browser, observez le signal avant et après filtrage.

## 5) Analyse spectrale d'un signal

- Dans la fenêtre SPTool, sélectionnez un signal, puis dans la colonne Spectra, cliquez sur 'Create'.

- Dans la fenêtre Spectrum Viewer qui vient d'apparaître choississez une méthode d'analyse spectrale, puis 'Apply'. Cela vous donne le spectre du signal.

## 6) Export

Vous pouvez renvoyer sous la fenêtre de commande de matlab ce que vous avez créé sous la fenêtre SPTools avec 'File / Export'. Cette commande crée dans la fenêtre de commande une variable du nom de l'objet exporté.

Cette variable est une structure. Tapez son nom suivi de 'enter', vous verrez la liste des champs de la structure apparaître.

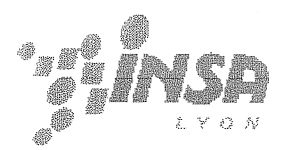

Par exemple pour un filtre appelé B. En tapant B.tf.num, vous accédez au numérateur de la fonction de transfert en Z, B.tf.den et c'est le dénominateur...

# **OT SIGNAL** « Introduction à SIMULINK » **Travaux Pratiques**

## **1. INTRODUCTION**

L'objectif de ce TP est de découvrir et d'utiliser un outil professionnel de simulation de systèmes numériques intégré à l'environnement Matlab : SIMULINK.

## 2. SIMULINK: Principes de base

SIMULINK est un programme additionnel à MATLAB pour la simulation de systèmes dynamiques. Il permet, par exemple, de simuler complètement le fonctionnement interne d'un modem et d'étudier le comportement de chacun de ses blocs.

Le contrôle et la modélisation des systèmes deviennent plus aisés; les fonctions de transfert sont écrites sous forme de blocs et les liaisons sont réalisées par des arcs orientés. Les différents types de signaux peuvent être générés et visualisés à l'aide d'instruments virtuels

Un modèle construit à l'aide d'un assemblage de blocs élémentaires peut être encapsulé. Il peut alors enrichir la bibliothèque disponible sous SIMULINK. Le système modélisé sous SIMULINK peut recevoir des données de l'espace de travail de MATLAB ou y envoyer des données de sortie. L'échange de données entre SIMULINK et l'espace de travail de MATLAB peut se faire par des variables communes ou par des fichiers .mat.

## 2.1 Les librairies SIMULINK

SIMULINK peut être invoqué sous MATLAB par :

## >> simulink

On aboutit à la fenêtre 'browser' suivante qui permet d'accéder au différentes librairies simulink installées

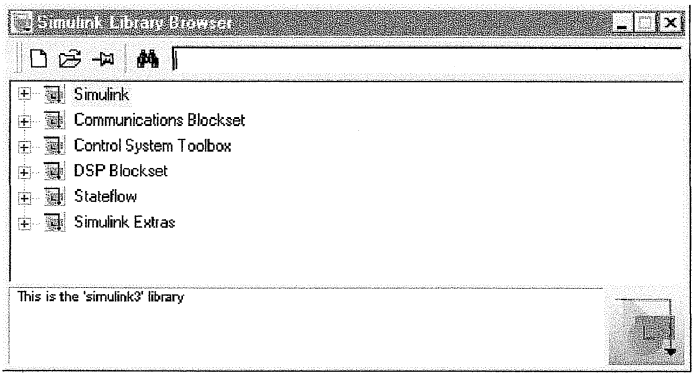

On peut également à partir de cette fenêtre créer un nouveau schéma simulink ou en ouvrir un existant.

Un double click sur simulink fait apparaître les librairies suivantes :

- sources : générateurs de signaux (carré, sinus, ...)

- sinks : contient les blocs permettant de diriger des valeurs vers un oscilloscope, un fichier, ou l'espace de travail.

- discrete : modèles discrets
- continuous : modèles analogiques linéaires
- non-linear: non linéarités (seuils, relais, ...)

En sélectionnant par un double clic, le bloc sources, on ouvre la librairie des sources. Cette fenêtre contient des blocs qui vont permettre de simuler différents types de sources.

On peut ouvrir un nouveau schéma simulink, et on aboutit à une deuxième fenêtre vide nommée 'untitled' qui est la fenêtre dans laquelle sera concu et visualisé le système à étudier.

On peut cliquer sur le générateur de sinusoïde et en maintenant appuyé aller le poser sur la fenêtre 'untitled'. Là, un double clic sur le bloc posé permet d'accéder à la configuration du générateur de sinusoïdes.

## **2.2 Encapsulation (Masquage)**

L'encapsulation ou masquage consiste à transformer un ensemble de blocs en un seul. Ce dernier aura ensuite les mêmes propriétés que les blocs élémentaires des librairies SIMULINK.

#### Exemple:

Considérons par exemple, un modèle de processus analogique précédé d'un bloqueur d'ordre zéro. Le procédé est attaqué par un amplificateur de puissance de gain K dont la tension de sortie est limitée entre les valeurs -V et +V. Dans une nouvelle fenêtre, on assemble les différents blocs nécessaires que l'on extrait des librairies SIMULINK.

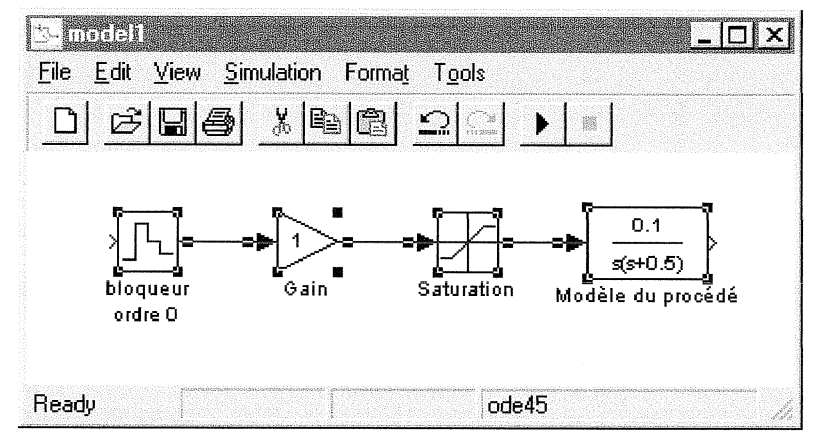

Pour réaliser ce système, il va falloir incorporer dans la fenêtre 'untitled' quatre blocs, les configurer et enfin les relier entre eux.

- discrete / zero-holder hold
- linear / gain
- non-linear / saturation
- linear : zero-pole

Une fois ces différents blocs reliés entre eux, on sélectionne l'ensemble à la souris et on les groupe à l'aide de la commande Edit/CreateSubsystem; On obtient alors le bloc suivant :

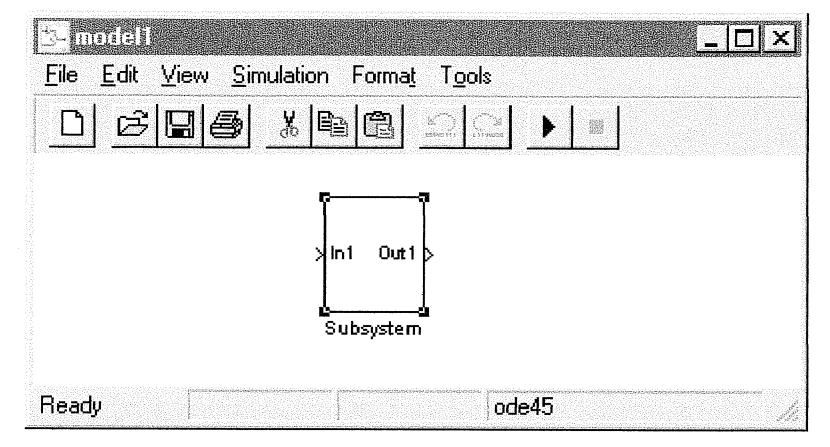

Un double clic sur le bloc que l'on vient de créer permet de retrouver les icônes assemblés auxquels SIMULINK a automatiquement ajouté un bloc d'entrée In1 et un bloc de sortie Out1. En double cliquant sur l'un d'entre eux, on a accès aux paramètres du soussystème.

## 2.3 Une petite démonstration

Dans la fenêtre MATLAB, tapez thermo. Cette commande lance SIMULINK et fait apparaître la fenêtre suivante qui contient un modèle de la thermodynamique d'une maison.

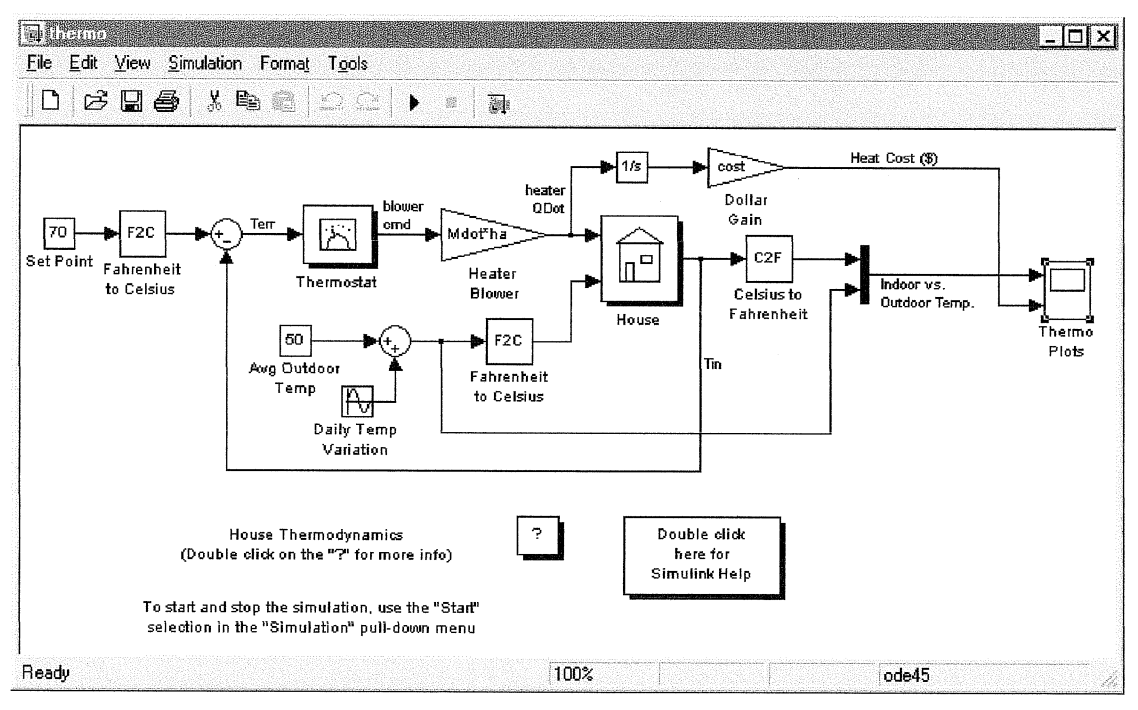

Un double click sur le bloc *thermo plot* fait apparaître une fenêtre de visualisation. Lancer la simulation par Simulation/Start ou en cliquant sur le bouton ▶ |. Pendant l'exécution des signaux apparaissent dans la fenêtre 'thermo plots'.

Ce modèle inclue plusieurs sous-systèmes afin d'en faciliter la lisibilité : les deux convertisseurs de température (F2C et C2F), le thermostat, la maison. Certains sont masqués, pour en voir le contenu, il faut sélectionner le sous-système, appeler un menu avec le bouton droit de la souris et choisir Look under mask.

Les sous-systèmes comme le thermostat, s'ouvre par un double clic, comme le thermostat dont le détail est donné ci-dessous.

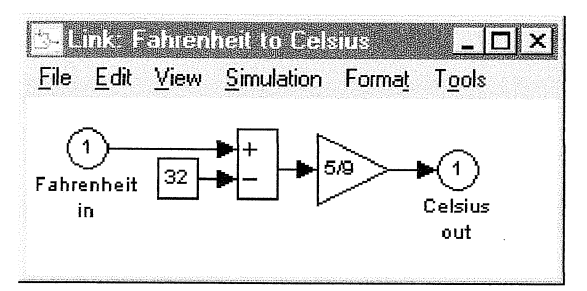

#### 2.3.1 Quelques petites manipulations

· Nous allons augmenter la durée de la simulation pour pouvoir réaliser des opérations en cours de simulation.

Appelez le menu Simulation/Parameters et modifiez le stop-time. Il est donné en secondes et initialement mis à 2 jours. Passez le à 40 jours.

. Nous allons ajouter un oscilloscope 'flottant' qui va nous permettre d'observer n'importe lequel des liens (1 lien = 1 signal) du modèle pendant la simulation.

Faites glissez le bloc Scope de la fenêtre de la librairie Simulink/Sinks sur la fenêtre du modèle thermo.

Dans la fenêtre thermo, double cliquez sur le bloc Scope. Une fenêtre s'ouvre. Dans cette fenêtre cliquez sur l'icône Properties et cochez Floating scope.

Lancez la simulation. Sur le modèle sélectionnez un lien ; dans la fenêtre de l'oscillo flottant cliquez sur l'icône en forme de jumelles et observez. Vous pouvez répétez cette opération sur un autre lien sans arrêter la simulation.

· Nous allons modifier des paramètres du modèle au cours de la simulation.

Lancez la simulation et double cliquez sur la sinusoïde qui simule les variations de température et modifiez l'amplitude. Observez ce qui se passe sur les oscilloscopes. Puis juste après, modifiez en double cliquant sur 50 la valeur moyenne de la température extérieure et observez !

#### 2.4 Une grosse démonstration

Dans la fenêtre MATLAB, tapez dvbt sim. Cette commande lance SIMULINK et fait apparaître la fenêtre suivante qui contient un modèle de transmission en télévision numérique terrestre.

Analysez le schéma et repérez la partie émission, réception, le canal et les éléments qui vont être visualisés

Lancez la simulation, et observez.

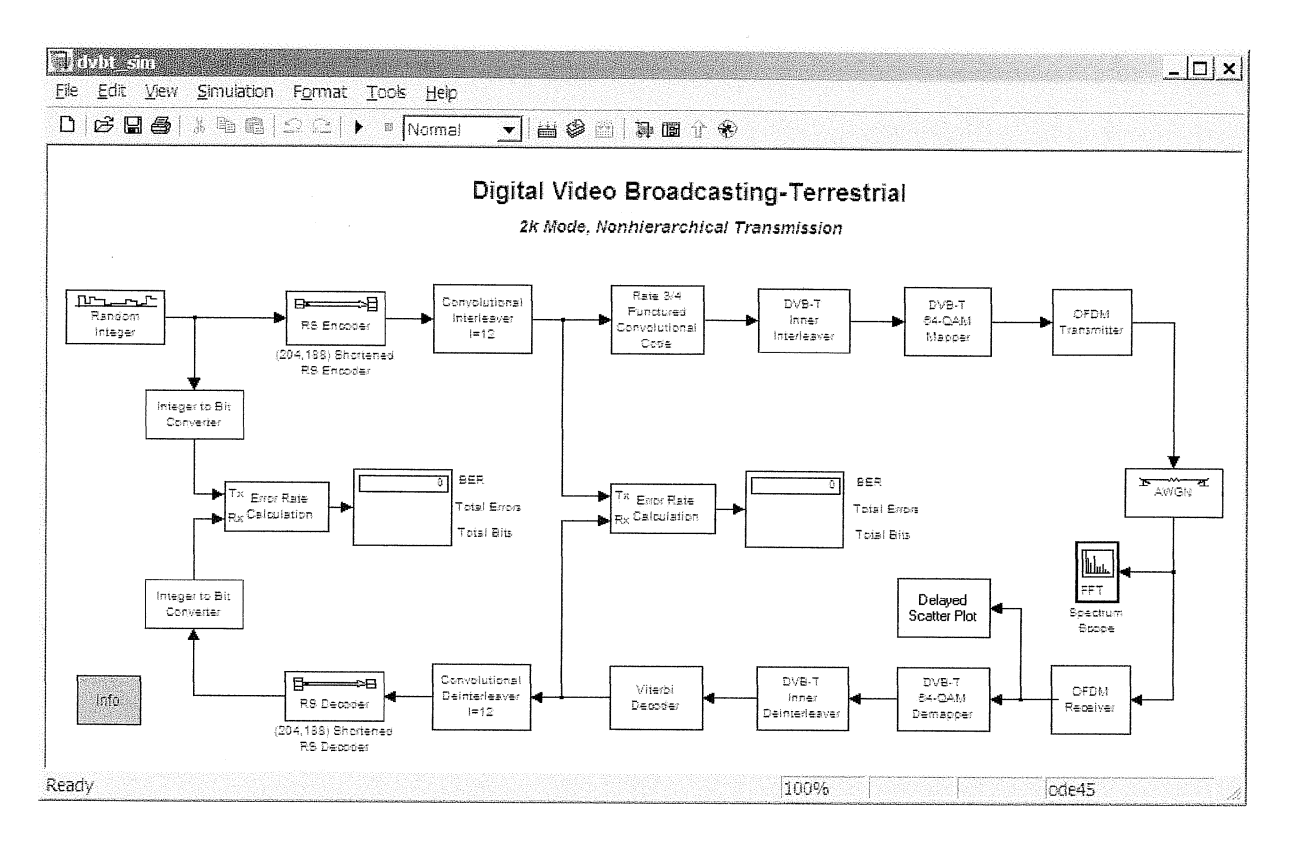

Ces premières manipulations illustrent la puissance d'un tel outil. Sans compter l'aspect interface qui se découvre naturellement puisque par quelques clics intuitifs vous pouvez changer le nom des boites, coloriez les éléments du modèle ...

## 3. Le DSP Blockset

Comme MATLAB possède des Toolbox (Signal, Image, Communication, ...), SIMULINK possède des Blockset, c'est-à-dire des librairies de blocs prédéfinis et prêts à l'emploi. Nous nous intéresserons ici au DSP (Digital Signal Processing) Blockset qui regroupe des blocs équivalents aux fonctions du Toolbox Signal Processing.

## 3.1 Vue d'ensemble

Pour accéder à cette librairie, cliquez sur le bloc Blocksets & Toolboxes dans la fenêtre Library: Simulink, puis sur le bloc DSP Blockset dans la fenêtre qui apparaît.

La fenêtre Library: dsplib apparaît. Elle permet d'accéder aux blocs du DSP Blockset. Cette librairie est divisée en 6 sous-ensembles comme le montre le schéma suivant

Pour accéder au contenu de chaque ensemble, il suffit de cliquer dessus. Les sousensembles General DSP, Math Functions et Filters sont eux même divisés en sousensembles. On pourra étudier le contenu de General DSP.

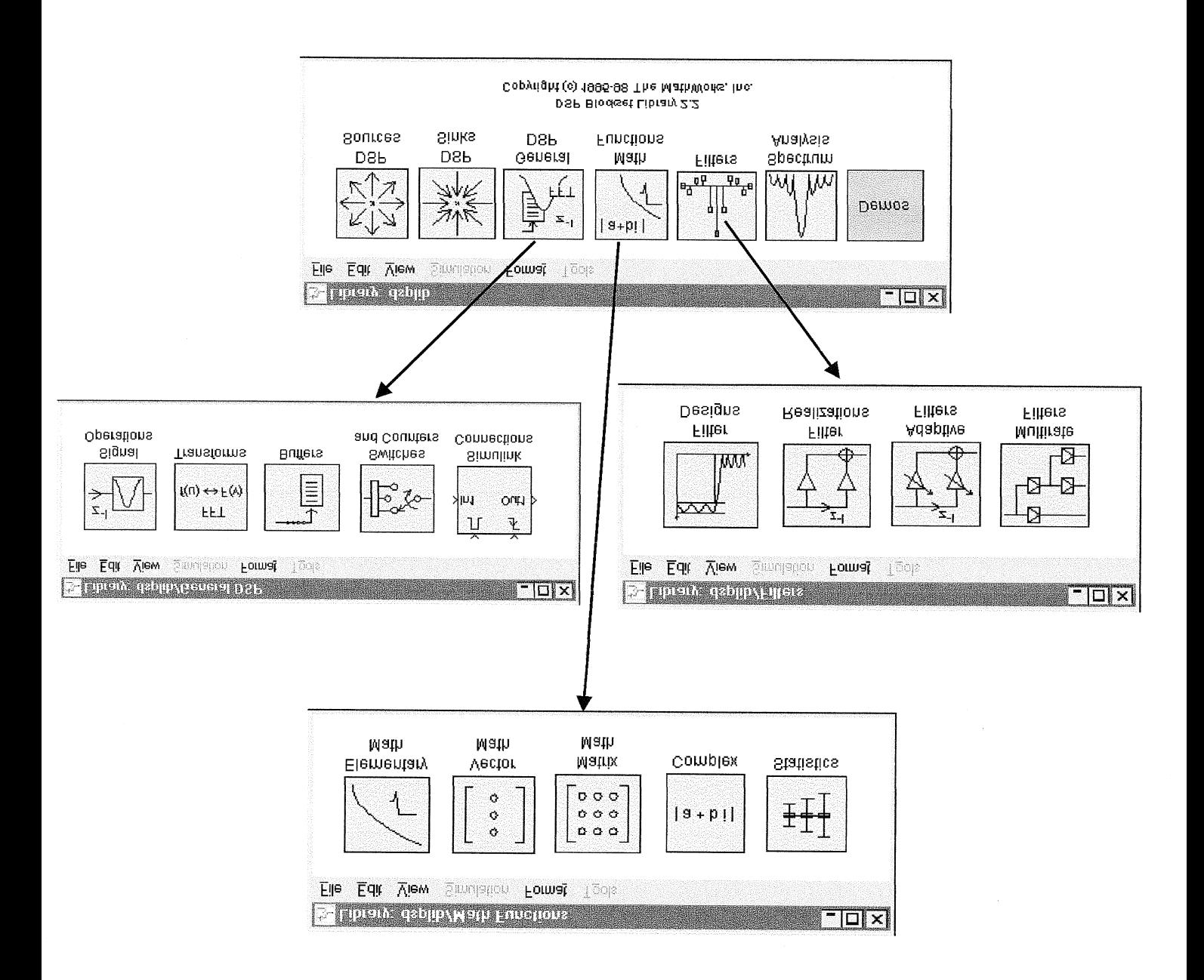

### 3.2 Construisez votre premier modèle

A partir de la fenêtre browser, ouvrez un nouveau modèle. Une Fenêtre 'untitled' apparaît. C'est là que vous allez concevoir votre modèle et le simuler. Pensez à sauver régulièrement votre modèle par File/Save.

Vous allez concevoir le modèle suivant :

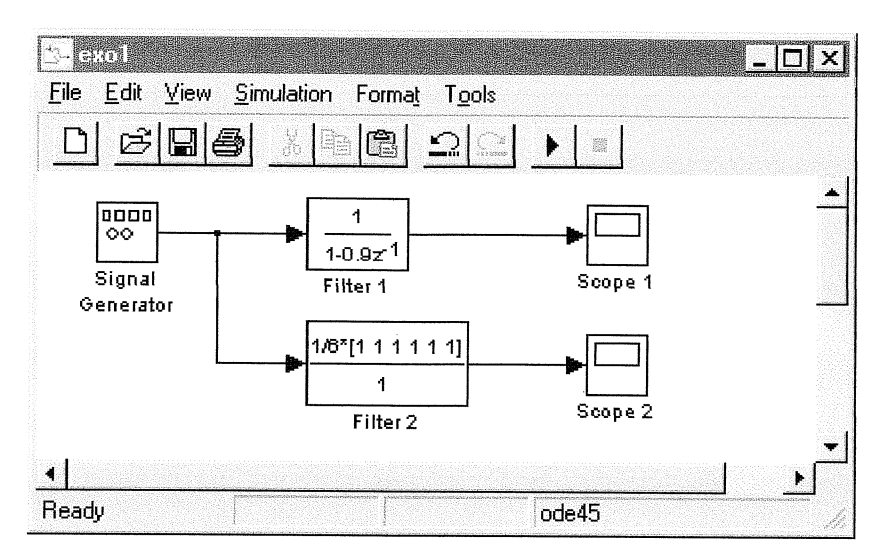

Pour cela, vous allez devoir aller chercher 3 blocs :

- Simulink/Sources/Signal Generator
- Simulink/Sinks/Scope
- Simulink/Discrete/Discrete Filter

Vous allez dupliquer les blocs Filter et Scope par un ^C ^V.

Vous allez les relier entre eux. Pour créer un lien, on utilise le bouton gauche de la souris. Pour effectuer un branchement sur un lien existant, il faut sélectionner le lien et utiliser le bouton droit de la souris.

Vous allez ensuite paramétrer les différents blocs en double cliquant dessus :

- On choisira un signal sinusoïdal d'amplitude 1 et de fréquence 2.5 Hz
- On définira les deux filtres en choisissant pour Sample Time : 0.01.

- En cliquant sur les scopes, on fait apparaître les fenêtres de visualisation. On explorera les rôles des différents boutons.

On va ensuite paramétrer la simulation par Simulation/Parameters en choisissant un Stop Time de 4s.

Vous pouvez lancer la simulation par Simulation/Start ou en cliquant sur le bouton ▶ .

#### OT Bases du signal

#### Séance machine n°3

#### **Résumé**

On propose l'analyse en temps et en fréquence d'un signal composé de 2 impulsions gaussiennes de fréquence centrale et de bande passante différentes. Après avoir mesurer les caractéristiques en temps et en fréquence des signaux, la notion de filtrage sera introduite dans le but d'identifier les fréquences appartenant à chacune des impulsions gaussiennes.

#### **Canevas de la séance**

## *1 Analyse d'impulsions gaussiennes en temps et en fréquence*

Générer une impulsion gaussienne d'équation  $x(n) = Ae^{-\pi B^2(n-n_0)^2}$ ,  $n \in [0, N-1]$ , et

calculer son spectre  $X(f) = \sum_{n=1}^{N-1} x(n)e^{-j2\pi fn}$  $n = 0$  $X(f) = \sum_{n=1}^{N-1} x(n)e^{-j2\pi}$  $=\sum_{n=0} x(n)e^{-j2\pi fn}$ ,  $f \in [0,1[$ , avec

A l'amplitude,  $1/B$  la demie largeur de l'impulsion à mi-hauteur, no le centre de l'impulsion, N le nombre de points

Choisir les paramètres suivants puis les modifier pour visualiser les effets sur le signal et son spectre.  $A1 = 0.5$ ;  $B1 = 0.05$ ;  $n1 = 40$ ;

• Générer une impulsion gaussienne modulée par une porteuse sinusoïdale. L'équation est :  $x(n) = Ae^{-\pi B^{2}(n-n_{0})^{2}} \cos(2\pi f_{0}(n-n_{0}))$ ,  $n \in [0, N-1]$ , et calculer son spectre  $\sum_{n=1}^{N-1} f(n) e^{-j2\pi f n}$  $X(f) = \sum_{n=1}^{N-1} x(n)e^{-j2\pi}$  $=\sum_{n=0} x(n)e^{-j2\pi fn}$ ,  $f \in [0,1[$ , avec  $f_0$  la fréquence de la porteuse.

 $n = 0$ Fixer la fréquence porteuse à  $f_1 = 0.1$  puis modifier cette valeur pour visualiser les effets sur le signal et son spectre.

• Générer une somme de 2 impulsions gaussiennes modulées  $x'(n)$  perturbées par un bruit blanc gaussien additif  $b(n)$ .

$$
x'(n) = x_1(n) + x_2(n)
$$

Les valeurs des paramètres du signal  $x_1(n)$  sont celles du paragraphe précédent. Les valeurs pour  $x_2(n)$  sont : A2 = 1; B2 = 0.1; n2 = 80; f2 = 0.2 Le signal  $x(n)$  est :

$$
x(n) = x'(n) + \sigma b(n)
$$
 avec  $\sigma^2 = \frac{10^{-RSB/10}}{N} \sum_{n=0}^{N-1} x'^2(n)$ 

Observer le signal x(n) et son spectre pour différentes valeurs du paramètre RSB (Rapport Signal à Bruit) exprimé en décibel. On pourra faire varier ce paramètre entre -10 dB et +40 dB par exemple.

• Calculer le centroïde du spectre du signal  $x(n)$  en estimant la fréquence moyenne à partir de la densité spectrale d'énergie du signal  $P_{xx}(f) = |X(f)|^2$ .

$$
\bar{f}=\frac{\int_{-\infty}^{+\infty}\!fP_{xx}(f)df}{\int_{-\infty}^{+\infty}\!P_{xx}(f)df}
$$

Pour obtenir la fréquence centrale de chaque impulsion gaussienne, il est nécessaire de séparer leur contenu spectral. Cette séparation s'obtient par filtrage.

## *2 Filtrage des impulsions gaussiennes*

Toutes les étapes décrites ci-dessous seront à réaliser deux fois. Une première fois pour isoler l'impulsion basse fréquence, puis une seconde fois, pour isoler l'impulsion haute fréquence.

Conception d'un filtre

On propose d'utiliser la méthode de la fenêtre pour concevoir le filtre. Cette méthode est mise en œuvre dans la fonction *fir1* de Matlab. On choisira un nombre de coefficients de  $N_c = 40$  et une fréquence de coupure  $f_c = 0.15$  de façon à isoler l'impulsion basse fréquence.

Observer la réponse impulsionnelle du filtre et son spectre.

• Application du filtre

Le signal filtré  $y(n)$  s'obtient en calculant l'opération de convolution entre le signal non filtré  $x(n)$  et la réponse impulsionnelle du filtre  $h(n)$ . Ce calcul est mis en œuvre dans la

fonction Matlab *filter* et s'exprime par l'équation :  $y(n) = \sum_{n=1}^{N_c-1}$ =  $=\sum h(i)x(n N_c-1$  $i = 0$  $y(n) = \sum_{k=1}^{N_c-1} h(i)x(n - i)$ 

Observer le signal filtré et son spectre.

• Calcul du centroïde du spectre du signal  $y(n)$ 

#### **ANALYSE DE FOURIER A COURT TERME**  Didier VRAY- CREATIS - INSA - Lyon

Le but du travail est d'analyser le signal contenu dans le fichier **tone1.mat.** L'objectif est de décoder ce signal qui est constitué d'une succession de sinusoïdes de fréquence constante sur une courte durée. Le signal inconnu résulte de l'encodage d'une séquence de digits représentant des fréquences différentes suivant la correspondance suivante :

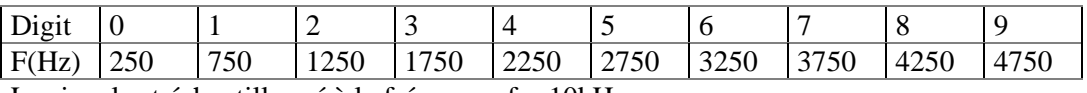

Le signal est échantillonné à la fréquence  $f = 10kHz$ .

1 - Lire le fichier avec la commande **Load** de Matlab.

Représenter le signal. Graduer correctement l'axe temporel.

Quel est le nombre d'échantillons du signal? Quelle est sa durée? Repérer les différentes composantes temporelles du signal. Evaluer visuellement la durée de ces composantes.

2 - Calculer la Transformée de Fourier du signal. Choisir le nombre de points de la transformée de Fourier. Représenter le spectre fréquentiel correspondant aux fréquences positives. Graduer correctement l'axe fréquentiel. Analyser le contenu fréquentiel. Combien de composantes spectrales peut-on mettre en évidence. A quelle fréquence correspond chacune d'entre elles.

3 - Calculer séparément la Transformée de Fourier de plusieurs tranches du signal. Montrer que chacune de ces tranches n'a pas le même contenu fréquentiel.

4 - Il s'agit maintenant de décoder la suite de digits codés en fréquence en prenant successivement des morceaux du signal. Proposer un programme qui permet le décodage de la séquence en calculant la Transformée de Fourier de chaque tranche et en détectant le pic de fréquence. Pour cela, le signal sera découpé "manuellement", les numéros des échantillons de début et de fin de chaque tranche seront fournis au programme suite à l'analyse temporelle précédente.

5 - Proposer une analyse temps-fréquence par le spectrogramme.

L'expression du spectrogramme est : 2  $S_x(t,f;h)=\int_0^{+\infty}x(\tau)h^*(\tau-t)e^{-j2\pi ft}\tau d\tau$ −∞ − j2πfτ

x est le signal. h est la fenêtre d'analyse de durée limitée. Le résultat est présenté sous la forme d'une image avec l'axe temporel sur l'horizontal, l'axe fréquentiel sur la verticale. Chaque pixel est codé en couleur en fonction de l'amplitude de  $S<sub>x</sub>(t,f)$ .

On pourra utiliser la fonction Specgram de Matlab qui calcule et affiche le spectrogramme du signal x : specgram(x,Nfft,Fe,FenetreAnalyse, Ndecal)

Nfft est le nombre de points de la Transformée de Fourier

Fe est la fréquence d'échantillonnage

FenetreAnalyse est la fenêtre d'analyse de longueur N points

Ndecal est le nombre de points de décalage entre les fenêtres d'analyse

Retrouver le code de la séquence à partir de l'image temps-fréquence. Justifier le choix des paramètres.

6 - D'autres signaux fournis peuvent être analysés avec le spectrogramme :

Le fichier VOWELS.MAT contient les sons des voyelles AEIOU parlées successivement (en anglais). B3PULSES.MAT contient des impulsions gaussiennes. Il s'agit de les localiser en temps et en fréquence.

Le fichier FURELISE.MAT contient les signaux enregistrés d'un morceau de piano bien connu.

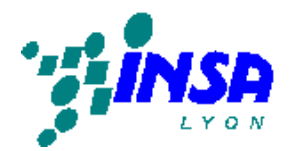

# **OT SIGNAL « Analyse du signal de parole » Travaux Pratiques**

## **1 INTRODUCTION**

L'objectif de ce TP est de vous permettre d'appréhender les propriétés du signal de parole tout en découvrant des outils de base de MATLAB pour le traitement du signal comme **Sptool** (cf. annexe).

## **2 ANALYSE DU SIGNAL DE PAROLE**

## *2.1 Magnétophone Windows*

Lancez le magnétophone de Windows NT :

Démarrer/Programmes/Accessoires/Multimédia/Magnétophone

Familiarisez vous avec les menus.

☺ 1) Quels sont les différents formats proposés pour sauvegarder le signal ?

☺ 2) Quels sont la fréquence d'échantillonnage maximale proposée et le pas de quantification le plus fin ? Quels sont les formats qui les proposent ?

On utilisera comme format d'enregistrement par défaut le PCM, Mono, 44 kHz, 16 bits. Le signal obtenu dans ce cas sera considéré comme une reproduction parfaite du signal analogique.

☺ 3) Avec ce format, pour 4s de parole, quel seront le nombre d'échantillons et la taille du fichier associé ? Vérifiez votre calcul en vous enregistrant.

## *2.2 Le son sous MATLAB*

Lancez MATLAB. Copiez tc-nt/partage/TP-Parole dans un répertoire de travail local.

Placez vous (cd nom du répertoire) dans votre répertoire de travail.

Dans la fenêtre de commande de MATLAB, tapez qlobal sigsample. (le rôle de cette variable est défini ci-dessous, paragraphe 2.3).

Enregistrez avec le magnétophone une phrase (<5s) et sauvez la en .wav dans votre répertoire de travail.

Dans la fenêtre de commande de MATLAB, tapez :

[sig,fe,nb]=worksound('votrephrase.wav') ;

☺ 4) Editez worksound.m, et étudiez les fonctions MATLAB qui permettent de lire, sauvegarder et émettre un son. On utilisera la fonction help pour connaître le rôle et les paramètres de ces fonctions.

Lancez MATLAB. Copiez

\partagePourLenseignant\Telecoms\TP-Parole\partie1

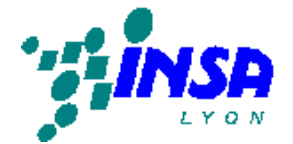

**Premier Cycle – OT Signal** 

dans un répertoire de travail local.

Placez vous (cd nom du répertoire) dans votre répertoire de travail.

## *2.3 Les phonèmes*

Nous allons étudier les propriétés des principaux types de phonèmes qui composent le signal de parole.

Dans la fenêtre de commande de MATLAB, lancez sptool. Dans la fenêtre sptool, ouvrez la session ParoleSession qui se trouve dans votre répertoire de travail. Un certain nombre de sons, de filtres et de spectres vous sont donnés.

☺ 5) Observez un des filtres qui vous sont donnés. Quelles sont les propriétés de ce filtre ?

Pour information, les autres filtres ont des paramètres identiques, exceptée la bande passante.

Toute cette partie est faite en utilisant sptool, le signal browser, et le spectre viewer.

## **2.3.1 Voyelles et sons voisés**

☺ 6) Comparez les sons son\_o et son\_e.

Pour cela on regardera les signaux temporels et leurs spectres. On repérera le fondamental (pitch), les harmoniques, la position des formants.

Pour les spectres, on utilisera la méthode de Welch avec Nfft=4096, Nwind=4096, Overlap=2048. On pensera à utiliser inherit pour paramétrer les spectres suivants !

☺ 7) Filtrage des sons son\_o et son\_e. Filtrer ces deux sons à respectivement 8, 4, 2, 1, 0.5 kHz. Ecoutez (si vous pouvez :-) et commentez.

☺ 8) Filtrage du son son\_i. Filtrer ce son à 0.5 kHz. Ecoutez (si vous pouvez :-) et commentez.

### **2.3.2 Occlusives**

☺ 9) Comparez les sons son\_be et son\_pe.

☺ 10) Transformez par une opération adéquate le b en p !

### **2.3.3 Fricatives**

☺ 11) Comparez les sons son\_sse et son\_zze. Tronquez les signaux temporels pour récupérer la partie qui correspond aux sons fricatifs. Comparez les spectres des sons fricatifs purs.

### **2.3.4 Phrase**

☺ 12) Visualisez et écoutez le signal phrase\_exemple. Repérez les principaux phonèmes.

☺ 13) Filtrez cette phrase à respectivement 8, 4, 2, 1, 0.5 kHZ. Ecoutez et commentez. Quels sons disparaissent en premier ? Pourquoi ?

☺ 14) Superposez la phrase initiale avec la phrase filtrée à 1 kHz. Indiquez les phonèmes disparus.

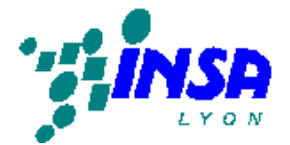

## **ANNEXE : SPTOOL**

## **1) Synthèse de filtres**

- Dans la fenêtre *SPTool,* Cliquez sur 'new design'. Une fenêtre *Filter Designer* s'ouvre.

- Saisissez le type de filtre, puis le gabarit (Fp,Rp,Fs,Rs,Sampling Frequency) et cliquez sur 'apply'.

- Puis cliquez sur 'File / Close'. Votre filtre synthétisé apparaît avec le nom filt1, donnez lui un nom par 'Edit / Name'

- Sauvegardez votre session avec 'File / Save session'. (Faites le de temps en temps)

## **2) Visualisation des caractéristiques du filtres**

- Dans la fenêtre *SPTool*, choisissez un filtre, puis cliquez sur 'View'. Une fenêtre *Filter Viewer* s'ouvre.

- Dans la fenêtre *Filter Viewer*, sélectionnez les réponses que vous voulez observer (zéros/pôles, module, phase, retard de groupe, impulsionnelle, indicielle ...) et les échelles à utiliser. Zoomez, explorez.

## **3) Visualisation des signaux**

- Dans la fenêtre de commande de matlab : Créer un vecteur w de 0 à 4pi sur 1024 points. A partir de là, créer deux vecteurs sin et sincard respectivement égaux à sin(w) et sinc(w).

- Dans la fenêtre *SPTool,* importez ces différents signaux avec 'File / Import'.

- Choisissez en un ou plusieurs, cliquez sur 'View' et explorez la nouvelle fenêtre *Signal Browser*. (Mettez le casque :-)

- Pour faire un 'play' d'un morceau de signal, il faut positionner les 'markers' pour delimiter la partie à jouer.

## **4) Filtrage**

- Dans la fenêtre *SPTool,* sélectionnez un signal et un filtre, puis cliquez sur 'Apply'.

- Avec le *Signal Browser***,** observez le signal avant et après filtrage.

### **5) Analyse spectrale d'un signal**

- Dans la fenêtre *SPTool,* sélectionnez un signal, puis dans la colonne Spectra, cliquez sur 'Create'.

- Dans la fenêtre *Spectrum Viewer* qui vient d'apparaître choississez une méthode d'analyse spectrale, puis 'Apply'. Cela vous donne le spectre du signal.

## **6) Export**

Vous pouvez renvoyer sous la fenêtre de commande de matlab ce que vous avez créé sous la fenêtre SPTools avec 'File / Export'. Cette commande crée dans la fenêtre de commande une variable du nom de l'objet exporté.

Cette variable est une structure. Tapez son nom suivi de 'enter', vous verrez la liste des champs de la structure apparaître.

Par exemple pour un filtre appelé B. En tapant B.tf.num, vous accédez au numérateur de la fonction de transfert en Z, B.tf.den et c'est le dénominateur ...

# **OT SIGNAL « Introduction à SIMULINK » Travaux Pratiques**

## **1. INTRODUCTION**

L'objectif de ce TP est de découvrir et d'utiliser un outil professionnel de simulation de systèmes numériques intégré à l'environnement Matlab : SIMULINK.

## **2. SIMULINK : Principes de base**

SIMULINK est un programme additionnel à MATLAB pour la simulation de systèmes dynamiques. Il permet, par exemple, de simuler complètement le fonctionnement interne d'un modem et d'étudier le comportement de chacun de ses blocs.

Le contrôle et la modélisation des systèmes deviennent plus aisés; les fonctions de transfert sont écrites sous forme de blocs et les liaisons sont réalisées par des arcs orientés. Les différents types de signaux peuvent être générés et visualisés à l'aide d'instruments virtuels.

Un modèle construit à l'aide d'un assemblage de blocs élémentaires peut être encapsulé. Il peut alors enrichir la bibliothèque disponible sous SIMULINK. Le système modélisé sous SIMULINK peut recevoir des données de l'espace de travail de MATLAB ou y envoyer des données de sortie. L'échange de données entre SIMULINK et l'espace de travail de MATLAB peut se faire par des variables communes ou par des fichiers *.mat*.

## *2.1 Les librairies SIMULINK*

SIMULINK peut être invoqué sous MATLAB par :

>> simulink

On aboutit à la fenêtre 'browser' suivante qui permet d'accéder au différentes librairies simulink installées.

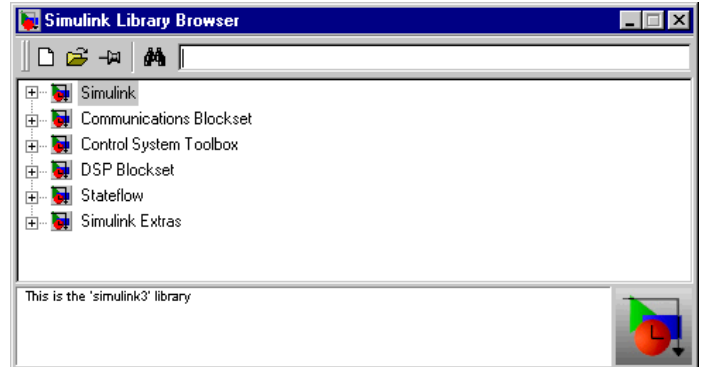

On peut également à partir de cette fenêtre créer un nouveau schéma simulink ou en ouvrir un existant.

Un double click sur simulink fait apparaître les librairies suivantes :

- sources : générateurs de signaux (carré, sinus, ...)

- sinks : contient les blocs permettant de diriger des valeurs vers un oscilloscope, un fichier, ou l'espace de travail.

- discrete : modèles discrets
- continuous : modèles analogiques linéaires
- non-linear : non linéarités (seuils, relais, ...)

- ...

En sélectionnant par un double clic, le bloc sources, on ouvre la librairie des sources. Cette fenêtre contient des blocs qui vont permettre de simuler différents types de sources.

On peut ouvrir un nouveau schéma *simulink*, et on aboutit à une deuxième fenêtre vide nommée '*untitled*' qui est la fenêtre dans laquelle sera conçu et visualisé le système à étudier.

On peut cliquer sur le générateur de sinusoïde et en maintenant appuyé aller le poser sur la fenêtre '*untitled*'. Là, un double clic sur le bloc posé permet d'accéder à la configuration du générateur de sinusoïdes.

## *2.2 Encapsulation (Masquage)*

L'encapsulation ou masquage consiste à transformer un ensemble de blocs en un seul. Ce dernier aura ensuite les mêmes propriétés que les blocs élémentaires des librairies SIMULINK.

### Exemple :

Considérons par exemple, un modèle de processus analogique précédé d'un bloqueur d'ordre zéro. Le procédé est attaqué par un amplificateur de puissance de gain K dont la tension de sortie est limitée entre les valeurs -V et +V. Dans une nouvelle fenêtre, on assemble les différents blocs nécessaires que l'on extrait des librairies SIMULINK.

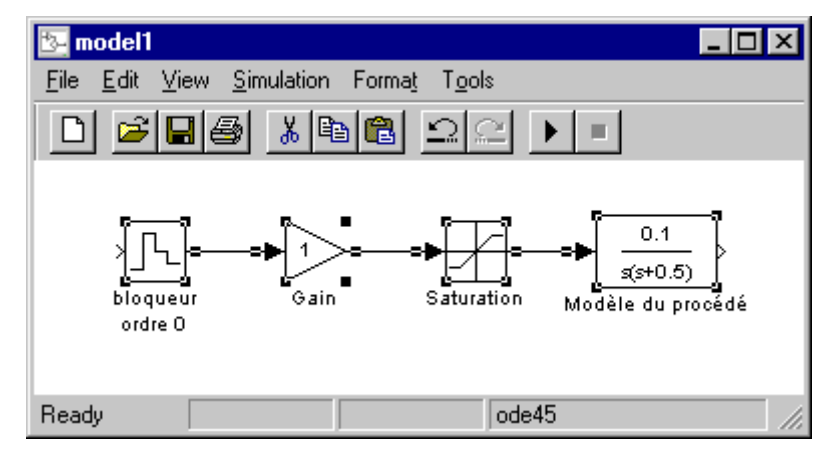

Pour réaliser ce système, il va falloir incorporer dans la fenêtre *'untitled'* quatre blocs, les configurer et enfin les relier entre eux.

- discrete / zero-holder hold
- linear / gain
- non-linear / saturation
- linear : zero-pole

Une fois ces différents blocs reliés entre eux, on sélectionne l'ensemble à la souris et on les groupe à l'aide de la commande Edit/CreateSubsystem; On obtient alors le bloc suivant :

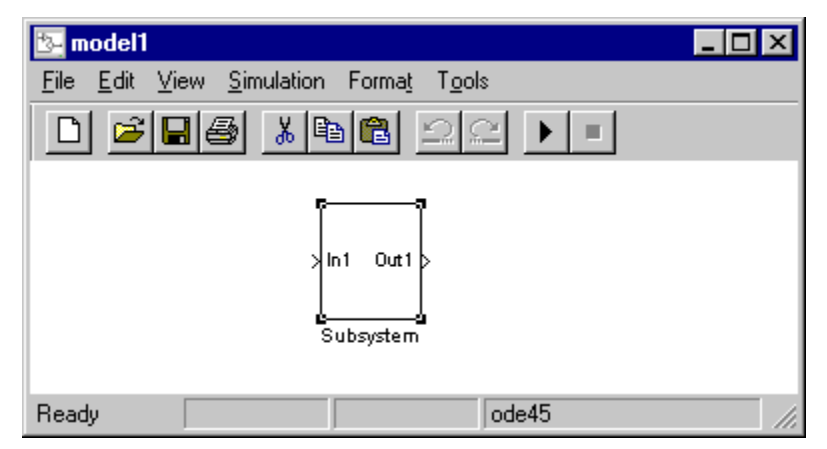

Un double clic sur le bloc que l'on vient de créer permet de retrouver les icônes assemblés auxquels SIMULINK a automatiquement ajouté un bloc d'entrée *In1* et un bloc de sortie *Out1*. En double cliquant sur l'un d'entre eux, on a accès aux paramètres du soussystème.

## *2.3 Une petite démonstration*

Dans la fenêtre MATLAB, tapez *thermo*. Cette commande lance SIMULINK et fait apparaître la fenêtre suivante qui contient un modèle de la thermodynamique d'une maison.

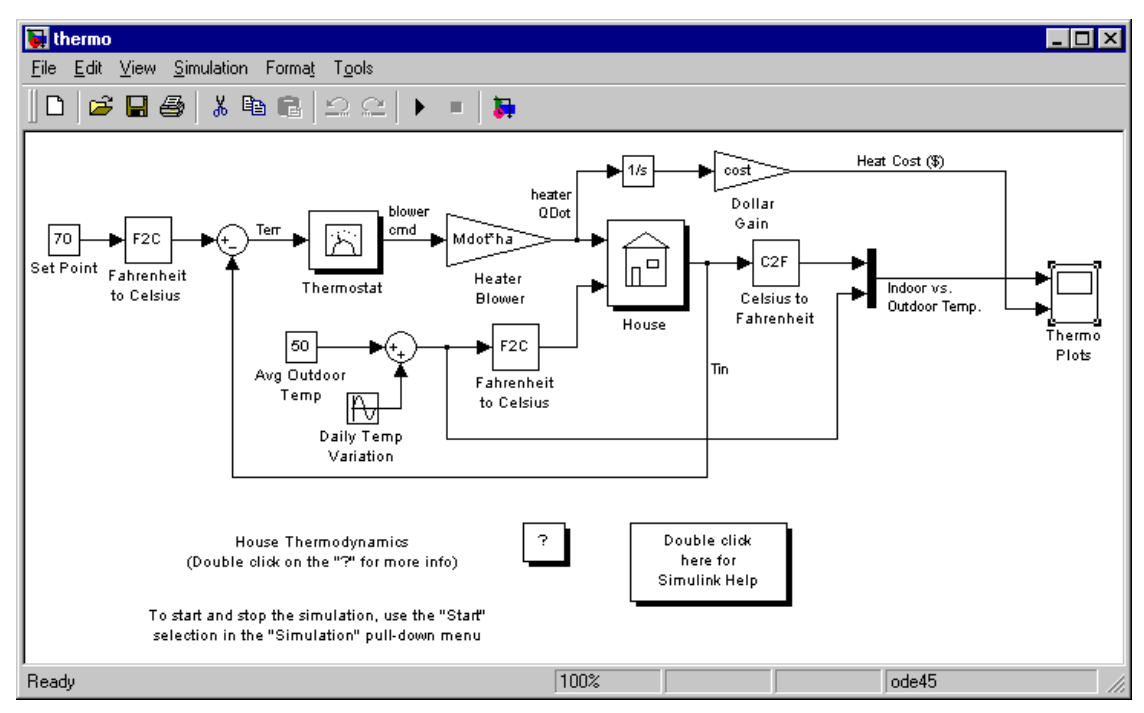

Un double click sur le bloc *thermo plot* fait apparaître une fenêtre de visualisation. Lancer la simulation par *Simulation/Start* ou en cliquant sur le bouton **| F** | Pendant l'exécution des signaux apparaissent dans la fenêtre 'thermo plots'.

Ce modèle inclue plusieurs sous-systèmes afin d'en faciliter la lisibilité : les deux convertisseurs de température (F2C et C2F), le thermostat, la maison. Certains sont masqués, pour en voir le contenu, il faut sélectionner le sous-système, appeler un menu avec le bouton droit de la souris et choisir *Look under mask.* 

Les sous-systèmes comme le thermostat, s'ouvre par un double clic, comme le thermostat dont le détail est donné ci-dessous.

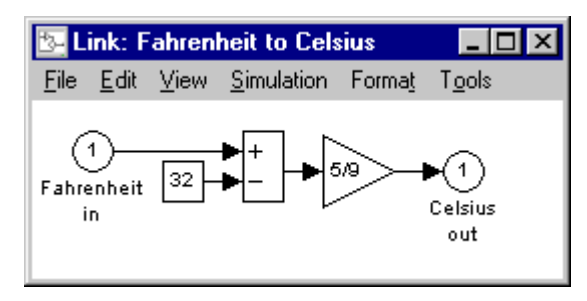

### **2.3.1 Quelques petites manipulations**

• Nous allons augmenter la durée de la simulation pour pouvoir réaliser des opérations en cours de simulation.

Appelez le menu *Simulation/Parameters* et modifiez le *stop-time*. Il est donné en secondes et initialement mis à 2 jours. Passez le à 40 jours.

• Nous allons ajouter un oscilloscope 'flottant' qui va nous permettre d'observer n'importe lequel des liens (1 lien = 1 signal) du modèle pendant la simulation.

Faites glissez le bloc *Scope* de la fenêtre de la librairie *Simulink/Sinks* sur la fenêtre du modèle *thermo*.

Dans la fenêtre *thermo*, double cliquez sur le bloc *Scope*. Une fenêtre s'ouvre. Dans cette fenêtre cliquez sur l'icône *Properties* et cochez *Floating scope*.

Lancez la simulation. Sur le modèle sélectionnez un lien ; dans la fenêtre de l'oscillo flottant cliquez sur l'icône en forme de jumelles et observez. Vous pouvez répétez cette opération sur un autre lien sans arrêter la simulation.

y Nous allons modifier des paramètres du modèle au cours de la simulation.

Lancez la simulation et double cliquez sur la sinusoïde qui simule les variations de température et modifiez l'amplitude. Observez ce qui se passe sur les oscilloscopes. Puis juste après, modifiez en double cliquant sur 50 la valeur moyenne de la température extérieure et observez !

### *2.4 Une grosse démonstration*

Dans la fenêtre MATLAB, tapez *dvbt\_sim*. Cette commande lance SIMULINK et fait apparaître la fenêtre suivante qui contient un modèle de transmission en télévision numérique terrestre.

Analysez le schéma et repérez la partie émission, réception, le canal et les éléments qui vont être visualisés.

Lancez la simulation, et observez.

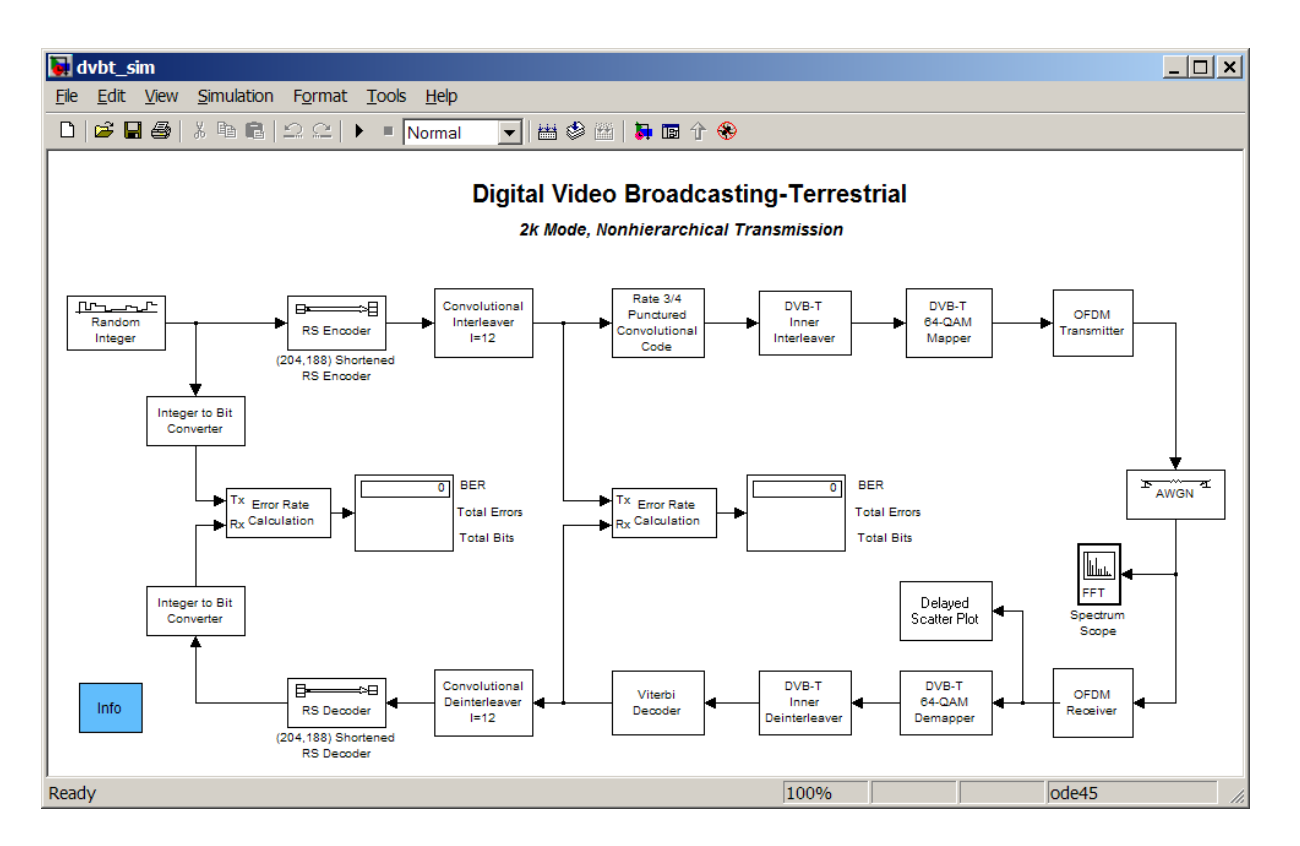

Ces premières manipulations illustrent la puissance d'un tel outil. Sans compter l'aspect interface qui se découvre naturellement puisque par quelques clics intuitifs vous pouvez changer le nom des boites, coloriez les éléments du modèle ...

## **3. Le DSP Blockset**

Comme MATLAB possède des Toolbox (Signal, Image, Communication, ...), SIMULINK possède des Blockset, c'est-à-dire des librairies de blocs prédéfinis et prêts à l'emploi. Nous nous intéresserons ici au DSP (Digital Signal Processing) Blockset qui regroupe des blocs équivalents aux fonctions du Toolbox Signal Processing.

## *3.1 Vue d'ensemble*

Pour accéder à cette librairie, cliquez sur le bloc *Blocksets & Toolboxes* dans la fenêtre *Library:Simulink*, puis sur le bloc *DSP Blockset* dans la fenêtre qui apparaît. La fenêtre *Library:dsplib* apparaît. Elle permet d'accéder aux blocs du DSP Blockset. Cette

librairie est divisée en 6 sous-ensembles comme le montre le schéma suivant.

Pour accéder au contenu de chaque ensemble, il suffit de cliquer dessus. Les sousensembles *General DSP*, *Math Functions* et *Filters* sont eux même divisés en sousensembles. On pourra étudier le contenu de *General DSP*.

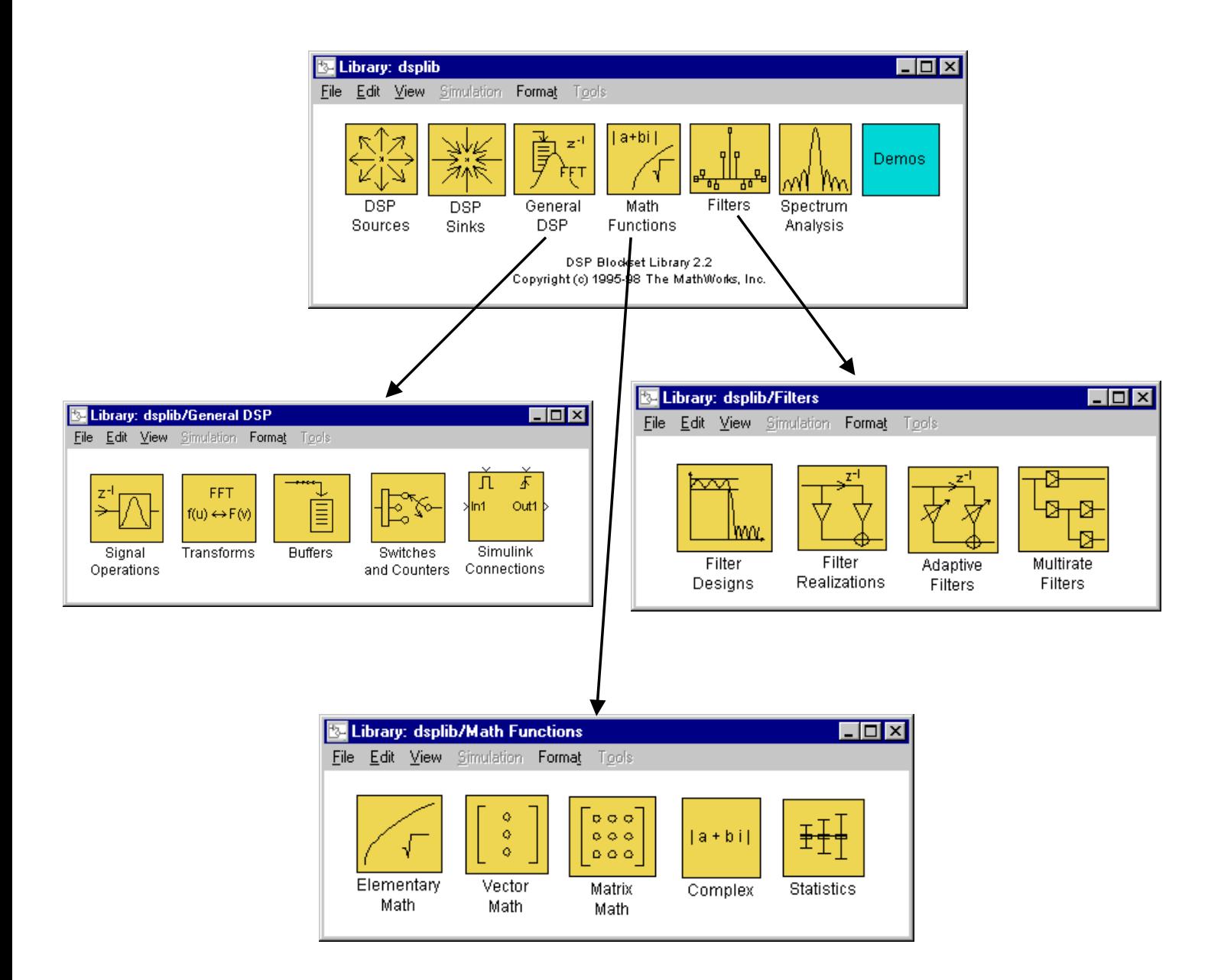

## *3.2 Construisez votre premier modèle*

A partir de la fenêtre browser, ouvrez un nouveau modèle. Une Fenêtre '*untitled*' apparaît. C'est là que vous allez concevoir votre modèle et le simuler. Pensez à sauver régulièrement votre modèle par *File/Save*.

Vous allez concevoir le modèle suivant :

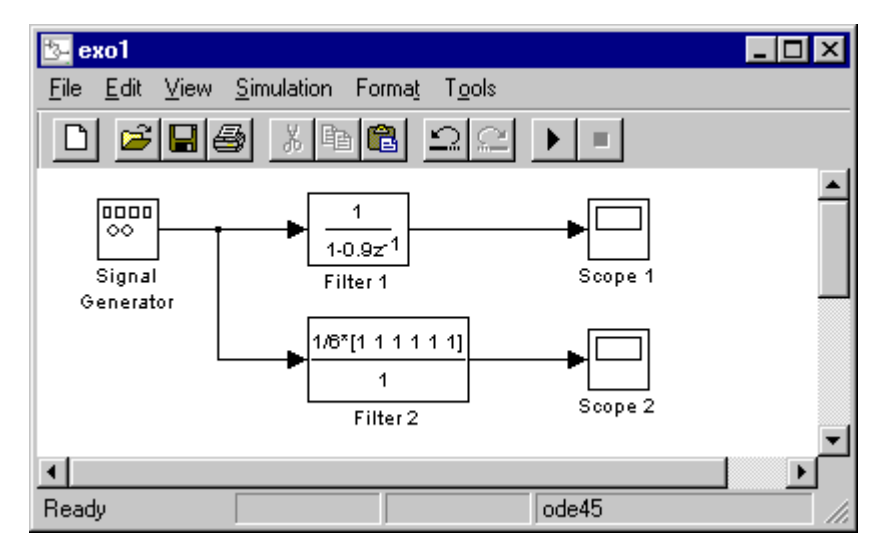

Pour cela, vous allez devoir aller chercher 3 blocs :

- *Simulink/Sources/Signal Generator*
- *Simulink/Sinks/Scope*
- *Simulink/Discrete/Discrete Filter*

Vous allez dupliquer les blocs *Filter* et *Scope* par un ^C ^V.

Vous allez les relier entre eux. Pour créer un lien, on utilise le bouton gauche de la souris. Pour effectuer un branchement sur un lien existant, il faut sélectionner le lien et utiliser le bouton droit de la souris.

Vous allez ensuite paramétrer les différents blocs en double cliquant dessus :

- On choisira un signal sinusoïdal d'amplitude 1 et de fréquence 2,5 Hz
- On définira les deux filtres en choisissant pour *Sample Time* : 0.01.

- En cliquant sur les scopes, on fait apparaître les fenêtres de visualisation. On explorera les rôles des différents boutons.

On va ensuite paramétrer la simulation par *Simulation/Parameters* en choisissant un *Stop Time* de 4s.

Vous pouvez lancer la simulation par *Simulation/Start* ou en cliquant sur le bouton .